Für den Fachhandwerker

## Installations- und Wartungsanleitung

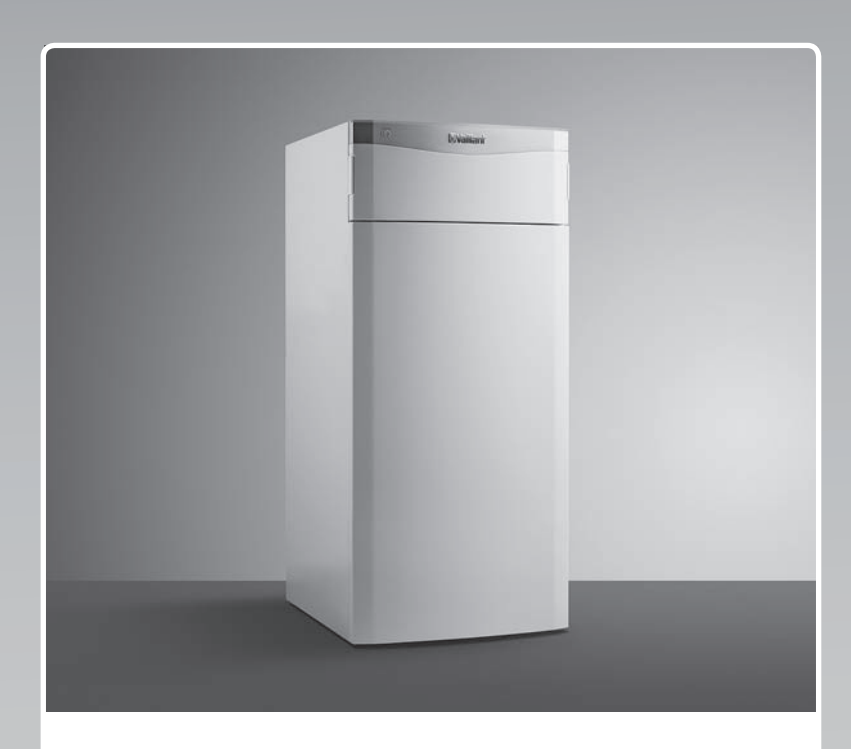

# flexoTHERM exclusive

VWF 57/4 VWF 87/4 VWF 117/4 VWF 157/4 VWF 197/4

**DE, AT, CHde**

**Herausgeber/Hersteller Vaillant GmbH** Berghauser Str. 40 **D-42859 Remscheid** Tel. +49 21 91 18−0 **Fax +49 21 91 18**-2810 info@vaillant.de www.vaillant.de

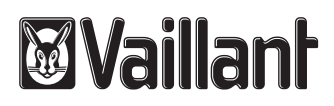

## **Inhalt**

## **Inhalt**

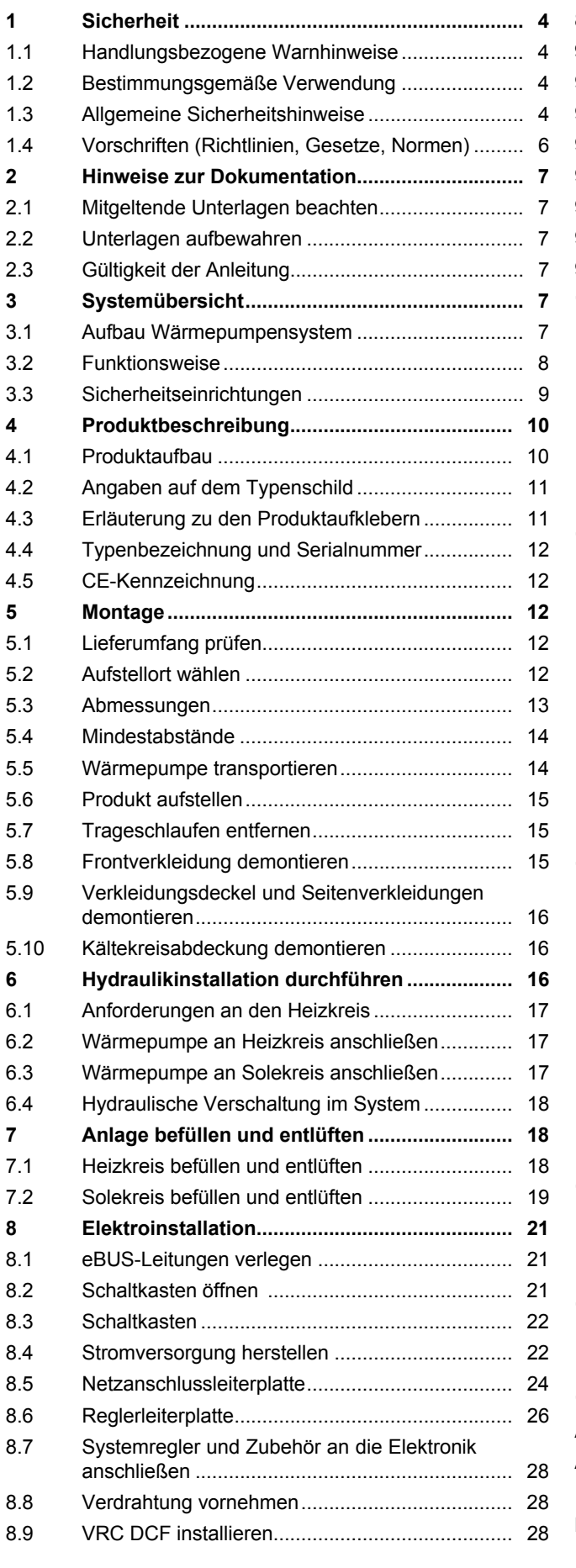

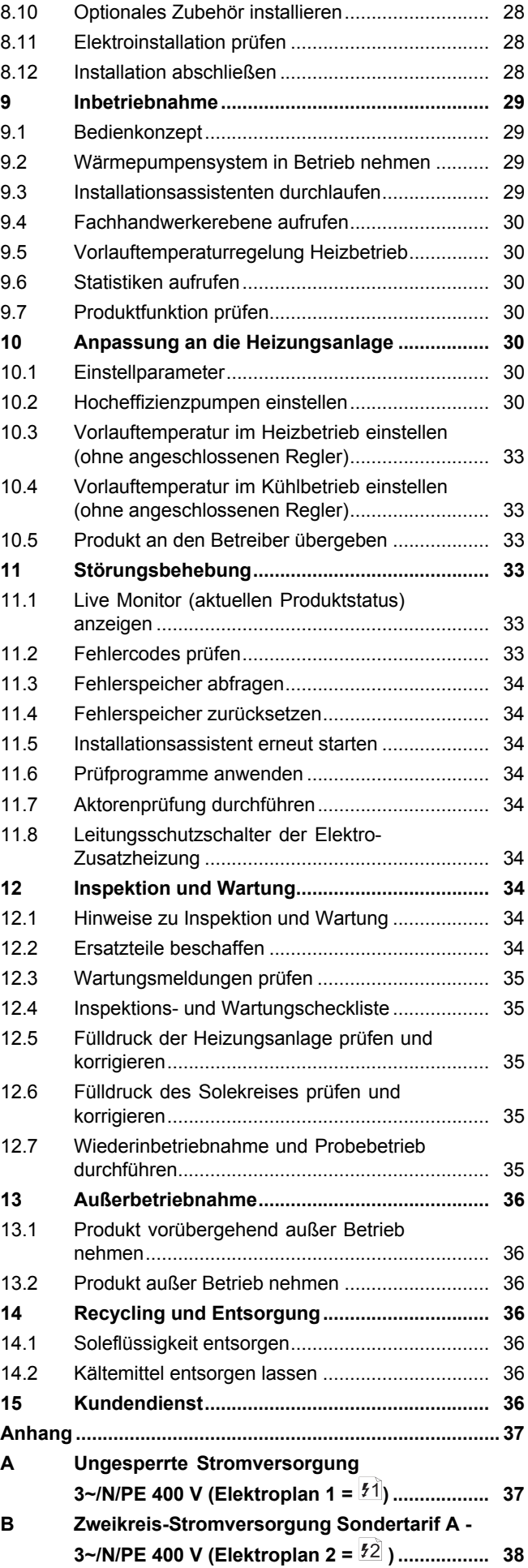

## **Inhalt**

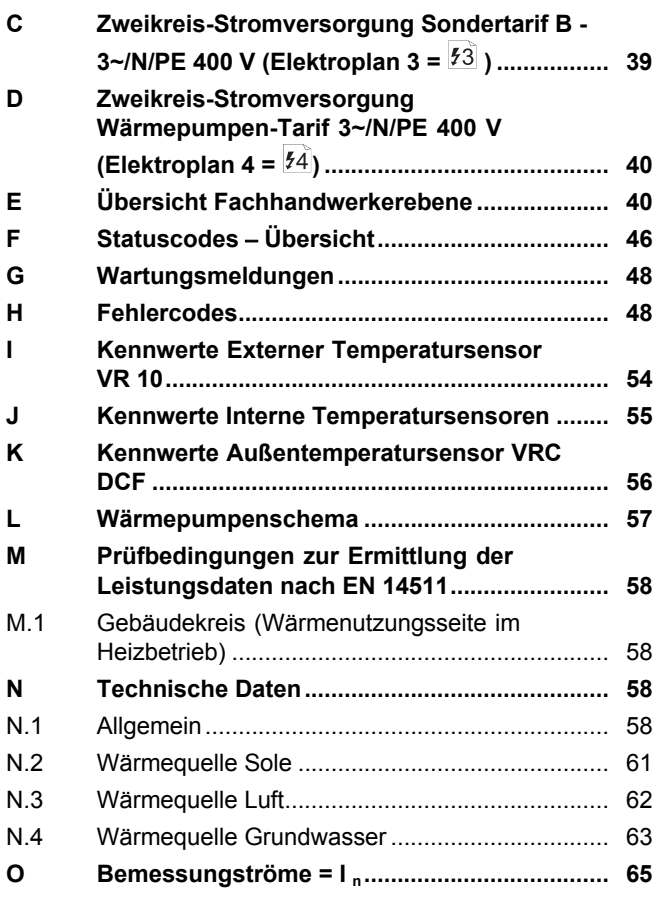

## **1 Sicherheit**

### **1 Sicherheit**

### **1.1 Handlungsbezogene Warnhinweise**

### **Klassifizierung der handlungsbezogenen Warnhinweise**

Die handlungsbezogenen Warnhinweise sind wie folgt mit Warnzeichen und Signalwörtern hinsichtlich der Schwere der möglichen Gefahr abgestuft:

### **Warnzeichen und Signalwörter**

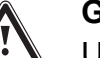

**Gefahr!**

Unmittelbare Lebensgefahr oder Gefahr schwerer Personenschäden

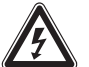

### **Gefahr!**

Lebensgefahr durch Stromschlag

### **Warnung!**

Gefahr leichter Personenschäden

### **Vorsicht!**

Risiko von Sachschäden oder Schäden für die Umwelt

### **1.2 Bestimmungsgemäße Verwendung**

Bei unsachgemäßer oder nicht bestimmungsgemäßer Verwendung können Gefahren für Leib und Leben des Benutzers oder Dritter bzw. Beeinträchtigungen des Produkts und anderer Sachwerte entstehen.

Das System ist ausschließlich für den häuslichen Gebrauch bestimmt.

Das System ist als Wärmeerzeuger mit Kühlfunktion für geschlossene Heizungsanlagen und die Warmwasserbereitung vorgesehen. Der Betrieb der Wärmepumpe außerhalb der Einsatzgrenzen führt zum Abschalten der Wärmepumpe durch die internen Regel- und Sicherheitseinrichtungen.

Der Kühlbetrieb mit Radiatorheizungen ist nicht zulässig, da mittels Radiatoren keine ausreichende Wärmeübertragungsfläche zur Verfügung steht.

Die bestimmungsgemäße Verwendung beinhaltet:

- das Beachten der beiliegenden Betriebs-, Installations- und Wartungsanleitungen des Produkts sowie aller weiteren Komponenten der Anlage
- die Installation und Montage entsprechend der Produkt- und Systemzulassung

– die Einhaltung aller in den Anleitungen aufgeführten Inspektions- und Wartungsbedingungen.

Die bestimmungsgemäße Verwendung umfasst außerdem die Installation gemäß IP-Klasse.

Eine andere Verwendung als die in der vorliegenden Anleitung beschriebene oder eine Verwendung, die über die hier beschriebene hinausgeht, gilt als nicht bestimmungsgemäß. Nicht bestimmungsgemäß ist auch jede unmittelbare kommerzielle und industrielle Verwendung.

### **Achtung!**

Jede missbräuchliche Verwendung ist untersagt.

### **1.3 Allgemeine Sicherheitshinweise**

### **1.3.1 Gefahr durch unzureichende Qualifikation**

Folgende Arbeiten dürfen nur Fachhandwerker durchführen, die hinreichend dafür qualifiziert sind:

- Montage
- Demontage
- Installation
- Inbetriebnahme
- Wartung
- Reparatur
- Außerbetriebnahme
- ▶ Beachten Sie alle produktbegleitenden Anleitungen.
- ▶ Gehen Sie gemäß dem aktuellen Stand der Technik vor.
- ▶ Halten Sie alle einschlägigen Richtlinien, Normen, Gesetze und anderen Vorschriften ein.

### **1.3.2 Verletzungsgefahr beim Transport durch hohes Produktgewicht**

▶ Transportieren Sie das Produkt mit mindestens zwei Personen.

### **1.3.3 Lebensgefahr durch fehlende Sicherheitseinrichtungen**

Die in diesem Dokument enthaltenen Schemata zeigen nicht alle für eine fachgerechte

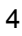

Installation notwendigen Sicherheitseinrichtungen.

- ▶ Installieren Sie die notwendigen Sicherheitseinrichtungen in der Anlage.
- ▶ Beachten Sie die einschlägigen nationalen und internationalen Gesetze, Normen und Richtlinien.

### **1.3.4 Lebensgefahr durch Stromschlag**

Wenn Sie spannungsführende Komponenten berühren, dann besteht Lebensgefahr durch Stromschlag.

Bevor Sie am Produkt arbeiten:

- ▶ Schalten Sie das Produkt spannungsfrei, indem Sie alle Stromversorgungen abschalten (elektrische Trennvorrichtung mit mindestens 3 mm Kontaktöffnung, z. B. Sicherung oder Leitungsschutzschalter).
- ▶ Sichern Sie gegen Wiedereinschalten.
- ▶ Warten Sie mindestens 3 min, bis sich die Kondensatoren entladen haben.
- ▶ Prüfen Sie auf Spannungsfreiheit.

### **1.3.5 Verletzungsgefahr durch Verätzungen mit Soleflüssigkeit**

Die Soleflüssigkeit Ethylenglykol ist gesundheitsschädlich.

- ▶ Vermeiden Sie Haut- und Augenkontakt.
- ▶ Tragen Sie Handschuhe und Schutzbrille.
- ▶ Vermeiden Sie Einatmen und Verschlucken.
- ▶ Beachten Sie das der Soleflüssigkeit beiliegende Sicherheitsdatenblatt.

### **1.3.6 Verbrennungsgefahr durch heiße und kalte Bauteile**

An allen unisolierten Rohrleitungen und an der Elektro-Zusatzheizung besteht die Gefahr von Verbrennungen.

▶ Arbeiten Sie erst dann an den Bauteilen, wenn sie Umgebungstemperatur erreicht haben.

### **1.3.7 Sachschaden durch ungeeignete Montagefläche**

Die Montagefläche muss eben und für das Betriebsgewicht des Produkts ausreichend tragfähig sein. Unebenheit der Montagefläche kann zu Undichtigkeiten im Produkt führen.

Bei unzureichender Tragfähigkeit kann das Produkt umfallen.

Undichtigkeiten an den Anschlüssen können hierbei Lebensgefahr bedeuten.

- ▶ Sorgen Sie dafür, dass das Produkt eben auf der Montagefläche aufliegt.
- ▶ Stellen Sie sicher, dass die Montagefläche für das Betriebsgewicht des Produkts ausreichend tragfähig ist.

### **1.3.8 Gefahr durch Fehlfunktionen**

Stellen Sie sicher, dass sich die Heizungsanlage in einem technisch einwandfreiem Zustand befindet.

- ▶ Stellen Sie sicher, dass keine Sicherheitsund Überwachungseinrichtungen entfernt, überbrückt oder außer Kraft gesetzt sind.
- ▶ Beheben Sie umgehend Störungen und Schäden, die die Sicherheit beeinträchtigen.
- ▶ Installieren Sie den Regler so, dass er nicht durch Möbel, Vorhänge oder sonstige Gegenstände verdeckt wird.
- ▶ Wenn die Raumaufschaltung aktiviert ist, dann informieren Sie den Betreiber, dass in dem Raum, in dem der Regler angebracht ist, alle Heizkörperventile vollständig geöffnet sein müssen.
- ▶ Verwenden Sie die freien Klemmen der Geräte nicht als Stützklemmen für weitere Verdrahtung.
- ▶ Führen Sie Anschlussleitungen mit 230 V und Fühler- bzw. Busleitungen ab einer Länge von 10 m separat.

### **1.3.9 Verletzungsgefahr durch Erfrierungen bei Berührung mit Kältemittel vermeiden**

Das Produkt wird mit einer Betriebsfüllung des Kältemittels R 410 A geliefert. Austretendes Kältemittel kann bei Berühren der Austrittstelle zu Erfrierungen führen.

- ▶ Falls Kältemittel austritt, berühren Sie keine Bauteile des Produkts.
- ▶ Atmen Sie Dämpfe oder Gase, die bei Undichtigkeiten aus dem Kältemittelkreis austreten, nicht ein.
- ▶ Vermeiden Sie Haut- oder Augenkontakt mit dem Kältemittel.

## **1 Sicherheit**

▶ Rufen Sie bei Haut- oder Augenkontakt mit 1.4 dem Kältemittel einen Arzt.

### **1.3.10 Risiko eines Sachschadens durch ungeeignetes Werkzeug**

▶ Um Schraubverbindungen anzuziehen oder zu lösen, verwenden Sie fachgerechtes Werkzeug.

### **1.3.11 Risiko eines Sachschadens durch Kondensat im Haus**

Im Heizbetrieb sind die Leitungen zwischen Wärmepumpe und Wärmequelle (Umweltkreis) kalt, so dass sich an den Leitungen im Haus Kondensat bilden kann. Im Kühlbetrieb sind die Leitungen des Gebäudekreises kalt, so dass bei Taupunktunterschreitung ebenfalls Kondensat anfallen. Kondensat kann zu Sachschäden führen, z. B. durch Korrosion.

▶ Achten Sie darauf, die Wärmedämmung der Leitungen nicht zu beschädigen.

### **1.3.12 Risiko eines Sachschadens durch Frost**

▶ Installieren Sie das Produkt nicht in frostgefährdeten Räumen.

### **1.3.13 Umweltschaden durch austretendes Kältemittel vermeiden**

Das Produkt enthält das Kältemittel R 410 A. Das Kältemittel darf nicht in die Atmosphäre gelangen. R 410 A ist ein vom Kyoto-Protokoll erfasstes fluoriertes Treibhausgas mit GWP 2088 (GWP = Global Warming Potential). Gelangt es in die Atmosphäre, wirkt es 2088-mal so stark wie das natürliche Treibhausgas  $CO<sub>2</sub>$ .

Das im Produkt enthaltene Kältemittel muss vor Entsorgung des Produkts komplett in dafür geeignete Behälter abgesaugt werden, um es anschließend den Vorschriften entsprechend zu recyceln oder zu entsorgen.

- ▶ Sorgen Sie dafür, dass nur offiziell zertifizierte Fachhandwerker mit entsprechender Schutzausrüstung Wartungsarbeiten und Eingriffe in den Kältemittelkreis durchführt.
- ▶ Lassen Sie das im Produkt enthaltene Kältemittel durch einen zertifizierten Fachhandwerker den Vorschriften entsprechend recyceln oder entsorgen.

### **1.4 Vorschriften (Richtlinien, Gesetze, Normen)**

▶ Beachten Sie die nationalen Vorschriften, Normen, Richtlinien und Gesetze.

### **2 Hinweise zur Dokumentation**

#### **2.1 Mitgeltende Unterlagen beachten**

▶ Beachten Sie unbedingt alle Betriebs- und Installationsanleitungen, die Komponenten der Anlage beiliegen.

#### **2.2 Unterlagen aufbewahren**

▶ Geben Sie diese Anleitung sowie alle mitgeltenden Unterlagen an den Anlagenbetreiber weiter.

#### **2.3 Gültigkeit der Anleitung**

Diese Anleitung gilt ausschließlich für:

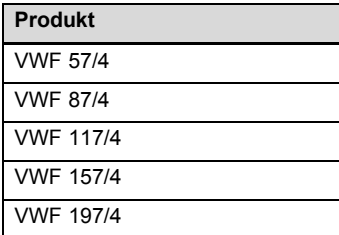

### **3 Systemübersicht**

### **3.1 Aufbau Wärmepumpensystem**

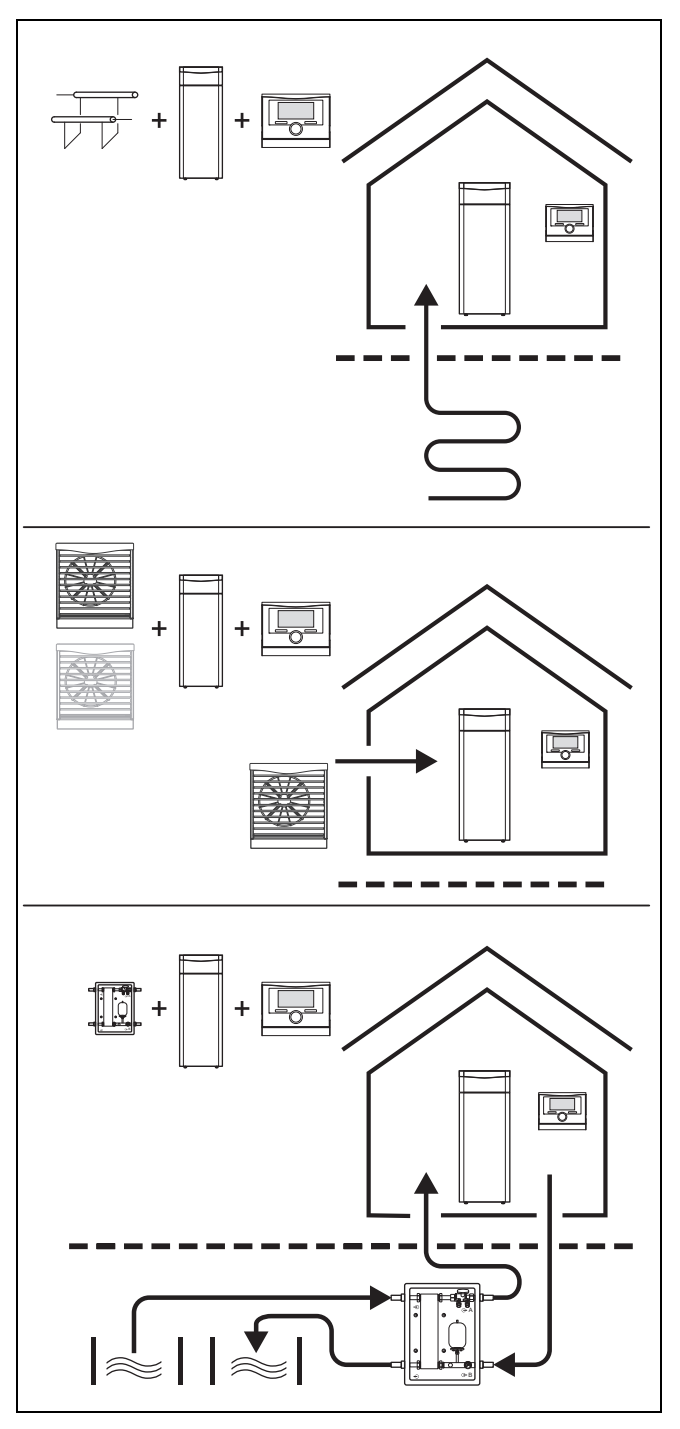

Das Wärmepumpensystem besteht aus folgenden Komponenten:

- Wärmepumpe
- Systemregler (ab VRC 700)
- Außentemperaturfühler mit DCF-Empfänger
- ggf. Systemfühler
- Bei Wärmequelle Erdreich: Erdsonde
- Bei Wärmequelle Luft: Luft-Sole-Kollektor(en)
- Bei Wärmequelle Brunnenwasser: Grundwassermodul

Das Wärmepumpensystem erzeugt Wärme für Heizungsanlagen und in der Warmwasserbereitung, indem es die Wärmeenergie einem Wärmequellenkreis entzieht und über den internen Kältekreis an den Heizkreis abgibt. Gleichzeitig

## **3 Systemübersicht**

besteht die Möglichkeit der aktiven Kühlung mittels Kreislaufumkehr. Die Wärmepumpe kann an drei verschiedene Wärmequellentypen angeschlossen werden. Hierzu zählen die Außenluft, die Erdwärme und das Grundwasser mit Hilfe einer dazwischen geschalteten Übergabestation.

#### **3.1.1 Wärmepumpe**

- Erfüllung der Heizanforderung des Systemreglers bis zu einer minimalen Außentemperatur und bis zu einer maximalen Vorlaufsolltemperatur.
- Erfüllung der Kühlanforderungen des Systemreglers bis zu einer maximalen Quellentemperatur.
- Warmwasserbereitung mit externem Warmwasserspeicher

#### **3.1.2 Grundwassermodul**

– Wärmeübertragung aus dem Grundwasser auf das Wärmeträgermedium Sole der Wärmepumpe.

#### **3.1.3 Luft-Sole-Kollektor**

– Wärmeübertragung aus der Luft auf das Wärmeträgermedium Sole der Wärmepumpe.

#### **3.1.4 Passives Kühlungsmodul (optional)**

– Bei Verwendung der Wärmequellentypen Erdreich oder Grundwasser wird lediglich mittels Umwälzpumpen und Ventilumschaltung die Wärme des Heizwassers auf das Wärmequellenmedium übertragen.

#### **3.2 Funktionsweise**

#### **3.2.1 Wärmepumpe**

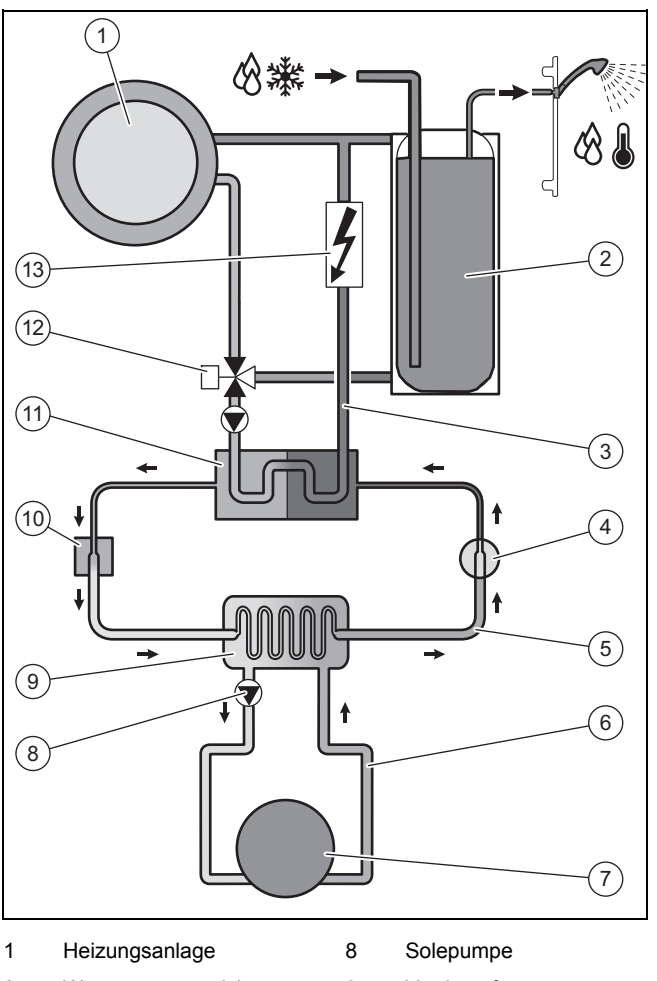

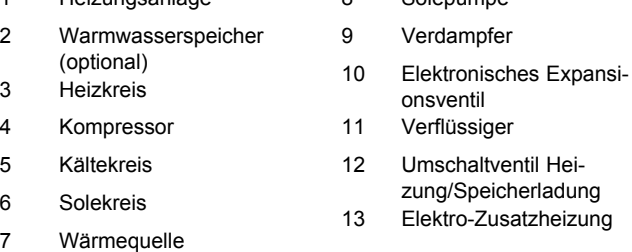

Das Wärmepumpensystem benutzt als Wärmequelle die Erdwärme, die Außenluft oder das Grundwasser.

Die Wärmepumpe besteht aus den folgenden getrennten Kreisläufen, die mittels Wärmetauschern miteinander gekoppelt sind. Diese Kreisläufe sind:

- Der Solekreis, der die Wärmeenergie dem Erdreich, der Außenluft oder dem Grundwasser entzieht und diese auf den Kältekreis überträgt
- Der Kältemittelkreis, mit dem die Wärmeenergie der Wärmequelle auf ein nutzbares höheres Temperaturniveau gebracht und an den Heizkreis abgegeben wird
- Der Heizkreis, mit dem die Wohnräume beheizt werden

Über den Verdampfer ist der Kältemittelkreis an die Wärmequelle angebunden und nimmt deren Wärmeenergie auf. Dabei ändert sich der Aggregatzustand des Kältemittels, es verdampft. Über den Verflüssiger ist der Kältemittelkreis mit der Heizungsanlage verbunden, an die er die Wärmeenergie wieder abgibt. Dabei wird das Kältemittel wieder flüssig, es kondensiert.

Da Wärmeenergie nur von einem Körper höherer Temperatur auf einen Körper niedrigerer Temperatur übergehen kann, muss das Kältemittel im Verdampfer eine niedrigere Temperatur als die Wärmequelle besitzen. Dagegen muss die Temperatur des Kältemittels im Verflüssiger höher als die des Heizwassers sein, um die Wärmeenergie dort abgeben zu können.

Diese unterschiedlichen Temperaturen werden im Kältemittelkreis über einen Kompressor und ein Expansionsventil erzeugt, die sich zwischen dem Verdampfer und dem Verflüssiger befinden. Das dampfförmige Kältemittel strömt vom Verdampfer kommend in den Kompressor und wird von diesem verdichtet. Dabei steigen der Druck und die Temperatur des Kältemitteldampfes stark an. Nach diesem Vorgang strömt es durch den Verflüssiger, in dem es seine Wärmeenergie durch Kondensation an das Heizwasser abgibt. Als Flüssigkeit strömt es in das Expansionsventil, darin entspannt es sich stark und verliert dabei extrem an Druck und Temperatur. Diese Temperatur ist jetzt niedriger als die der Sole, die durch den Verdampfer strömt. Das Kältemittel kann dadurch im Verdampfer neue Wärmeenergie aufnehmen, wobei es wieder verdampft und zum Kompressor strömt. Der Kreislauf beginnt von vorn.

Der Verdampfer sowie Teile des Kältemittelkreises im Inneren der Wärmepumpe sind kälteisoliert, damit kein Kondensat anfallen kann. Ggf. in geringem Umfang anfallendes Kondensat verdunstet durch die Wärmeentwicklung im Inneren der Wärmepumpe.

Das Produkt ist mit einer aktiven Kühlfunktion ausgestattet, mit der im Sommer bei höheren Außentemperaturen die Wohnräume temperiert werden können. Für diesen Einsatz eignet sich als Wärmequelle insbesondere die Luft, daneben grundsätzlich auch Erdreich und Grundwasser. Zu diesem Zweck ist ein 4-Wege-Umschaltventil im Kältemittelkreis der Wärmepumpe eingebaut. Es kommt das Prinzip der aktiven Kühlung zum Einsatz bei dem mithilfe des Kältemittelkreises Wärmeenergie aus der Wärmenutzungsanlage (z. B. der Fußbodenheizung) entzogen wird, um diese der Außenluft zuzuführen. Dazu werden mithilfe des 4-Wege-Umschaltventils die Wärmetauschvorgänge im Verdampfer und Verflüssiger hydraulisch im Kältemittelkreis vertauscht.

Das Heizwasser, das im Vorlauf kälter ist als die Raumtemperatur, nimmt Wärmeenergie aus den Räumen auf und wird über die Heizungspumpe zum Verflüssiger (der im Kühlbetrieb als Verdampfer arbeitet) gefördert. Diese Wärmeenergie wird vom Kältemittel aufgenommen und über den Verdichter auf ein höheres Temperaturniveau gebracht. Anschließend wird die Wärmeenergie im Verdampfer (der im Kühlbetrieb als Verflüssiger arbeitet) an die Sole abgegeben. Das abgekühlte Kältemittel wird zum Expansionsventil geleitet, um wieder Wärmeenergie aus dem Verflüssiger aufnehmen zu können. Die Solepumpe fördert die warme Sole zum Luft-Sole-Kollektor. Die Wärmeenergie wird an die Außenluft abgegeben.

Bei der Installation kann es sinnvoll sein, einige Räume (z. B. Bad) von der Kühlfunktion auszuschließen und hierzu gesondert Absperrventile anzusteuern. Die Wärmepumpen‑Elektronik gibt ein Signal aus, das für eine solche Ansteuerung genutzt werden kann.

Alternativ ist auch ein passives Kühlungsmodul erhältlich, mit dem ohne Kompressorbetrieb und somit ohne Betrieb des Kältemittelkreises Wärmeenergie, z. B. über eine Fußbodenheizung aus den Räumen in das Erdreich transportiert wird.

Bei Bedarf kann über das Wärmepumpendisplay die integrierte Elektro-Zusatzheizung in verschiedenen Leistungsstufen freigeschaltet werden. Die Ansteuerung der Elektro-Zusatzheizung erfolgt anschließend durch den Systemregler.

#### **3.2.2 Witterungsgeführter Systemregler**

Das Wärmepumpensystem ist mit einem witterungsgeführten Systemregler ausgestattet, der in Abhängigkeit von der Regelungsart den Heiz-, Kühl- und Warmwasserbetrieb zur Verfügung stellt und im Automatikbetrieb regelt.

Der Regler verändert die Vorlaufsolltemperatur in Abhängigkeit von der Außentemperatur. Die Außentemperatur wird durch einen separaten, im Freien montierten Fühler gemessen und an den Regler geleitet. Die Raumtemperatur ist nur von den Voreinstellungen abhängig. Einflüsse der Außentemperatur werden ausgeglichen. Die Warmwasserbereitung wird durch die Witterungsführung nicht beeinflusst. Die Installation und Bedienung sind in den Anleitungen des Systemreglers beschrieben.

#### **3.3 Sicherheitseinrichtungen**

#### **3.3.1 Frostschutzfunktion**

Die Anlagenfrostschutzfunktion wird über den Systemregler gesteuert. Bei Ausfall des Systemreglers gewährleistet die Wärmepumpe einen eingeschränkten Frostschutz für den Heizkreis.

#### **3.3.2 Heizwassermangelsicherung**

Diese Funktion überwacht ständig den Heizwasserdruck, um einen möglichen Heizwassermangel zu verhindern. Ein analoger Drucksensor schaltet die Wärmepumpe aus und weitere Module, sofern vorhanden, in den Bereitschaftsbetrieb, wenn der Wasserdruck unter den Mindestdruck fällt. Er schaltet die Wärmepumpe wieder ein, wenn der Wasserdruck den Betriebsdruck erreicht.

- Mindestdruck Heizkreis: ≥ 0,05 MPa (≥ 0,50 bar)
- Min. Betriebsdruck Heizkreis: ≥ 0,07 MPa (≥ 0,70 bar)

#### **3.3.3 Solemangelsicherung**

Die Solemangelsicherung überwacht ständig den Flüssigkeitsdruck im Umweltkreis, um einen möglichen Flüssigkeitsmangel zu verhindern. Ein analoger Drucksensor schaltet die Wärmepumpe aus und weitere Module, sofern vorhanden, in den Bereitschaftsbetrieb, wenn der Flüssigkeitsdruck unter den Mindestdruck fällt. Er schaltet die Wärmepumpe wieder ein, wenn der Flüssigkeitsdruck den Betriebsdruck erreicht.

- Mindestdruck Soleflüssigkeit: ≥ 0,05 MPa (≥ 0,50 bar)
- Min. Betriebsdruck Soleflüssigkeit: ≥ 0,07 MPa (≥ 0,70 bar)

#### **3.3.4 Einfrierschutz**

Diese Funktion verhindert das Einfrieren des Verdampfers bei Unterschreitung einer bestimmten Wärmequellentemperatur.

Die Austrittstemperatur der Wärmequelle wird ständig gemessen. Wenn die Austrittstemperatur der Wärmequelle unter einen bestimmten Wert sinkt, dann schaltet sich der Kompressor mit einer Statusmeldung vorübergehend ab. Wenn dieser Fehler dreimal in Folge auftritt, dann erfolgt eine Abschaltung mit Anzeige einer Fehlermeldung.

#### **3.3.5 Pumpenblockier- und Ventilblockierschutz**

Diese Funktion verhindert ein Festsetzen der Pumpen für Heizwasser und Sole und aller Umschaltventile. Die Pumpen und die Ventile, die 23 Stunden lang nicht in Betrieb waren, werden nacheinander für die Dauer von 10 ‑ 20 Sekunden eingeschaltet.

#### **3.3.6 Hochdruckpressostat im Kältekreis**

Der Hochdruckpressostat schaltet die Wärmepumpe ab, wenn der Druck im Kältekreis zu hoch ist. Wenn der Druck im Kältekreis der Wärmepumpe den Maximaldruck überschreitet, dann schaltet der Hochdruckpressostat die Wärmepumpe vorübergehend ab. Nach einer Wartezeit erfolgt ein weiterer Startversuch der Wärmepumpe. Nach drei fehlgeschlagenen Startversuchen in Folge wird eine Fehlermeldung ausgegeben.

- Kältekreisdruck max.: 4,60 MPa (g) (46,00 bar (g))
- Wartezeit: 5 min (nach dem ersten Auftreten)
- Wartezeit: 30 min (nach dem zweiten und jedem weiteren Auftreten)

Rücksetzen des Fehlerzählers bei Eintreten beider Bedingungen:

- Wärmeanforderung ohne vorzeitiges Abschalten
- 60 min ungestörter Betrieb

#### **3.3.7 Heißgasthermostat im Kältekreis**

Der Heißgasthermostat schaltet die Wärmepumpe ab, wenn die Temperatur im Kältekreis zu hoch ist. Wenn die Temperatur im Kältekreis der Wärmepumpe die Maximaltemperatur überschreitet, dann schaltet der Heißgasthermostat die Wärmepumpe vorübergehend ab. Nach einer Wartezeit erfolgt ein weiterer Startversuch der Wärmepumpe. Nach drei fehlgeschlagenen Startversuchen in Folge wird eine Fehlermeldung ausgegeben.

- Kältekreistemperatur max.: 135 ℃
- Wartezeit: 5 min (nach dem ersten Auftreten)
- Wartezeit: 30 min

(nach dem zweiten und jedem weiteren Auftreten)

Rücksetzen des Fehlerzählers bei Eintreten beider Bedingungen:

- Wärmeanforderung ohne vorzeitiges Abschalten
- 60 min ungestörter Betrieb

#### **3.3.8 Sicherheitstemperaturbegrenzer (STB) im Heizkreis**

Wenn die Temperatur im Heizkreis der internen Elektro-Zusatzheizung die Maximaltemperatur überschreitet, dann schaltet der STB die Elektro-Zusatzheizung verriegelnd ab. Nach einer Wartezeit erfolgt ein weiterer Startversuch der Elektro-Zusatzheizung. Es wird eine Fehlermeldung ausgegeben, die nur durch Drücken der Reset-Taste oder durch Aus- und Wiedereinschalten der Wärmepumpe zurückgesetzt werden kann.

– Heizkreistemperatur max.: 85 ℃

#### **4 Produktbeschreibung**

#### **4.1 Produktaufbau**

**4.1.1 Vorderansicht geöffnet**

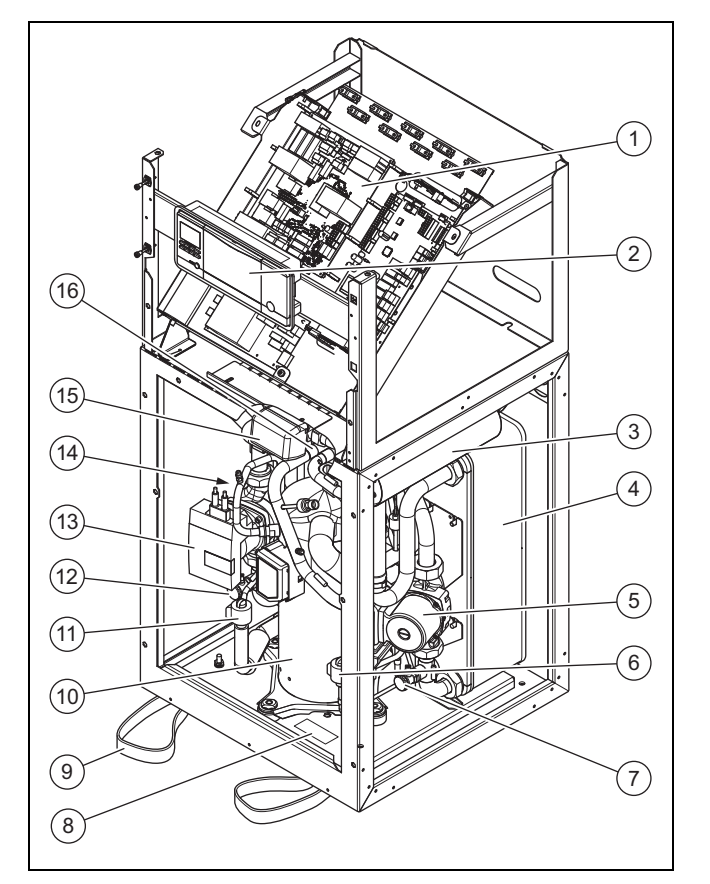

- 1 Schaltkasten
- 2 Bedienfeld
- 3 Elektro-Zusatzheizung
- 4 Verflüssiger
- 5 Heizungspumpe
- 6 Elektronisches Expansionsventil EVI (Zwischenkreiseinspritzung)
- 7 Füll- und Entleerungshahn Heizkreis
- 8 Typenschild
- 9 Trageschlaufen für **Transport**
- 10 Kompressor
- 11 Elektronisches Expansionsventil
- 12 Füll- und Entleerungs-
- hahn Solekreis 13 Solekreispumpe
- 14 Verdampfer (nicht zu sehen)
- 15 Umschaltventil Hei-
- zung/Speicherladung
- 15 4-Wege-Ventil

## **Produktbeschreibung 4**

#### **4.1.2 Rückansicht**

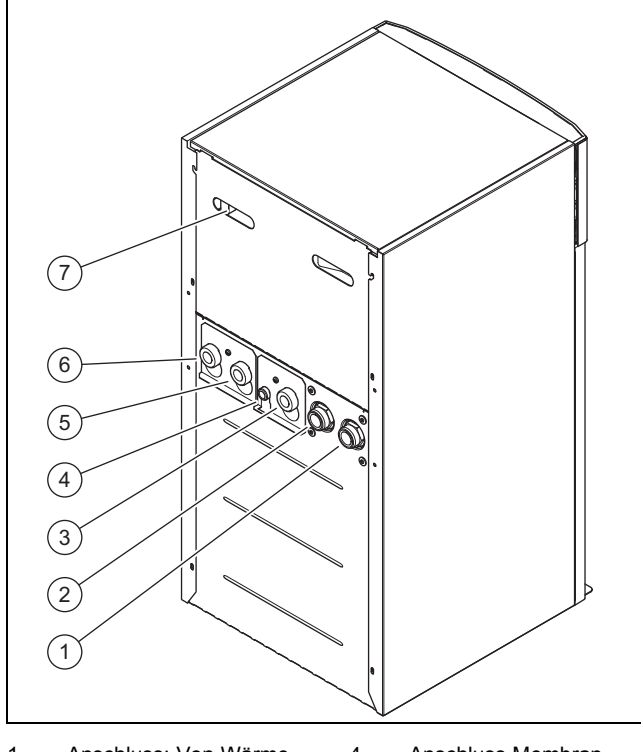

1 Anschluss: Von Wärmepumpe zu Wärmequelle (Sole kalt, B) 2 Anschluss: Von Wärme-

quelle zu Wärmepumpe

- 4 Anschluss Membran-Ausdehnungsgefäß Heizkreis 5 Heizungsrücklauf
- 
- (Sole warm, A)
- 3 Warmwasserrücklauf
- 6 Heizungsvorlauf 7 Griffmulden und Kabeldurchführung

#### **4.2 Angaben auf dem Typenschild**

Das Haupttypenschild ist hinter der Frontverkleidung auf der vorderen Abdeckung des Kältekreises angebracht.

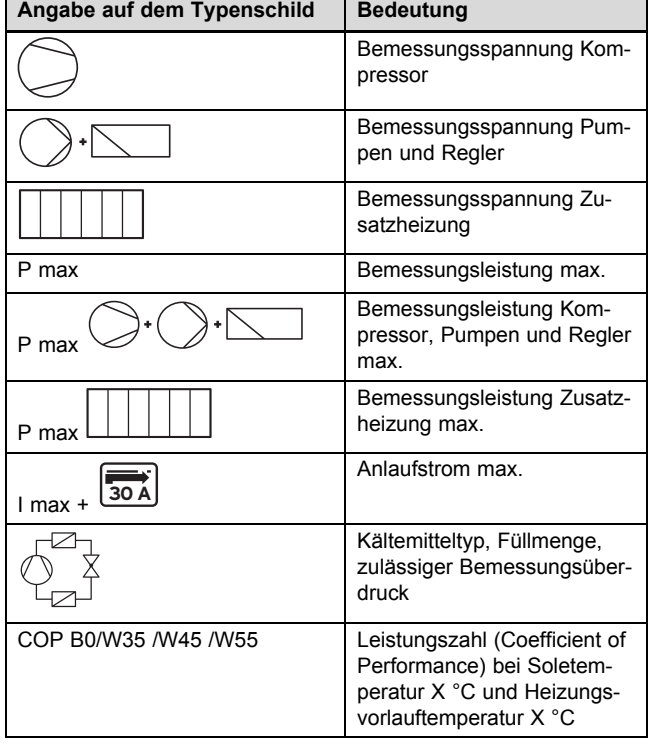

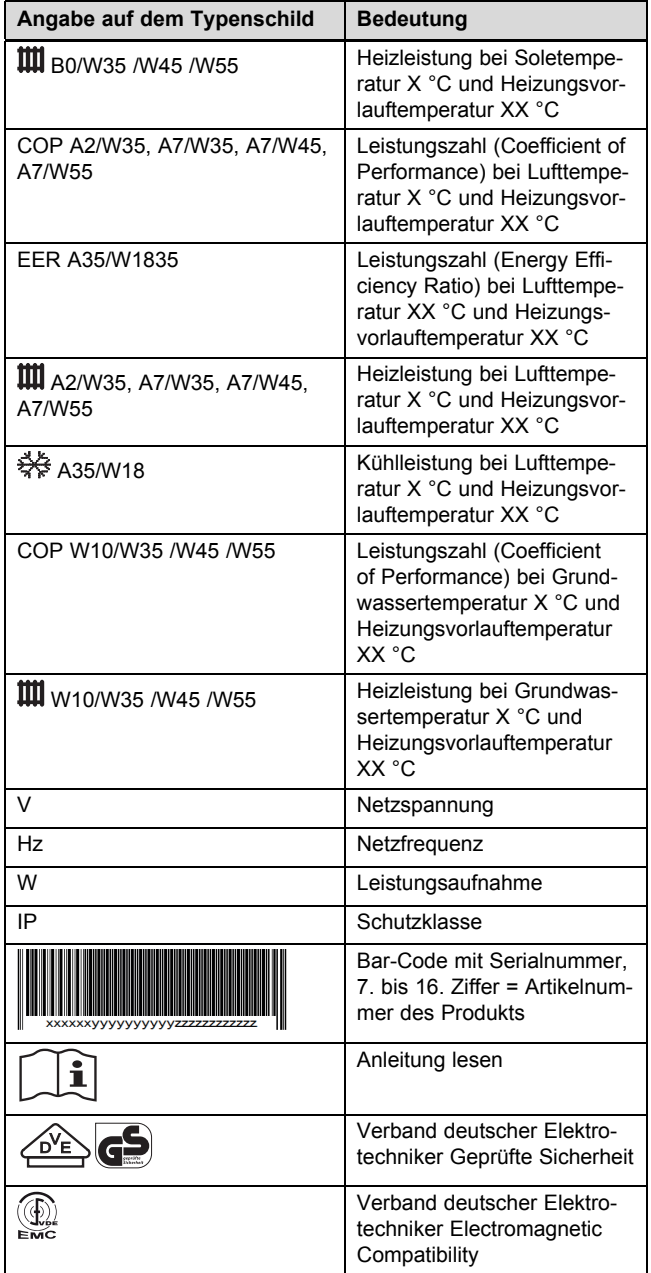

#### **4.3 Erläuterung zu den Produktaufklebern**

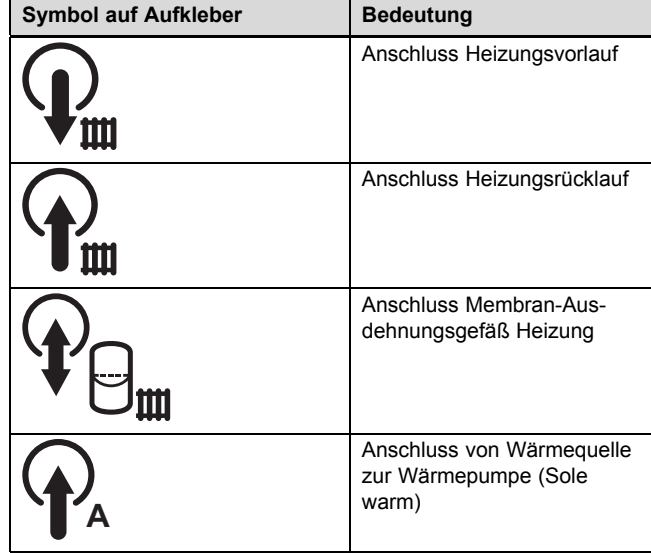

## **5 Montage**

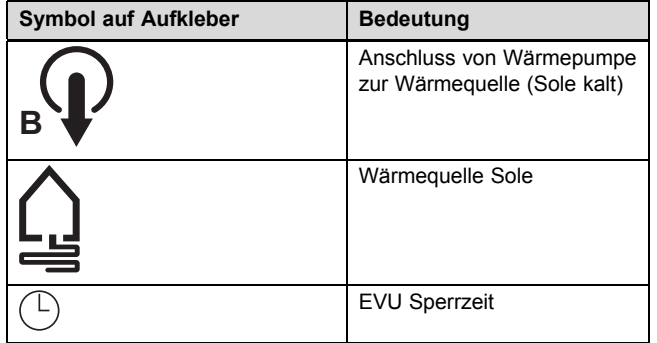

#### **4.4 Typenbezeichnung und Serialnummer**

Die Typenbezeichnung und die Serialnummer befinden sich auf einem Schild hinter der Frontklappe und auf dem Haupttypenschild. Die 7. bis 16. Ziffer der Serialnummer bilden die Artikelnummer.

#### **4.5 CE-Kennzeichnung**

Mit der CE-Kennzeichnung wird dokumentiert, dass die Produkte gemäß dem Typenschild die grundlegenden Anforderungen der einschlägigen Richtlinien erfüllen.

Die Konformitätserklärung kann beim Hersteller eingesehen werden.

### **5 Montage**

#### **5.1 Lieferumfang prüfen**

- 1. Entfernen Sie vorsichtig Verpackung und Polsterung, ohne dabei Produktteile zu beschädigen.
- 2. Prüfen Sie den Lieferumfang auf Vollständigkeit.

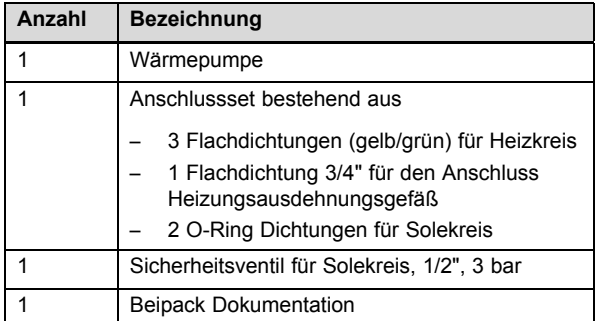

#### **5.2 Aufstellort wählen**

- ▶ Wählen Sie einen trockenen Raum, der durchgängig frostsicher ist, die maximale Aufstellhöhe nicht überschreitet und die die zulässige Umgebungstemperatur nicht unter- oder überschreitet.
	- Zulässige Umgebungstemperatur: 7 … 25 ℃ – Zulässige relative Luftfeuchte: 40 … 75 %
- ▶ Stellen Sie sicher, dass der Aufstellraum das geforderte Mindestvolumen hat.

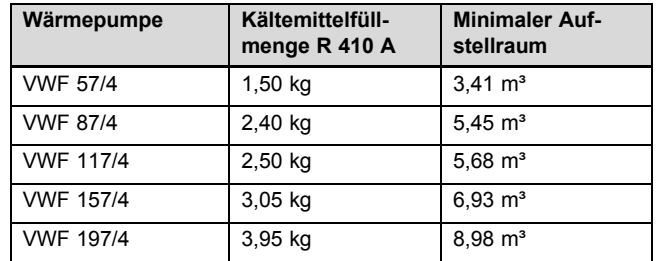

- ▶ Achten Sie darauf, dass die erforderlichen Mindestabstände eingehalten werden können.
- ▶ Berücksichtigen Sie bei der Auswahl des Aufstellorts, dass die Wärmepumpe im Betrieb Schwingungen auf den Boden oder auf in der Nähe liegende Wände übertragen kann.
- ▶ Stellen Sie sicher, dass der Boden eben und ausreichend tragfähig ist, um das Gewicht der Wärmepumpe inkl. eines Warmwasserspeichers tragen zu können.
- ▶ Sorgen Sie dafür, dass eine zweckmäßige Leitungsführung (sowohl sole-, warmwasser- als auch heizungsseitig) erfolgen kann.

### **5.3 Abmessungen**

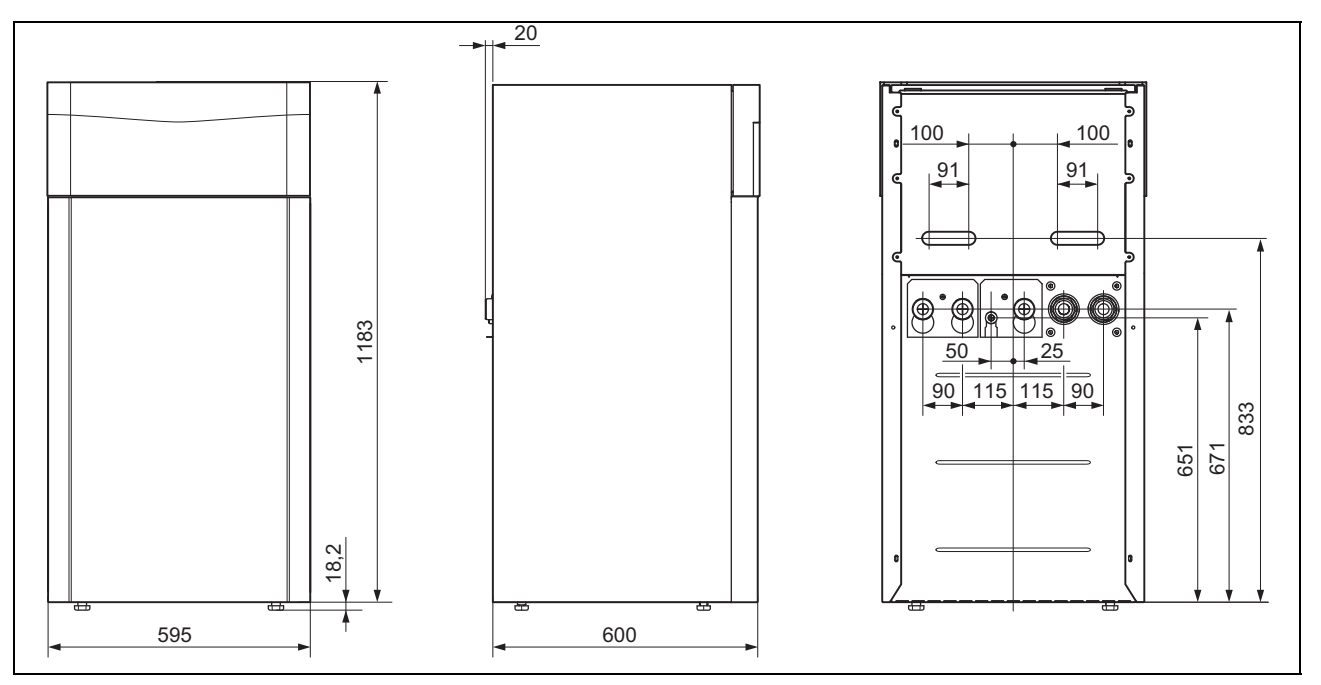

### **5 Montage**

#### **5.4 Mindestabstände**

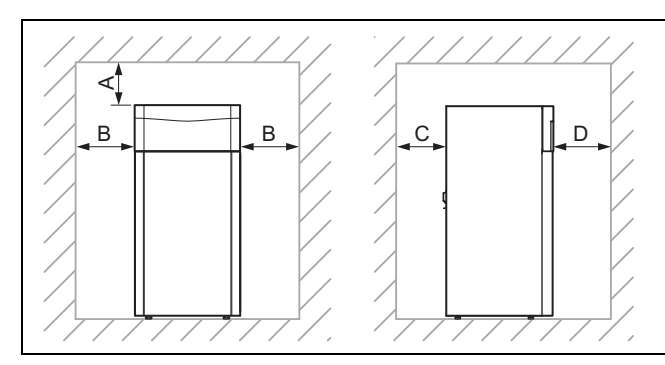

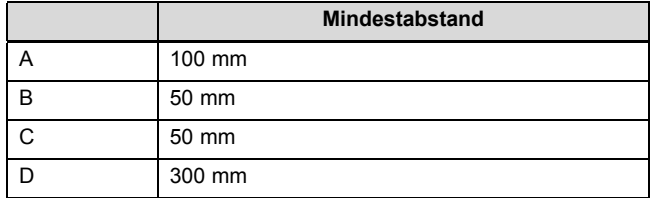

▶ Halten Sie die oben angegebenen Mindestabstände ein, um Wartungsarbeiten zu erleichtern.

#### **5.5 Wärmepumpe transportieren**

## **Vorsicht!**

### **Beschädigungsgefahr durch unsachgemäßes Transportieren!**

Unabhängig von der Transportart darf die Wärmepumpe niemals mehr als 45° geneigt werden. Andernfalls kann es im späteren Betrieb zu Störungen im Kältemittelkreis kommen. Im schlimmsten Fall kann dies zu einem Defekt der gesamten Anlage führen.

- ▶ Neigen Sie die Wärmepumpe während des Transports maximal bis 45°.
- ▶ Transportieren Sie das Produkt zum Aufstellort. Nutzen Sie als Transporthilfen die Griffmulden auf der Rückseite sowie die Trageschlaufen vorn an der Unterseite.
- ▶ Transportieren Sie das Produkt mit einer geeigneten Sackkarre. Setzen Sie die Sackkarre nur an der Rückseite an, weil dann die Gewichtsverteilung am günstigsten ist. Fixieren Sie das Produkt mit einem Haltegurt.
- ▶ Verwenden Sie eine Rampe, um mit der Sackkarre von der Palette zu fahren, z. B. ein Kantholz und ein stabiles Brett.

#### **5.5.1 Trageschlaufen verwenden**

1. Demontieren Sie die Frontverkleidung. (→ Seite 15)

### **Gefahr!**

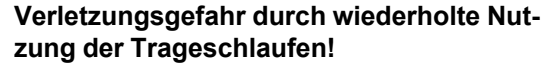

Die Trageschlaufen sind wegen Materialalterung nicht dafür vorgesehen bei einem späteren Transport erneut verwendet zu werden.

▶ Schneiden Sie die Trageschlaufen nach der Inbetriebnahme des Produkts ab.

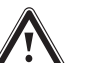

### **Gefahr!**

### **Verletzungsgefahr beim Transport durch Abreißen der Trageschlaufen!**

Die Trageschlaufen können während des Transports mit montierter Frontverkleidung abreißen.

- ▶ Demontieren Sie die Frontverkleidung, bevor Sie die Trageschlaufen verwenden.
- 2. Verwenden Sie für einen sicheren Transport die beiden Trageschlaufen an den beiden Vorderfüßen des Produkts.

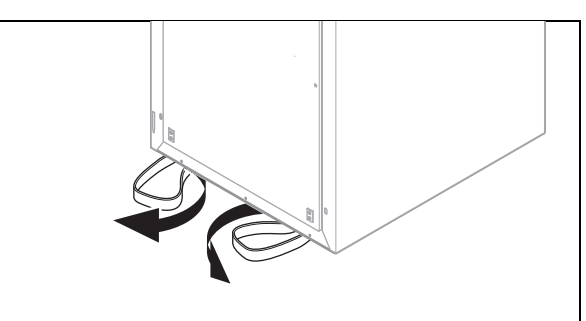

- 3. Schwenken Sie die unter dem Produkt befindlichen Trageschlaufen nach vorn.
- 4. Vergewissern Sie sich, dass die Füße bis zum Anschlag eingeschraubt sind, damit die Trageschlaufen ordnungsgemäß gehalten werden.

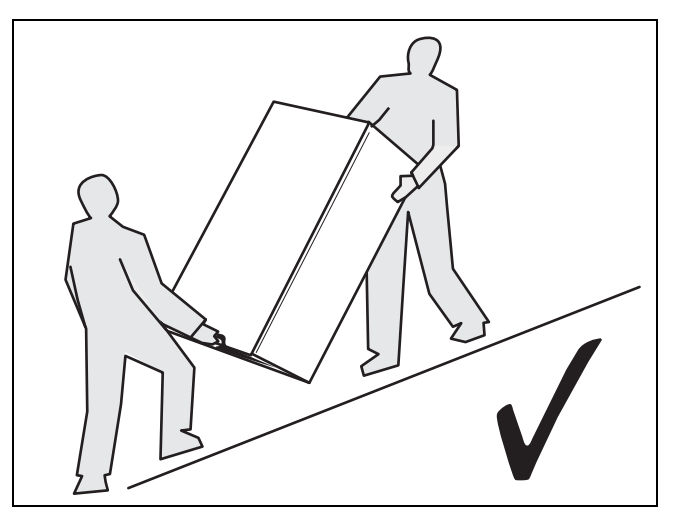

5. Transportieren Sie das Produkt immer wie oben dargestellt.

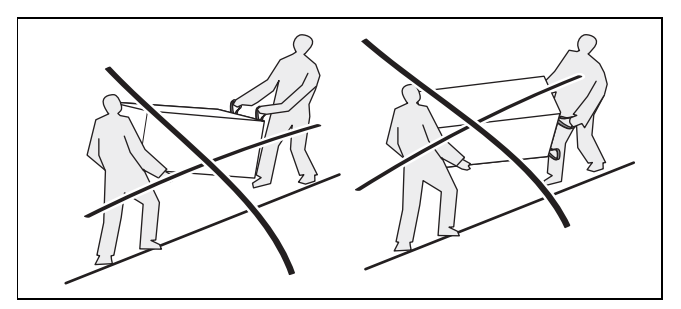

6. Transportieren Sie das Produkt niemals wie oben dargestellt.

#### **5.6 Produkt aufstellen**

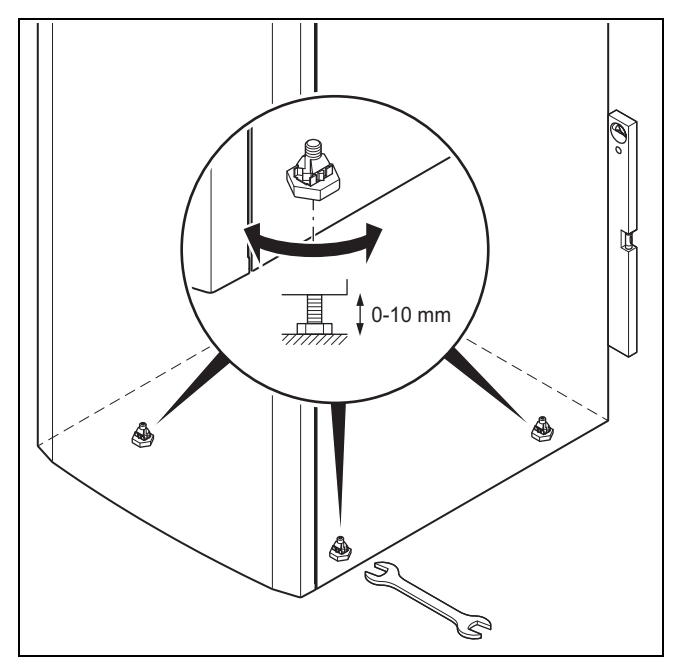

▶ Richten Sie das Produkt durch Einstellen der Stellfüße waagerecht aus.

#### **5.7 Trageschlaufen entfernen**

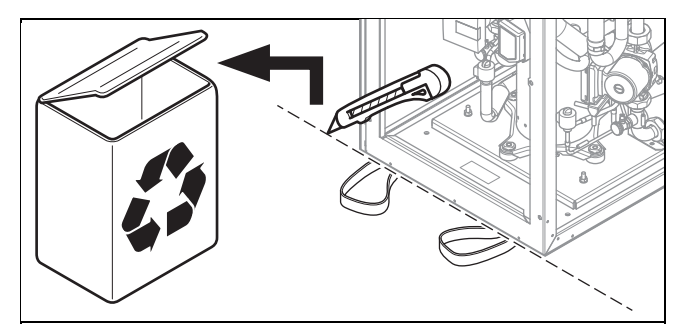

▶ Schneiden Sie die Trageschlaufen ab und werfen Sie sie weg.

#### **5.8 Frontverkleidung demontieren**

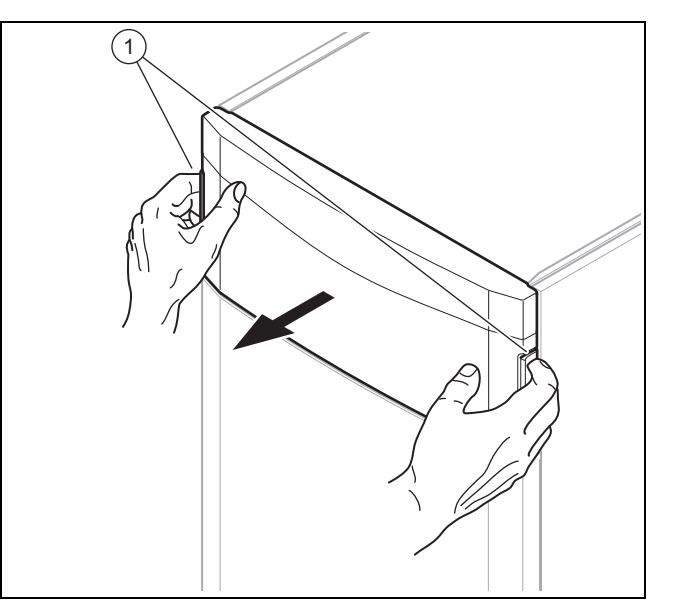

1. Demontieren die Frontklappe des Bedienfelds, indem Sie mit beiden Händen in die Griffmulden fassen und die Frontklappe nach vorn abziehen.

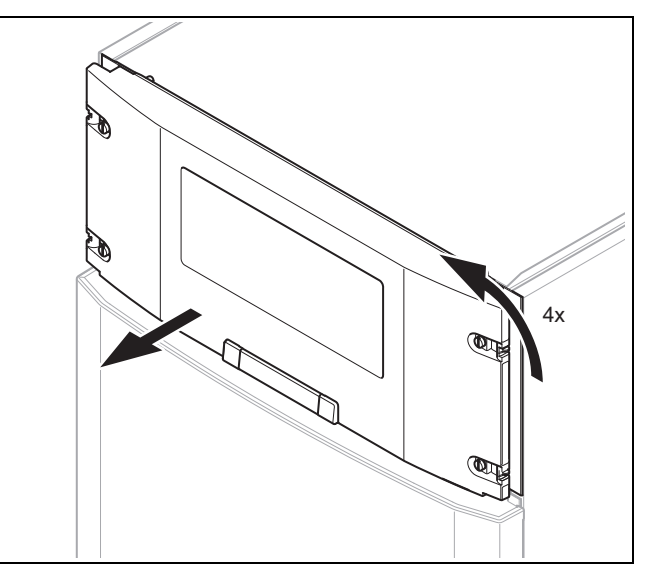

2. Drehen Sie die vier Schrauben jeweils um eine Vierteldrehung und ziehen Sie die Abdeckung des Bedienfelds nach vorn ab.

## **6 Hydraulikinstallation durchführen**

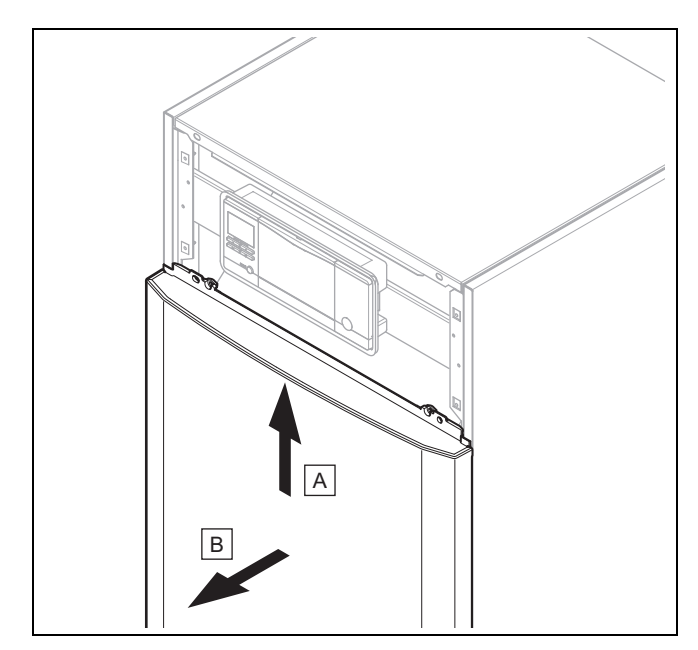

3. Ziehen Sie die Frontverkleidung jeweils etwas nach vorn ab und heben Sie ihn nach oben heraus.

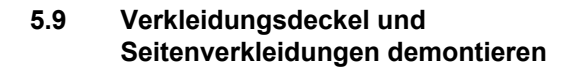

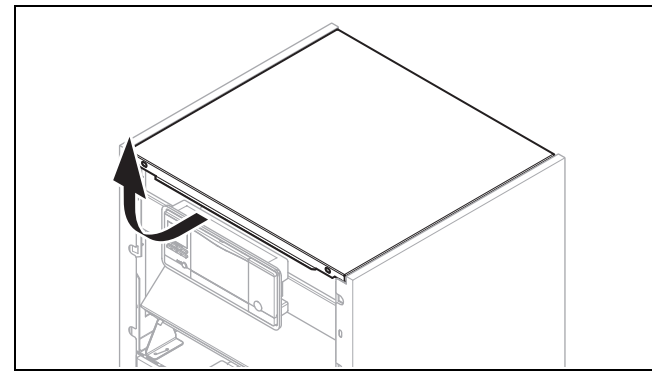

1. Ziehen Sie den Verkleidungsdeckel etwas nach vorn und heben Sie ihn nach oben ab.

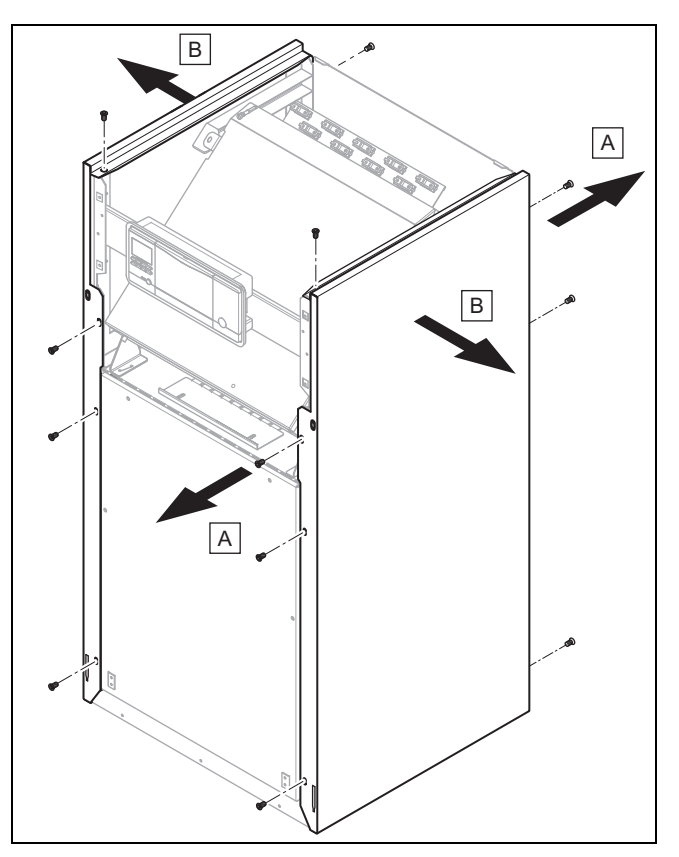

- 2. Drehen Sie 4 Schrauben vorn und 3 Schrauben hinten zur Demontage einer Seitenverkleidung heraus.
- 3. Ziehen Sie die Seitenverkleidung ab.

#### **5.10 Kältekreisabdeckung demontieren**

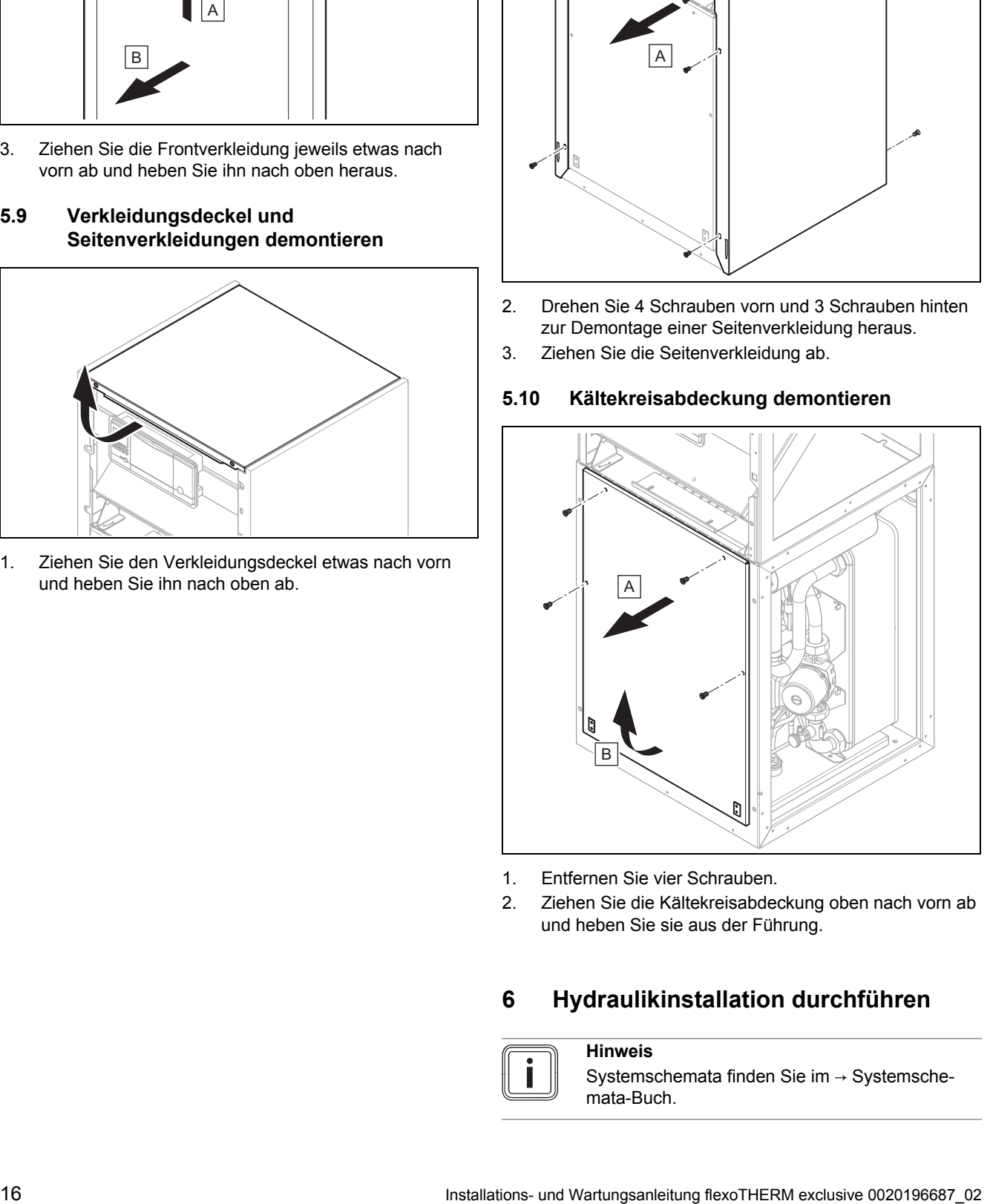

- 1. Entfernen Sie vier Schrauben.
- 2. Ziehen Sie die Kältekreisabdeckung oben nach vorn ab und heben Sie sie aus der Führung.

### **6 Hydraulikinstallation durchführen**

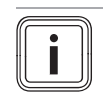

**Hinweis** Systemschemata finden Sie im → Systemschemata-Buch.

- 1. Wenn Sie aktive Kühlung mit der Wärmequelle Erdreich einsetzen wollen, dann stellen Sie sicher, dass die Bohrung/Erdsonde dafür geeignet ist und beachten Sie die nationalen Richtlinien und Gesetze. Der Einsatz von Flächenkollektoren bei aktiver Kühlung ist verboten.
- 2. Spülen Sie die Heizungsanlage vor dem Anschluss der Wärmepumpe sorgfältig durch, um mögliche Rückstände zu entfernen, die sich in der Wärmepumpe ablagern und zu Beschädigungen führen können!
- 3. Installieren Sie die Anschlussleitungen spannungsfrei gemäß der Maß- und Anschlusszeichnungen.
	- Positionieren Sie Wandschellen zur Befestigung der Heizkreis- und Solekreisverrohrung nicht zu nah an der Wärmepumpe, um eine Schallübertragung zu vermeiden.
	- Verwenden Sie ggf. anstelle von Wandschellen Kälteschellen mit zusätzlicher Gummiisolierung und eventuell Panzerschläuche (Gummischläuche mit Armierung).
	- Verwenden Sie keine Edelstahlwellschläuche, um zu hohe Druckverluste zu vermeiden.
	- Verwenden Sie ggf. waagerechte oder rechtwinkligen Anschlussadapter aus dem Zubehör.

### **Hinweis**

Der Kompressor der Wärmepumpe ist zweifach schwingungsentkoppelt. Systembedingte Schwingungen des Kältekreises werden dadurch eliminiert. Es können jedoch unter bestimmten Bedingungen Restschwingungen entstehen.

4. Bringen Sie in der Heizungsanlage automatische Entlüftungsventile an.

### **6.1 Anforderungen an den Heizkreis**

Bei Heizungsanlagen, die überwiegend mit thermostatisch oder elektrisch geregelten Ventilen ausgerüstet sind, muss eine stetige, ausreichende Durchströmung der Wärmepumpe sichergestellt werden. Unabhängig von der Wahl der Heizungsanlage muss die Mindestumlaufmenge an Heizwasser (35 % des Nennvolumenstroms, siehe Tabelle Technische Daten) sichergestellt sein.

#### **6.2 Wärmepumpe an Heizkreis anschließen**

#### **Vorsicht!**

#### **Beschädigungsgefahr durch Ablagerung von Magnetit!**

Bei Heizungsanlagen mit Stahlrohren, statischen Heizflächen und / oder Pufferspeicheranlagen kann es bei großen Wassermengen zur Bildung von Magnetit kommen.

- ▶ Setzen Sie einen Magnetfilter zum Schutz der produktinternen Pumpe ein.
- ▶ Positionieren Sie den Filter unbedingt direkt im Bereich des Rücklaufs zur Wärmepumpe.
- 1. Installieren Sie ein Membran-Ausdehnungsgefäß am vorgesehenen Anschluss der Wärmepumpe.
- 2. Installieren Sie ein Sicherheitsventil (mindestens DN 20, Öffnungsdruck 3 bar) mit Manometer.
- 3. Installieren Sie den Schlauch des Sicherheitsventils in einer frostfreien Umgebung, und lassen Sie ihn in einem offenen Ablauftrichter einsehbar enden.
- 4. Installieren Sie einen Luft-/Schmutzabscheider im Rücklauf des Heizkreises.
- 5. Schließen Sie den Heizungsvorlauf am Heizungsvorlauf-Anschluss der Wärmepumpe an.
- 6. Schließen Sie den Heizungsrücklauf am Heizungsrücklauf-Anschluss der Wärmepumpe an.
- 7. Isolieren Sie alle Rohre des Heizkreises sowie die Anschlüsse der Wärmepumpe dampfdiffusionsdicht, um eine Taupunktunterschreitung im Kühlbetrieb zu vermeiden.

#### **6.3 Wärmepumpe an Solekreis anschließen**

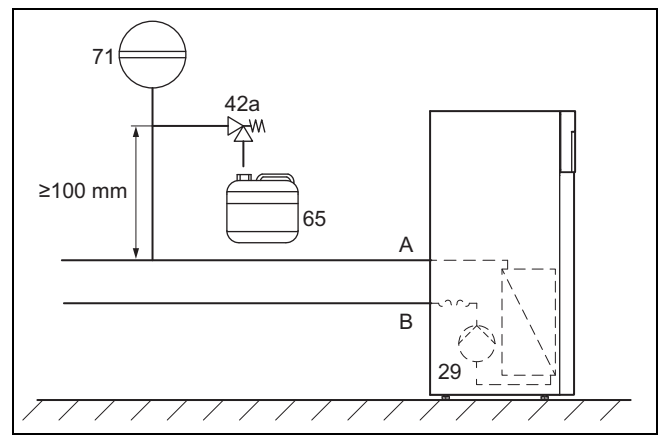

29 Solepumpe

A Von Wärmequelle zur Wärmepumpe (Sole warm)

42a Sole-Sicherheitsventil 65 Sole-Auffangbehälter 71 Sole-Membranausdeh-

nungsgefäß

- B Von Wärmepumpe zur Wärmequelle (Sole kalt)
- 1. Entfernen Sie die Blindkappen von den Soleanschlüssen. Sie werden nicht mehr benötigt und können fachgerecht entsorgt werden.
- 2. Schließen Sie die Soleleitungen an die Wärmepumpe an.
- 3. Isolieren Sie alle Soleleitungen sowie die Anschlüsse der Wärmepumpe dampfdiffusionsdicht.

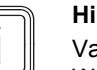

#### **Hinweis**

Vaillant empfiehlt die Installation der Vaillant Wärmepumpen-Solebefüllstation (bei Installation des Grundwassermoduls nicht erforderlich). Dadurch ist eine vorbereitende Teilentlüftung des Solekreises möglich, z. B. der Vorlauf- und Rücklaufleitungen des Solekreises bis zum Produkt.

#### **6.4 Hydraulische Verschaltung im System**

#### **6.4.1 Heizkreise mit Direktanbindung installieren**

- 1. Installieren Sie die Hydraulikkomponenten entsprechend den örtlichen Anforderungen analog zum Systemschema-Beispiel, → Installationsanleitung zum System.
- 2. Schließen Sie die Fußbodenheizkreise bzw. Heizkreisverteiler direkt an die Wärmepumpe an.
- 3. Schließen Sie einen Maximalthermostat an, um die Fußbodenschutzfunktion der Wärmepumpe zu gewährleisten. (→ Seite 23)
- 4. Stellen Sie sicher, dass eine Mindestumlaufwassermenge gewährleistet ist.
	- Mindestumlaufwassermenge: 35 % des Nennvolumenstroms

#### **6.4.2 Heizkreise mit Direktanbindung und Warmwasserspeicher installieren**

- 1. Installieren Sie die Heizkreise für den direkten Betrieb.  $(\rightarrow$  Seite 18)
- 2. Befestigen Sie im Warmwasserspeicher den aus dem Zubehörprogramm erhältlichen Temperaturfühler (VR10) und verbinden Sie diesen mit der Wärmepumpe.

### **7 Anlage befüllen und entlüften**

#### **7.1 Heizkreis befüllen und entlüften**

**7.1.1 Heizwasser/Füll- und Ergänzungswasser prüfen und aufbereiten**

### **Vorsicht!**

- **Risiko eines Sachschadens durch minderwertiges Heizwasser**
- ▶ Sorgen Sie für Heizwasser von ausreichender Qualität.
- ▶ Bevor Sie die Anlage befüllen oder nachfüllen, überprüfen Sie die Qualität des Heizwassers.

#### **Qualität des Heizwassers überprüfen**

- ▶ Entnehmen Sie ein wenig Wasser aus dem Heizkreis.
- ▶ Prüfen Sie das Aussehen des Heizwassers.
- ▶ Wenn Sie sedimentierende Stoffe feststellen, dann müssen Sie die Anlage abschlammen.
- ▶ Kontrollieren Sie mit einem Magnetstab, ob Magnetit (Eisenoxid) vorhanden ist.
- ▶ Wenn Sie Magnetit feststellen, dann reinigen Sie die Anlage und treffen Sie geeignete Maßnahmen zum Korrosionsschutz. Oder bauen Sie einen Magnetfilter ein.
- ▶ Kontrollieren Sie den pH-Wert des entnommenen Wassers bei 25 °C.
- ▶ Bei Werten unter 8,2 oder über 10,0 reinigen Sie die Anlage und bereiten Sie das Heizwasser auf.
- ▶ Stellen Sie sicher, dass kein Sauerstoff ins Heizwasser dringen kann.

#### **Füll- und Ergänzungswasser prüfen**

▶ Messen Sie die Härte des Füll- und Ergänzungswassers, bevor Sie die Anlage befüllen.

#### **Füll- und Ergänzungswasser aufbereiten**

▶ Beachten Sie zur Aufbereitung des Füll- und Ergänzungswassers die geltenden nationalen Vorschriften und technischen Regeln.

#### **Gültigkeit:** Deutschland

▶ Beachten Sie insb. VDI-Richtlinie 2035, Blatt 1 und 2.

Sofern nationale Vorschriften und technische Regeln keine höheren Anforderungen stellen, gilt:

Sie müssen das Heizwasser aufbereiten,

- wenn die gesamte Füll- und Ergänzungswassermenge während der Nutzungsdauer der Anlage das Dreifache des Nennvolumens der Heizungsanlage überschreitet oder
- wenn die in der nachfolgenden Tabelle genannten Richtwerte nicht eingehalten werden oder
- wenn der pH-Wert des Heizwassers unter 8,2 oder über 10,0 liegt.

#### **Gültigkeit:** Österreich

ODER Deutschland

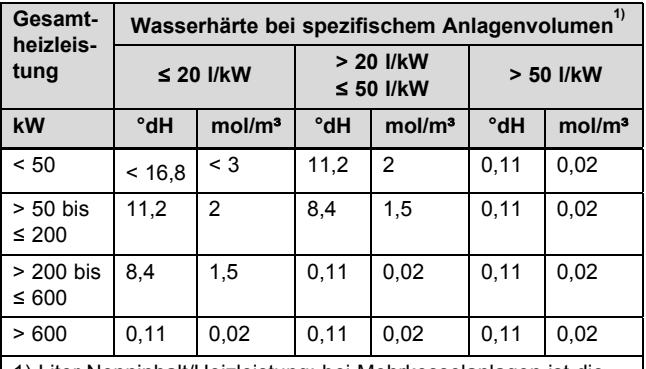

1) Liter Nenninhalt/Heizleistung; bei Mehrkesselanlagen ist die kleinste Einzel-Heizleistung einzusetzen.

**Gültigkeit:** Österreich ODER Deutschland

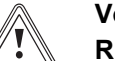

### **Vorsicht!**

#### **Risiko eines Sachschadens durch Anreicherung des Heizwassers mit ungeeigneten Zusatzstoffen!**

Ungeeignete Zusatzstoffe können zu Veränderungen an Bauteilen, Geräuschen im Heizbetrieb und evtl. zu weiteren Folgeschäden führen.

▶ Verwenden Sie keine ungeeigneten Frostund Korrosionsschutzmittel, Biozide und Dichtmittel.

Bei ordnungsgemäßer Verwendung folgender Zusatzstoffe wurden an unseren Produkten bislang keine Unverträglichkeiten festgestellt.

▶ Befolgen Sie bei der Verwendung unbedingt die Anleitungen des Herstellers des Zusatzstoffs.

Für die Verträglichkeit jedweder Zusatzstoffe im übrigen Heizungssystem und deren Wirksamkeit übernehmen wir keine Haftung.

#### **Zusatzstoffe für Reinigungsmaßnahmen (anschließendes Ausspülen erforderlich)**

- Fernox F3
- Sentinel X 300
- Sentinel X 400

#### **Zusatzstoffe zum dauerhaften Verbleib in der Anlage**

- Fernox F1
- Fernox F2
- Sentinel X 100
- Sentinel X 200

#### **Zusatzstoffe zum Frostschutz zum dauerhaften Verbleib in der Anlage**

- Fernox Antifreeze Alphi 11
- Sentinel X 500
- ▶ Wenn Sie die o. g. Zusatzstoffe eingesetzt haben, dann informieren Sie den Betreiber über die notwendigen Maßnahmen.
- ▶ Informieren Sie den Betreiber über die notwendigen Verhaltensweisen zum Frostschutz.

#### **7.1.2 Heizungsanlage füllen und entlüften**

- 1. Öffnen Sie alle Thermostatventile der Heizungsanlage und ggf. alle weiteren Absperrventile.
- 2. Prüfen Sie alle Anschlüsse und die gesamte Heizungsanlage auf Undichtigkeiten.

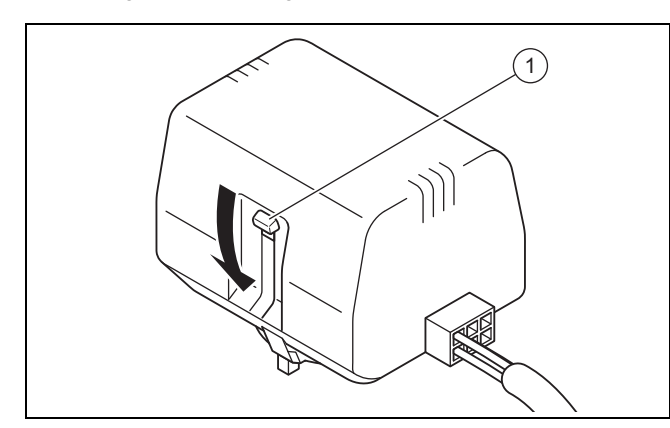

- 3. Drücken Sie den weißen Umschalthebel **(1)** am Motorkopf des Umschaltventils bis zum Einrasten in seine Mittelstellung, um das Umschaltventil Heizung/Speicherladung in Mittelstellung zu bringen.
	- ◁ Beide Wege sind geöffnet und der Befüllvorgang wird verbessert, da vorhandene Luft im System entweichen kann.
- 4. Schließen Sie einen Füllschlauch an die Heizwasserversorgung an.
- 5. Schrauben Sie die Schraubkappe am Füll- und Entleerungsventil des Heizkreises ab und befestigen Sie das freie Ende des Füllschlauchs daran.
- 6. Öffnen Sie das Füll- und Entleerungsventil des Heizkreises.
- 7. Drehen Sie die Heizwasserversorgung langsam auf.
- 8. Füllen Sie so lange Wasser nach, bis auf dem Manometer (bauseits) ein Heizungsanlagendruck von ca. 1,5 bar erreicht ist.
- 9. Drehen Sie das Füll- und Entleerungsventil des Heizkreises zu.
- 10. Entlüften Sie den Heizkreis an den dafür vorgesehenen Stellen.
- 11. Entlüften Sie die Heizungspumpe über die Ablassschraube der Heizungspumpe.
- 12. Prüfen Sie anschließend nochmals den Heizungsanlagendruck (ggf. Befüllvorgang wiederholen).
- 13. Entfernen Sie den Füllschlauch vom Füll- und Entleerungsventil und schrauben Sie die Schraubkappe wieder auf.

#### **Umschaltventil Heizung/Speicherladung in Ausgangsposition bringen**

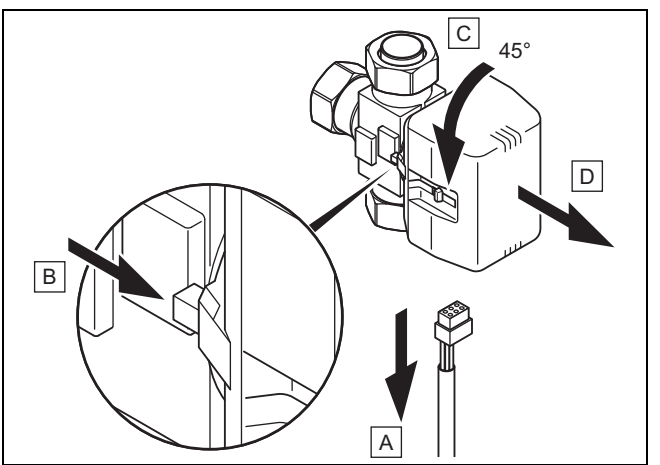

- 14. Ziehen Sie das Stromversorgungskabel am Motorkopf des Umschaltventils ab.
- 15. Drücken Sie den Sicherungshebel.
- 16. Drehen Sie den Motorkopf um 45°.
- 17. Nehmen Sie den Motorkopf ab.

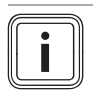

#### **Hinweis**

Damit wechselt die Feder im Ventilkörper wieder in den Ausgangszustand.

18. Drehen Sie den Motorkopf wieder auf den Ventilkörper und schließen Sie das Stromversorgungskabel wieder an.

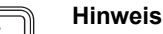

Der weiße Umschalthebel am Motorkopf des Umschaltventils muss nun in Ausgangsposition stehen.

#### **7.2 Solekreis befüllen und entlüften**

#### **7.2.1 Soleflüssigkeit mischen**

Die Soleflüssigkeit besteht aus Wasser, gemischt mit einem Frostschutzmittel-Konzentrat. Welche Soleflüssigkeiten verwendet werden dürfen, ist regional stark unterschiedlich. Informieren Sie sich diesbezüglich bei den zuständigen Behörden.

Vaillant erlaubt den Betrieb der Wärmepumpe nur mit den genannten Soleflüssigkeiten.

Alternativ sind bei Vaillant auch entsprechende Fertiggemische für Wärmepumpen bestellbar.

▶ Verwenden Sie einen ausreichend großen Mischbehälter.

## **7 Anlage befüllen und entlüften**

▶ Mischen Sie sorgfältig Ethylenglykol mit Wasser.

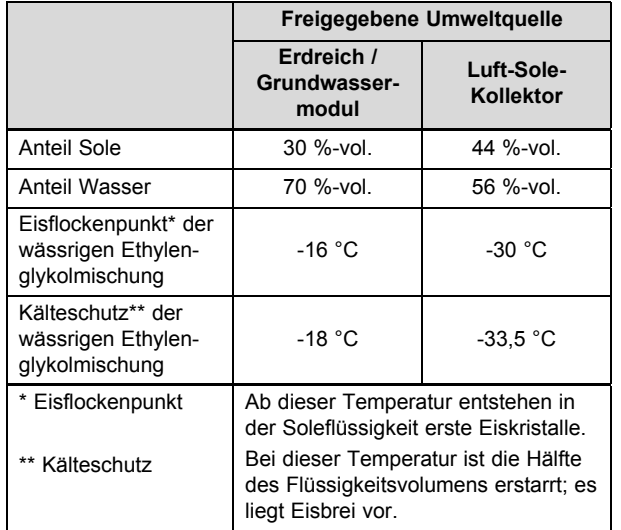

▶ Prüfen Sie das Mischungsverhältnis der Soleflüssigkeit. – Arbeitsmaterial: Refraktometer

Bei besonderen Anforderungen sind für die Wärmequelle Erdreich auch folgende Wärmeträgermedien durch Vaillant zugelassen:

– Wässrige Lösung mit 33 % ± 1 % Vol. Propylenglykol

#### **7.2.2 Solekreis befüllen**

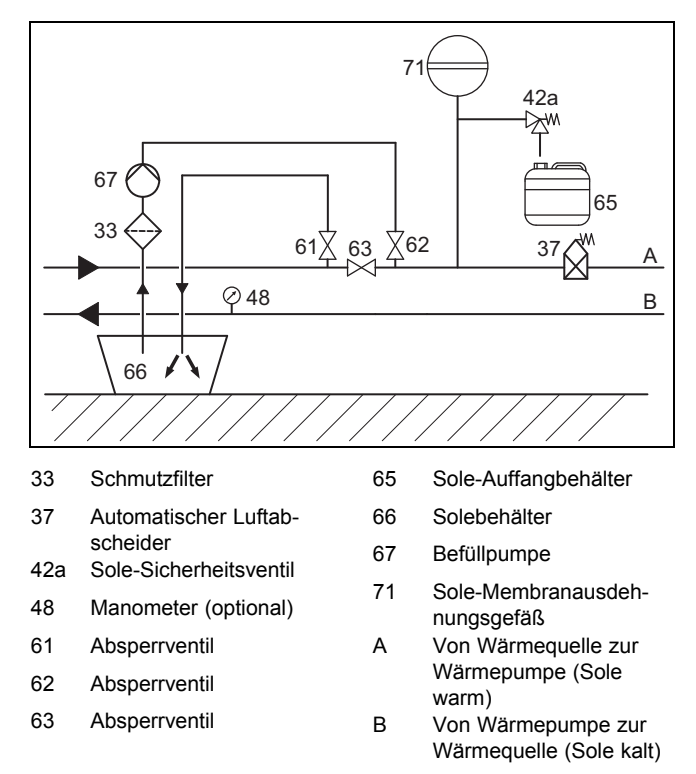

- 1. Montieren Sie einen Schmutzfilter **(33)** in die Druckleitung.
- 2. Schließen Sie die Druckleitung der Befüllpumpe an das Absperrventil **(62)** an.
- 3. Schließen Sie das Absperrventil **(63)**.
- 4. Öffnen Sie das Absperrventil **(62)**.
- 5. Schließen Sie einen in die Soleflüssigkeit mündenden Schlauch an das Absperrventil **(61)** an.
- 6. Öffnen Sie das Absperrventil **(61)**.

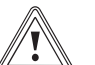

#### **Vorsicht!**

### **Risiko eines Sachschadens durch falsche Befüllrichtung!**

Durch Befüllen gegen die Strömungsrichtung der Solepumpe kann es zu einem Turbineneffekt mit Beschädigung der Pumpenelektronik kommen.

- ▶ Stellen Sie sicher, dass das Befüllen in Strömungsrichtung der Solepumpe erfolgt.
- 7. Füllen Sie die Soleflüssigkeit mit Hilfe der Befüllpumpe **(67)** aus dem Solebehälter **(66)** in den Solekreis.

### **7.2.3 Solekreis entlüften**

- 1. Starten Sie die Befüllpumpe **(67)**, um den Solekreis zu befüllen und zu spülen.
- 2. Lassen Sie die Befüllpumpe **(67)** mindestens 10 Minuten laufen, um eine ausreichende Füllung und Spülung zu erreichen.
- 3. Schließen Sie danach die Absperrventile **(61)** und **(62)** und schalten Sie die Befüllpumpe **(67)** ab.
- 4. Wiederholen ggf. Sie den Spülvorgang.
- 5. Öffnen Sie das Absperrventil **(63)**.

### **7.2.4 Druck im Solekreis aufbauen**

1. Setzen Sie den Solekreis mit der Befüllpumpe **(67)** unter Druck.

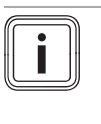

#### **Hinweis**

Für einen einwandfreien Betrieb des Solekreises ist ein Fülldruck von 0,17 MPa (1,7 bar) erforderlich. Das Sicherheitsventil öffnet bei 0,3 MPa (3 bar).

- 2. Lesen Sie den Druck an einem Manometer (bauseits) ab.
	- Betriebsdruckbereich Soleflüssigkeit: 0,07 … 0,20 MPa (0,70 … 2,00 bar)
- 3. Bauen Sie den Druck im Solekreis auf, indem Sie mit der Befüllpumpe über Öffnen des Absperrventils **(62)** Soleflüssigkeit nachfüllen.
- 4. Verringern Sie ggf. den Druck im Solekreis, indem Sie durch Öffnen des Absperrventils **(61)** Soleflüssigkeit ablassen.
- 5. Prüfen Sie den Fülldruck des Solekreises im Display der Wärmepumpe.
- 6. Wiederholen Sie ggf. den Vorgang.
- 7. Entfernen Sie beide Schläuche an den Ventilen **(61)** und **(62)**.
- 8. Führen Sie eine weitere Entlüftung nach der Inbetriebnahme der Wärmepumpe durch.
- 9. Versehen Sie den Behälter mit der restlichen Soleflüssigkeit mit den Angaben des Typs der Soleflüssigkeit und der eingestellten Konzentration.
- 10. Übergeben Sie den Behälter mit der restlichen Soleflüssigkeit dem Betreiber zur Aufbewahrung. Weisen Sie den Betreiber auf die Verätzungsgefahr beim Umgang mit Soleflüssigkeit hin.

#### **Gefahr!**

#### **Lebensgefahr durch Stromschlag durch funktionslosen FI-Schutzschalter!**

FI-Schutzschalter können in bestimmten Fällen funktionslos sein.

- ▶ Wenn zur Sicherstellung eines normgerechten Personen- und Brandschutzes FI-Schutzschalter gefordert sind, dann verwenden Sie pulsstromsensitive FI-Schutzschalter Typ A oder allstromsensitive FI-Schutzschalter vom Typ B.
- ▶ Beachten Sie die technischen Anschlussbedingungen für den Anschluss an das Niederspannungsnetz der Versorgungsnetzbetreiber.
- ▶ Ermitteln Sie die erforderlichen Leitungsquerschnitte anhand der in den technischen Daten angegebenen Werte für die maximale Bemessungsleistung.
- ▶ Berücksichtigen Sie in jedem Fall die Installationsbedingungen (bauseits).
- ▶ Schließen Sie das Produkt über einen Festanschluss und eine elektrische Trennvorrichtung mit mindestens 3 mm Kontaktöffnung (z. B. Sicherungen oder Leistungsschalter) an.
- ▶ Installieren Sie die elektrische Trennvorrichtung in unmittelbarer Nähe zur Wärmepumpe.
- ▶ Schließen Sie das Produkt für die Stromversorgung entsprechend dem Typenschild an ein dreiphasiges 400-V-Drehstromnetz mit einem Null- und einem Erdleiter phasenrichtig an.
- Sichern Sie diesen Anschluss mit genau den Werten ab, die in den Technischen Daten angegeben sind.
- ▶ Falls der örtliche Versorgungsnetzbetreiber vorschreibt, dass die Wärmepumpe über ein Sperrsignal gesteuert werden soll, montieren Sie einen entsprechenden, vom Versorgungsnetzbetreiber vorgeschriebenen Kontaktschalter.
- ▶ Achten Sie darauf, die maximale Leitungslänge der Fühlerleitungen, z. B. des VRC DCF-Empfängers, von 50 m nicht zu überschreiten.
- ▶ Führen Sie Anschlussleitungen mit Netzspannung und Fühler- bzw. Busleitungen ab einer Länge von 10 m separat. Mindestabstand Kleinspannungs- und Netzspannungsleitung bei Leitungslänge > 10 m: 25 cm. Ist dies nicht möglich, verwenden Sie geschirmte Leitung. Legen Sie den Schirm einseitig am Blech des Schaltkastens des Produkts auf.
- Benutzen Sie freie Klemmen der Wärmepumpe nicht als Stützklemmen für weitere Verdrahtung.

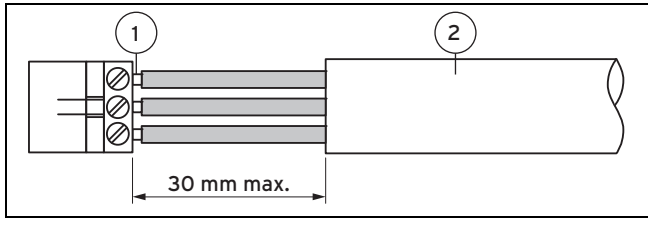

1 Anschlussdrähte 2 Isolierung

- ▶ Entmanteln Sie die äußere Umhüllung flexibler Leitungen nur maximal 3 cm.
- ▶ Fixieren Sie die Adern in den Anschlussklemmen.
	- Max. Drehmoment Anschlussklemmen: 1,2 Nm

#### **8.1 eBUS-Leitungen verlegen**

- 1. Verlegen Sie die eBUS-Leitungen sternförmig von einer Verteilerdose zu den einzelnen Produkten.
- 2. Achten Sie bei der Verlegung darauf, die eBUS-Leitungen nicht parallel zu Netzanschlussleitungen zu verlegen.
	- Leitungsdurchmesser: ≥ 0,75 mm²

#### **8.2 Schaltkasten öffnen**

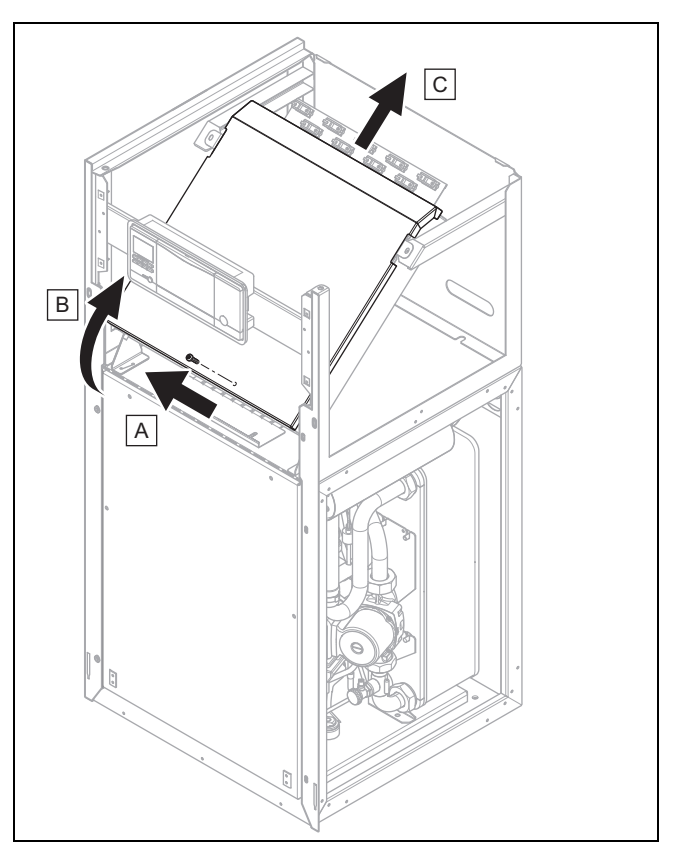

- 1. Drehen Sie eine Schraube heraus.
- 2. Ziehen Sie den Deckel unten nach vorn und heben Sie ihn nach oben ab.

#### **8.3 Schaltkasten**

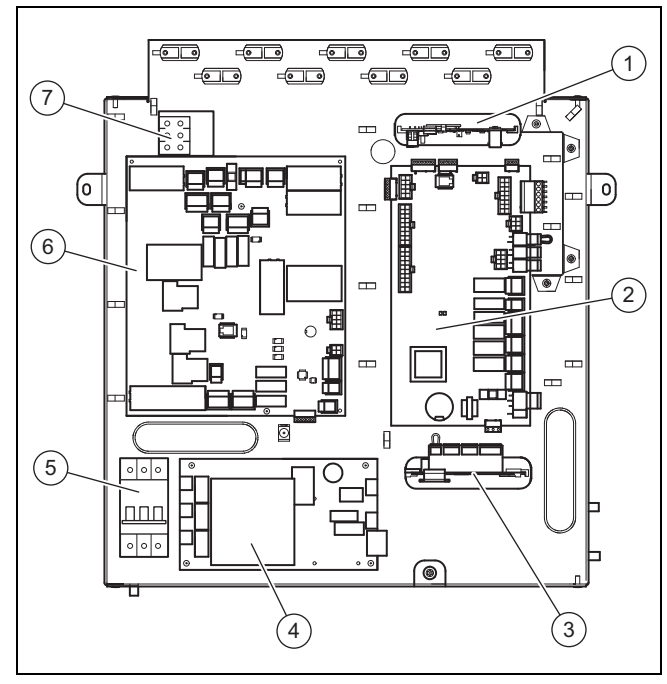

- 1 VR 32 Buskoppler modulierend (optional)\* \* Wenn das im Systemregler gewählte Systemschema dieses Zubehör vorsieht, dann kann es hier angeschlossen werden.
- 2 Reglerleiterplatte
- 3 Multifunktionsmodul VR 40 (2 aus 7) (optional)\*\* \*\* Relais 1 dient als Fehlerkontaktan-

schluss/Alarmausgang der Wärmepumpe. Die Funktion von Relais 2 ist im Systemregler einstellbar.

- 4 Leiterplatte Anlaufstrombegrenzer
- 5 Leitungsschutzschalter
- 6 Netzanschlussleiterplatte
- 7 Netzanschlussklemme Elektro-Zusatzheizung

#### **8.4 Stromversorgung herstellen**

- 1. Führen Sie die Stromversorgungsleitung(en) durch die Löcher in der Produktrückwand.
- 2. Führen Sie die Leitungen durch das Produkt, durch die passenden Zugentlastungen und zu den Klemmen der Netzanschluss- und der Reglerleiterplatte.
- 3. Nehmen Sie die Anschlussverdrahtung wie in den nachfolgenden Anschlussplänen abgebildet vor.

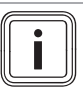

#### **Hinweis**

Das Einstellen eines Elektroplans ist weder am Regler noch am Bedienfeld der Wärmepumpe vorgesehen.

4. Drehen Sie die Zugentlastungen fest.

#### **8.4.1 Permanente Stromversorgung 3~/N/PE 400 V anschließen**

▶ Schließen Sie die permanente Stromversorgung an den Hauptnetzanschluss (X101) an. (→ Seite 37)

#### **8.4.2 Zweikreis-Stromversorgung Sondertarif - 3~/N/PE 400 V anschließen**

- 1. Entfernen Sie die werksseitig installierte Überbrückungsleitung von X103 zu X102. (→ Seite 38)
- 2. Ziehen Sie den Stecker aus dem Kontakt X110A und stecken Sie ihn in den Kontakt X110B.
	- ◁ Die Reglerleiterplatte (X110) wird über die Überbrückungsleitung von X110B mit Spannung versorgt.
- 3. Schließen Sie die sperrbare Stromversorgung an den Netzanschluss X101 an.
- 4. Schließen Sie die permanente Stromversorgung an den Netzanschluss X102 an.

#### **8.4.3 Zweikreis-Stromversorgung Sondertarif - 3~/N/PE 400 V anschließen**

- 1. Entfernen Sie die werksseitig installierte Überbrückungsleitung von X110A zu X110. (→ Seite 39)
- 2. Schließen Sie die permanente Stromversorgung an den Netzanschluss X110 an.
- 3. Schließen Sie die sperrbare Stromversorgung an den Netzanschluss X101 an.
	- ◁ Über die werksseitig installierte Überbrückungsleitung von X103 zu X102 erhält die interne Elektro-Zusatzheizung ebenfalls die sperrbare Stromversorgung.

#### **8.4.4 Zweikreis-Stromversorgung Wärmepumpen-Tarif 3~/N/PE 400 V anschließen**

- 1. Entfernen Sie die werksseitig installierte Überbrückungsleitung von X103 zu X102. (→ Seite 40)
- 2. Schließen Sie die permanente Stromversorgung an den Netzanschluss X101 an.
	- ◁ Die Reglerleiterplatte wird über die werksseitig installierte Überbrückungsleitung von X110A zu X110 ungesperrt mit Spannung versorgt.
- 3. Schließen Sie die sperrbare Stromversorgung an den Netzanschluss X102 an.

#### **8.4.5 Externen Soledruckschalter anschließen**

In einigen Fällen, z. B. in Trinkwasserschutzgebieten, schreiben örtliche Behörden die Installation eines externen Soledruckschalters vor, der den Kältekreis abschaltet, wenn ein bestimmter Druck im Solekreis unterschritten wird. Bei Abschaltung durch den Soledruckschalter erscheint eine Fehlermeldung im Display.

- ▶ Entfernen Sie die Überbrückungsleitung am Stecker X131 (Source Monitoring) auf der Netzanschlussleiterplatte.
- Schließen Sie einen externen Soledruckschalter an den beiden Klemmen X131 (Source Monitoring) auf der Netzanschlussleiterplatte an.
- Nennspannung externer Soledruckschalter: 230 V 50 Hz
- Strombereich externer Soledruckschalter (rms): 1 … 5 mA

#### **8.4.6 Maximalthermostat anschließen**

In einigen Fällen einer direkt versorgten Fußbodenheizung ist ein Maximalthermostat (bauseits) zwingend erforderlich.

- ▶ Entfernen Sie die Überbrückungsleitung am Stecker S20 der Klemme X100 auf der Reglerleiterplatte.
- ▶ Schließen Sie den Maximalthermostaten dort an.

#### **8.4.7 Externe Brunnenpumpe anschließen**

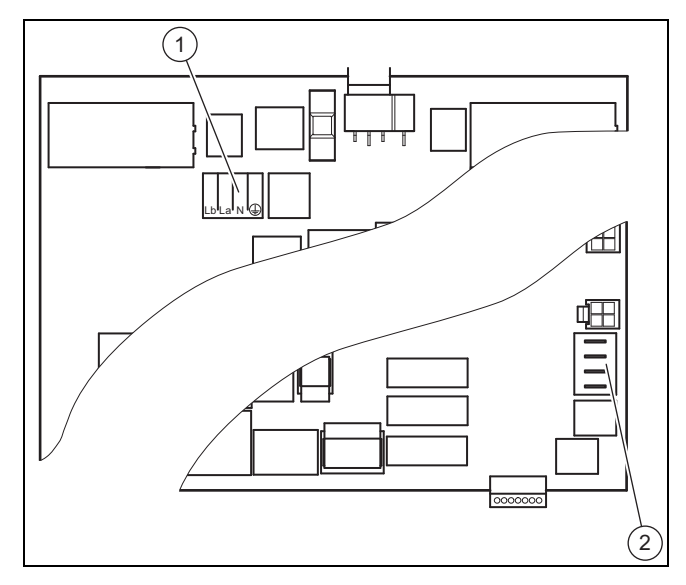

Für den Anschluss einer externen Brunnenpumpe steht ein Wechselkontaktanschluss X143 **(1)** mit der Belegung Lb, La, N, PE zur Verfügung.

Lb ist der Öffnungskontakt. Wenn der Trennrelaiskontakt zur Brunnenpumpe geschlossen ist, dann liegt an Lb keine Spannung an.

La ist der Schließkontakt. Wenn der Trennrelaiskontakt zur Brunnenpumpe geschlossen ist, dann liegt an La Spannung an.

Der Anschluss X200 **(2)** für die optionalen, als Zubehör erhältlichen Temperatursensoren hat die Beschriftung RR für Rücklaufanschlüsse und VV für Vorlaufanschlüsse.

- Schließen Sie eine externe Brunnenpumpe am Anschluss X143 an.
	- Max. Schaltleistung am Steckerausgang: 1 A
- Schließen Sie die Temperatursensoren an den Klemmen VV (Saugbrunnen) und RR (Schluckbrunnen) an.

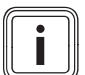

### **Hinweis**

An diese Temperatursensoren zur Überwachung der Wärmequelle sind keinerlei Funktionen gekoppelt. Sie werden lediglich im Display angezeigt.

**8.4.8 Temperatursensor für externen Warmwasserspeicher anschließen (optional)**

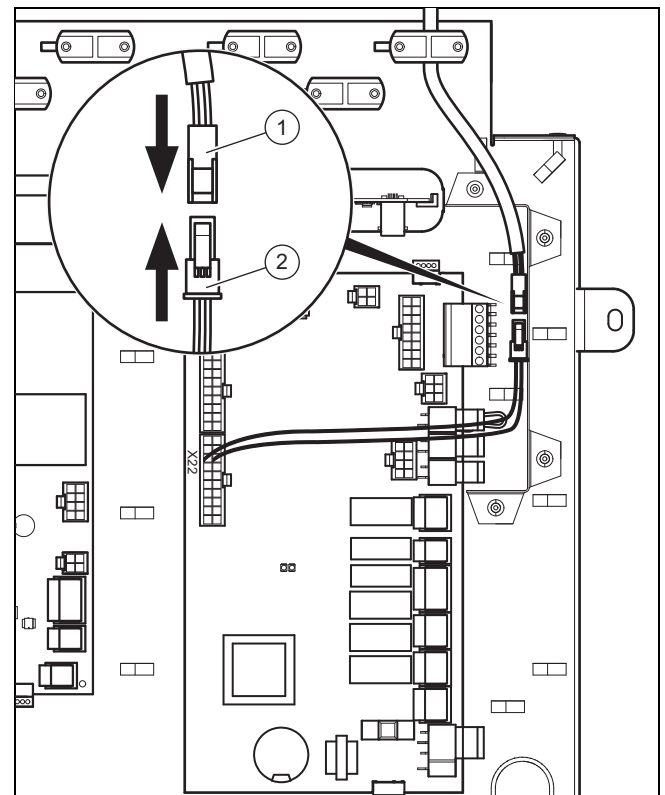

▶ Schließen Sie das Kabel des als Zubehör erhältlichen Temperatursensors VR 10 mit der Buchse **(1)** am Stecker **(2)** an. Verwenden Sie eine Zugentlastung, über die keine Netzspannungsleitung geführt ist.

#### **8.5 Netzanschlussleiterplatte**

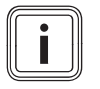

## **Hinweis**

Die Gesamtstromaufnahme aller angeschlossenen externen Verbraucher (u. a. X141, X143, X144, X145) darf 2,4 A nicht überschreiten!

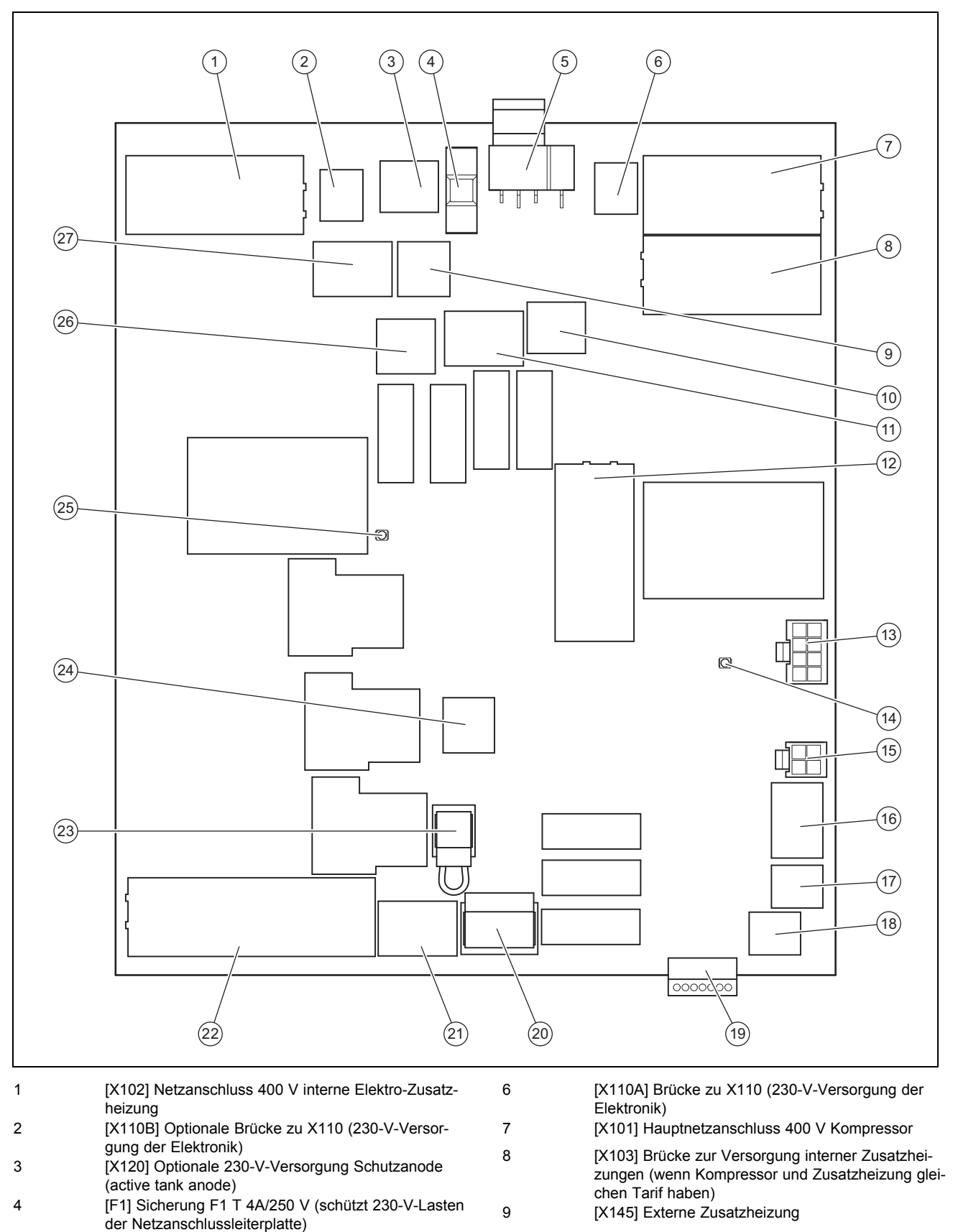

5 [X110] Netzanschluss 230-V-Elektronik Netzanschlussleiterplatte (TB) und Reglerleiterplatte (HMU) 10 [X1A] 230-V-Versorgung Reglerleiterplatte

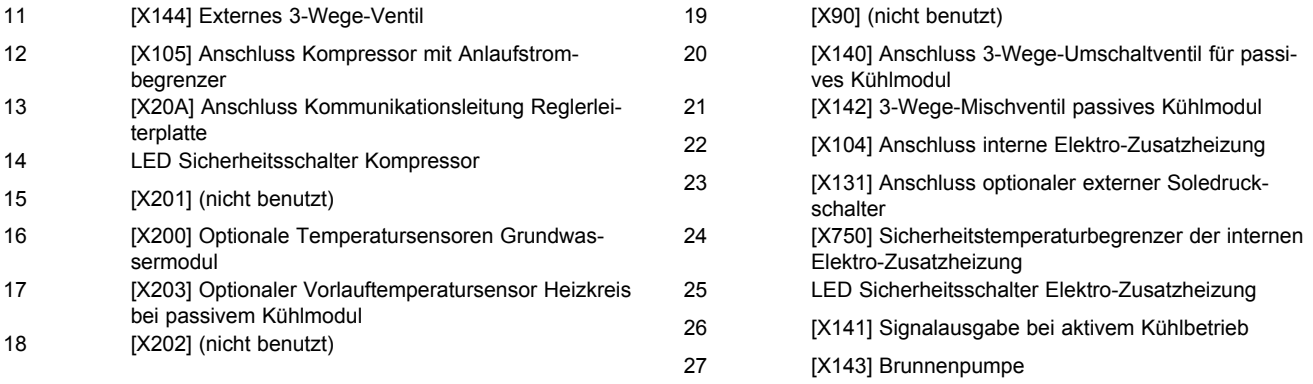

### **8.6 Reglerleiterplatte**

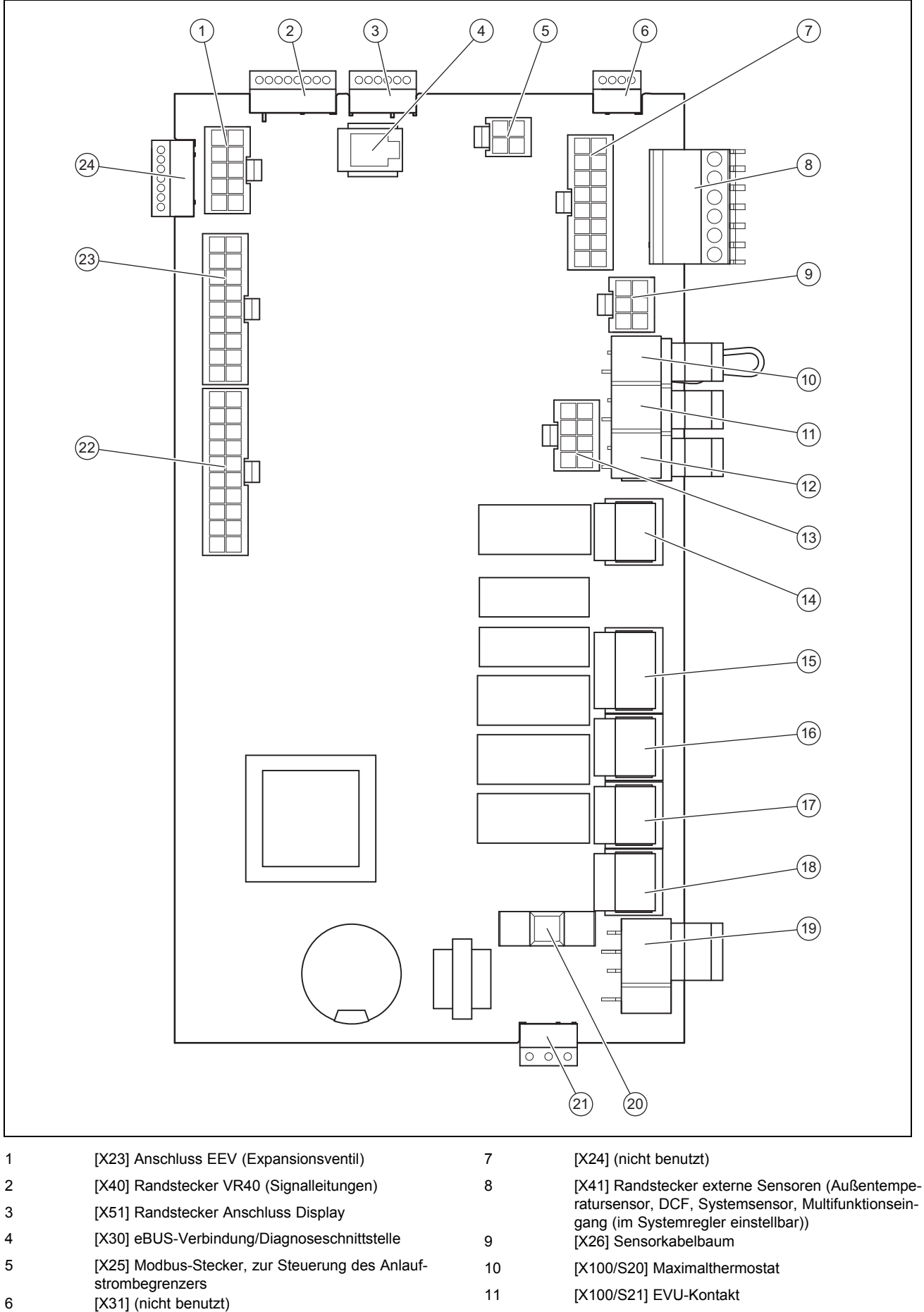

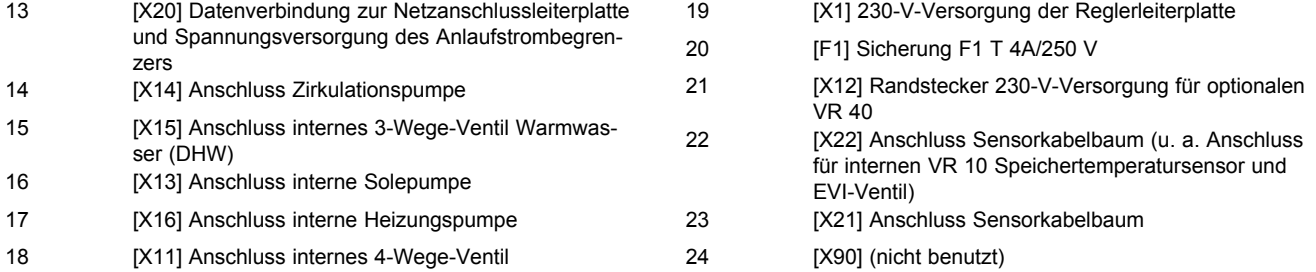

#### **8.7 Systemregler und Zubehör an die Elektronik anschließen**

- 1. Montieren Sie den Systemregler entsprechend der beiliegenden Installationsanleitung.
- 2. Öffnen Sie den Schaltkasten. (→ Seite 21)
- 3. Nehmen Sie die Verdrahtung vor. (→ Seite 28)
- 4. Schließen Sie Regler und Zubehör gemäß den entsprechenden Systemschemata und Installationsanleitungen an.
- 5. Installieren Sie den VRC DCF-Empfänger.
- 6. Schließen Sie den Schaltkasten.

#### **8.8 Verdrahtung vornehmen**

## **Vorsicht!**

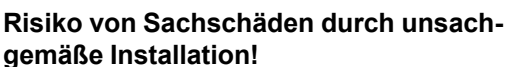

Netzspannung an falschen Klemmen und Steckerklemmen kann die Elektronik zerstören.

- ▶ Schließen Sie an den Klemmen eBUS (+/−) keine Netzspannung an.
- ▶ Klemmen Sie das Netzanschlusskabel ausschließlich an den dafür gekennzeichneten Klemmen an!
- 1. Führen Sie die Anschlussleitungen der anzuschließenden Komponenten durch die Kabeldurchführung links an der Produktrückseite.
- 2. Nutzen Sie den Kabelkanal auf der Produktoberseite.
- 3. Verwenden Sie die Zugentlastungen.
- 4. Kürzen Sie die Anschlussleitungen bedarfsgerecht.

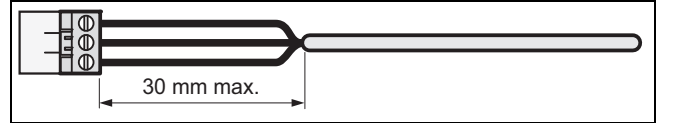

- 5. Um Kurzschlüsse bei unabsichtlichem Herauslösen einer Litze zu vermeiden, entmanteln Sie die äußere Umhüllung flexibler Leitungen nur maximal 30 mm.
- 6. Stellen Sie sicher, dass die Isolierung der inneren Adern während des Entmantelns der äußeren Hülle nicht beschädigt wird.
- 7. Isolieren Sie die inneren Adern nur soweit ab, dass gute, stabile Verbindungen hergestellt werden können.
- 8. Um Kurzschlüsse durch lose Einzeldrähte zu vermeiden, versehen Sie die abisolierten Enden der Adern mit Aderendhülsen.
- 9. Schrauben Sie den jeweiligen Stecker an die Anschlussleitung.
- 10. Prüfen Sie, ob alle Adern mechanisch fest in den Steckerklemmen des Steckers stecken. Bessern Sie ggf. nach.
- 11. Stecken Sie den Stecker in den dazugehörigen Steckplatz der Leiterplatte.

#### **8.9 VRC DCF installieren**

▶ Installieren Sie den VRC DCF-Empfänger entsprechend der Installationsanleitung des Systemreglers.

#### **8.10 Optionales Zubehör installieren**

- 1. Führen Sie die Leitungen durch die Durchführungen in der Produktrückwand.
- 2. Öffnen Sie den Schaltkasten. (→ Seite 21)
- 3. Schließen Sie die Anschlusskabel an die entsprechenden Stecker bzw. Steckplätze der Netzanschlussleiterplatte oder Reglerleiterplatte an.
- 4. Sichern Sie die Leitungen mit den Zugentlastungen im Produkt.

#### **8.11 Elektroinstallation prüfen**

- 1. Führen Sie nach Abschluss der Installation eine Prüfung der Elektroinstallation durch, indem Sie die hergestellten Anschlüsse auf festen Sitz und ausreichende elektrische Isolierung prüfen.
- 2. Montieren Sie den Deckel des Schaltkastens.  $(\rightarrow$  Seite 21)

#### **8.12 Installation abschließen**

#### **8.12.1 Verkleidung anbringen**

- 1. Setzen Sie die Seitenverkleidungen an und drehen Sie die Schrauben ein.
- 2. Legen Sie den Verkleidungsdeckel auf die Seitenverkleidungen auf und schieben Sie diesen nach hinten in die vorgesehenen Aussparungen der Rückwand.
- 3. Hängen Sie den oberen Teil der Frontverkleidung mit den Haltewinkeln in die Aussparungen in der Seitenverkleidungen und senken Sie ihn ab.
- 4. Schieben Sie den unteren Teil der Frontverkleidung mit den Haltewinkeln in die Aussparungen in der Seitenverkleidungen und klappen Sie ihn an.
- 5. Montieren Sie die Blende des Bedienfelds.
- 6. Stecken Sie die Abdeckung des Bedienfelds auf und prüfen Sie die Leichtgängigkeit beim Öffnen der Abdeckung nach beiden Seiten.

#### **8.12.2 Anlagendruck und -dichtheit prüfen**

- 1. Führen Sie nach Abschluss der Installation eine Anlagenprüfung durch.
- 2. Nehmen Sie das Produkt mit Hilfe der zugehörigen Betriebsanleitung in Betrieb.
- 3. Prüfen Sie den Fülldruck und die Wasserdichtheit der Heizungsanlage.

### **9 Inbetriebnahme**

### **9.1 Bedienkonzept**

→ Betriebsanleitung

### **9.2 Wärmepumpensystem in Betrieb nehmen**

- 1. Wenn Sie das Wärmepumpensystem nach der Elektroinstallation zum ersten Mal in Betrieb nehmen, dann starten automatisch die Installationsassistenten der Komponenten. Stellen Sie die erforderlichen Werte zuerst bei den Komponenten und dann beim Regler ein.
- 2. Schalten Sie die Stromzufuhr ein.
	- ◁ Im Display erscheint die Grundanzeige.

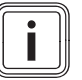

#### **Hinweis**

Beim Wiederanlauf nach Spannungsausfall oder Abschalten der Spannungsversorgung wird das aktuelle Datum und die aktuelle Uhrzeit durch den DCF-Empfänger automatisch neu eingestellt bzw. bei fehlendem DCF-Empfang müssen Sie diese Werte selbst neu einstellen.

#### **9.3 Installationsassistenten durchlaufen**

Der Installationsassistent wird beim ersten Einschalten der Wärmepumpe gestartet.

#### **Menü** → **Fachhandwerkerebene** → **Konfiguration**

- Bestätigen Sie den Start des Installationsassistenten mit  $\Box$ 
	- ◁ Solange der Installationsassistent aktiv ist, sind alle Heizungs-, Kühlungs- und Warmwasseranforderungen blockiert.

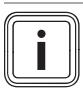

#### **Hinweis**

Sie können den Installationsassistenten erst nach Einstellen des Umweltkreistyps verlassen.

▶ Um zum nächsten Punkt zu gelangen, bestätigen Sie jeweils mit  $\square$ .

### **9.3.1 Sprache einstellen**

1. Um die eingestellte Sprache zu bestätigen und eine versehentliche Änderung der Sprache zu vermeiden, bestätigen Sie zweimal mit  $\Box$ 

**Bedingungen**: Unbekannte Sprache eingestellt

- ▶ Drücken Sie  $\Box$  und  $\Box$  gleichzeitig und halten Sie sie gedrückt.
- ▶ Drücken Sie zusätzlich kurz [reset].
- $\blacktriangleright$  Halten Sie  $\square$  und  $\square$  gedrückt, bis das Display die Möglichkeit zur Spracheinstellung anzeigt.
- ▶ Wählen Sie die gewünschte Sprache aus.
- $\blacktriangleright$  Bestätigen Sie die Änderung zweimal mit  $\square$ .

### **9.3.2 Umweltkreistyp einstellen**

Folgende Umweltkreistypen können eingestellt werden:

- Erdreich/Sole
- Luft/Sole
- Grundwasser/Sole

#### **9.3.3 Kühlungstechnik einstellen**

Sie müssen die installierte Kühlungstechnik einstellen.

Die aktive Kühlung ist bei Verwendung der Wärmequelle Erdreich/Sole auf 40 °C Soleaustrittstemperatur begrenzt, um die Quelle/Sondenbohrung zu schützen. Wenn diese Temperatur überschritten wird (>40 °C), dann schaltet der aktive Kühlbetrieb aus. Dieser Grenzwert kann nur durch den Kundendienst verändert werden.

### **9.3.4 Elektro-Zusatzheizung freigeben**

Im Systemregler können Sie wählen, ob die Elektro-Zusatzheizung für den Heizbetrieb, den Warmwasserbetrieb oder beide Betriebe eingesetzt werden soll. Stellen Sie hier am Bedienfeld der Wärmepumpe die maximale Leistung der Elektro-Zusatzheizung ein.

- ▶ Schalten Sie die interne Elektro-Zusatzheizung mit einer der nachfolgenden Leistungsstufen frei.
- ▶ Stellen Sie sicher, dass die maximale Leistung der Elektro-Zusatzheizung die Leistung der Absicherung der Hauselektrik nicht überschreitet (Bemessungsströme siehe Technische Daten).

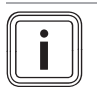

#### **Hinweis**

Später kann sonst der hausinterne Leitungsschutzschalter auslösen, wenn bei ungenügender Wärmequellenleistung die nicht leistungsreduzierte Elektro-Zusatzheizung zugeschaltet wird.

Leistungsstufen Elektro-Zusatzheizung 400 V

- extern
- 2,0 kW
- 3,5 kW
- 5,5 kW
- $-7$  kW
- 9 kW

### **9.3.5 Gebäudekreis entlüften**

▶ Starten Sie das Prüfprogramm **P.05**, um den Gebäudekreis zu entlüften. (→ Seite 34)

#### **9.3.6 Umweltkreis entlüften**

▶ Starten Sie das Prüfprogramm **P.06**, um den Umweltkreis zu entlüften. (→ Seite 34)

**Bedingungen**: Wärmequelle Luft/Sole

– Programmdauer ca. 1 Stunde. Das Programm beeinhaltet neben der Entlüftung einen Selbsttest des Luft-Sole-Kollektors mit Prüfung folgender Punkte: Phasenfehler, Kommunikation mit Außeneinheit, Soledruck, Sicherheitstemperaturbegrenzer des Defrosters, Solepumpenfunktion, Durchfluss Solekreis, Lüfter, Fühlerfehler, Ausgleich der Temperaturen, Kalibrierung der Solefühler der Wärmepumpe, Kalibrierung der Solefühler de Luft-Sole-Kollektors, Vertauschung der Soleleitungen, Entlüftungsfunktion Solekreis

#### **9.3.7 Rufnummer Fachhandwerker**

Sie können Ihre Telefonnummer im Gerätemenü hinterlegen.

Der Benutzer kann sich diese im Informations-Menü anzeigen lassen. Die Rufnummer kann bis zu 16 Ziffern lang sein und darf keine Leerzeichen enthalten. Ist die Rufnummer kürzer, beenden Sie die Eingabe nach der letzten Ziffer durch  $\Box$ .

Alle Ziffern auf der rechten Seite werden gelöscht.

#### **9.3.8 Installationsassistenten beenden**

- ▶ Wenn Sie den Installationsassistenten erfolgreich durchlaufen haben, dann bestätigen Sie mit  $\square$ .
	- ◁ Der Installationsassistent wird geschlossen und startet beim nächsten Einschalten des Produkts nicht mehr.

#### **9.4 Fachhandwerkerebene aufrufen**

- 1. Drücken Sie  $\square$  und  $\square$  gleichzeitig.
- 2. Navigieren Sie zum **Menü** → **Fachhandwerkerebene** und bestätigen Sie mit (**Ok**).
- 3. Stellen Sie den Wert **17** (Code) ein und bestätigen Sie  $m$ it  $\Box$ .

#### **9.5 Vorlauftemperaturregelung Heizbetrieb**

Für einen wirtschaftlichen und störungsfreien Betrieb einer Wärmepumpe ist es wichtig, den Start des Kompressors zu reglementieren. Mit Hilfe der Energiebilanzregelung ist es möglich, Starts der Wärmepumpe zu minimieren, ohne auf den Komfort eines behaglichen Raumklimas zu verzichten. Wie bei anderen witterungsgeführten Heizungsreglern bestimmt der Regler über die Erfassung der Außentemperatur mittels einer Heizkurve eine Vorlauf-Solltemperatur. Die Energiebilanzberechnung erfolgt aufgrund dieser Vorlauf-Solltemperatur und der Vorlauf-Isttemperatur, deren Differenz pro Minute gemessen und aufsummiert wird:

1 Gradminute [°min] = 1 K Temperaturdifferenz im Verlauf von 1 Minute

Bei einem bestimmten Wärmedefizit (unter dem Menüpunkt **Konfiguration**→ **Kompressorstart ab** ) startet die Wärmepumpe und schaltet erst wieder ab, wenn die zugeführte Wärmemenge gleich dem Wärmedefizit ist. Je größer der eingestellte negative Zahlenwert ist, desto länger sind die Intervalle, in denen der Kompressor in Betrieb ist bzw. nicht in Betrieb ist.

Als zusätzliche Bedingung wird bei einer Abweichung von mehr als 7 K der Vorlauf-Isttemperatur zur Vorlauf-Solltemperatur der Kompressor direkt ein- bzw. ausgeschaltet. Der Kompressor startet immer sofort wenn eine Heizanforderung vom Regler gerade erst aufkommt (z. B. durch ein Zeitfenster oder dem Wechsel vom Gasgerätebetrieb zum Wärmepumpenbetrieb).

#### **Zeitliche Bedingungen für den Kompressorbetrieb**

Für den Betrieb gilt immer:

- Mindestlaufzeit: 3 min
- Mindestruhezeit: 7 min
- Mindestzeit von Start zu Start: 20 min

#### **9.6 Statistiken aufrufen**

#### **Menü** → **Fachhandwerkerebene** → **Testmenü** → **Statistiken**

– Sie können mit der Funktion die Statistiken zur Wärmepumpe aufrufen.

#### **9.7 Produktfunktion prüfen**

- 1. Nehmen Sie das Produkt mit Hilfe der zugehörigen Betriebsanleitung in Betrieb.
- 2. Navigieren Sie zum **Menü** → **Fachhandwerkerebene** → **Testmenü** → **Prüfprogramme**.
- 3. Prüfen Sie den Heizbetrieb.
- 4. Prüfen Sie den Warmwasserbetrieb.
- 5. Prüfen Sie den Kühlbetrieb.

### **10 Anpassung an die Heizungsanlage**

#### **10.1 Einstellparameter**

Der Installationsassistent wird beim ersten Einschalten des Produkts gestartet. Nach Beenden des Installationsassistenten können Sie im Menü **Konfiguration** u. a. die Parameter des Installationsassistenten weiter anpassen.

#### **Menü** → **Fachhandwerkerebene** → **Konfiguration**

#### **10.2 Hocheffizienzpumpen einstellen**

#### **10.2.1 Gebäudekreispumpe einstellen**

#### **Automatikbetrieb**

Werksseitig wird der Nennvolumenstrom durch eine Volumenstromregelung automatisch erreicht. Diese Regelung ermöglicht einen effizienten Betrieb der Gebäudekreispumpe, da sich die Pumpendrehzahl dem hydraulischen Widerstand des Systems anpasst. Vaillant empfiehlt, diese Einstellung beizubehalten.

#### **Manueller Betrieb**

**Menü** → **Fachhandwerkerebene** → **Konfiguration** → **Konf. Gebäudep. Heiz.**

**Menü** → **Fachhandwerkerebene** → **Konfiguration** → **Konf. Gebäudep. Kühl.**

#### **Menü** → **Fachhandwerkerebene** → **Konfiguration** → **Konf. Gebäudep. WW**

Sollte ein Automatikbetrieb der Pumpe nicht gewünscht sein, dann kann der manuelle Betrieb im Menü **Konfiguration** für verschiedene Betriebsarten eingestellt werden. In nachfolgenden Diagrammen ist dargestellt, wie sich die Einstellung der Pumpenansteuerung auf die Restförderhöhe bei Nennvolumenstrom für eine Temperaturspreizung auf der Heizungsseite von 5 K auswirkt.

#### **Einstellung des maximalen Differenzdrucks im Gebäudekreis**

#### **Menü** → **Fachhandwerkerebene** → **Konfiguration** → **max. Restförderhöhe**

Wenn der Differenzdruck im Gebäudekreis einen Maximalwert nicht überschreiten darf, dann kann die Begrenzung im Menü **Konfiguration** im Bereich von 0,02 ... 0,1 MPa (200 ... 1000 mbar) eingestellt werden.

## **Anpassung an die Heizungsanlage 10**

#### **10.2.2 Restförderhöhe Gebäudekreispumpe**

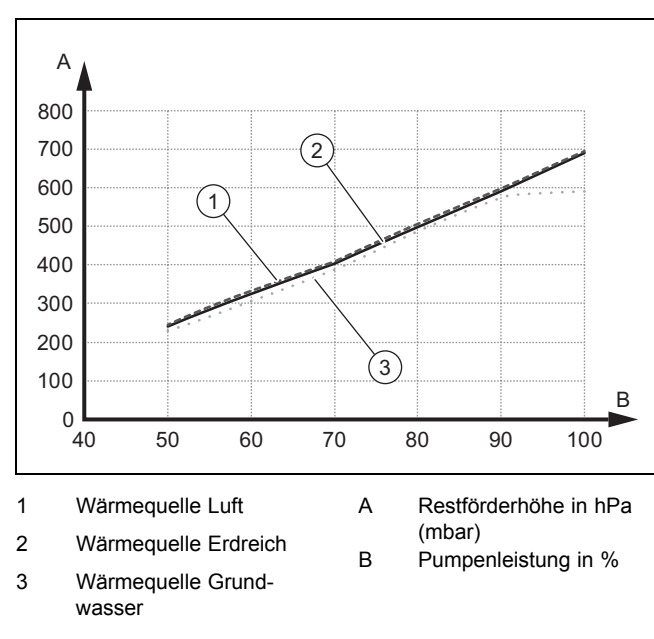

#### **10.2.2.1 Restförderhöhe Gebäudekreispumpe VWF 5x/4 bei Nennvolumenstrom**

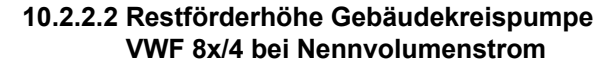

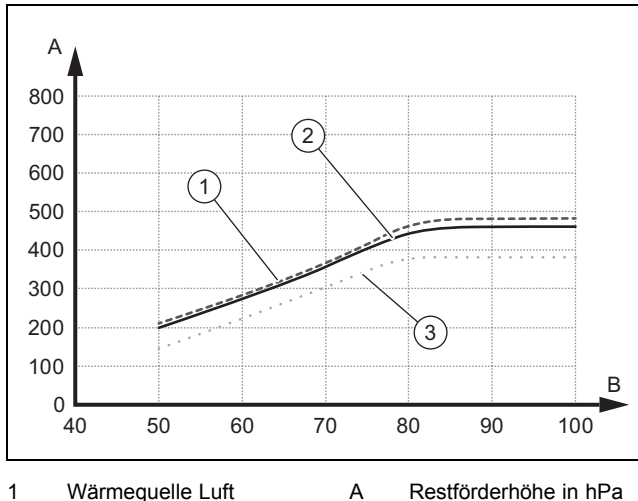

- 
- (mbar)
- 2 Wärmequelle Erdreich
- 3 Wärmequelle Grundwasser
- B Pumpenleistung in %

#### **10.2.2.3 Restförderhöhe Gebäudekreispumpe VWF 11x/4 bei Nennvolumenstrom**

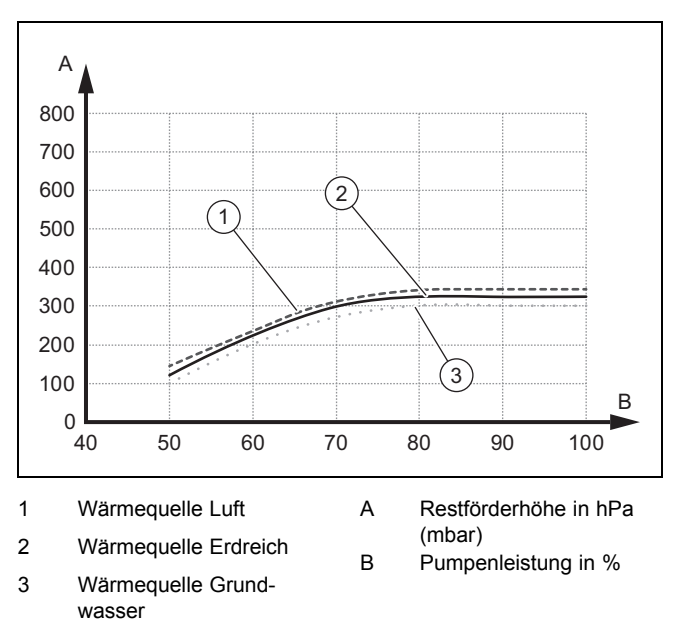

**10.2.2.4 Restförderhöhe Gebäudekreispumpe VWF 15x/4 bei Nennvolumenstrom**

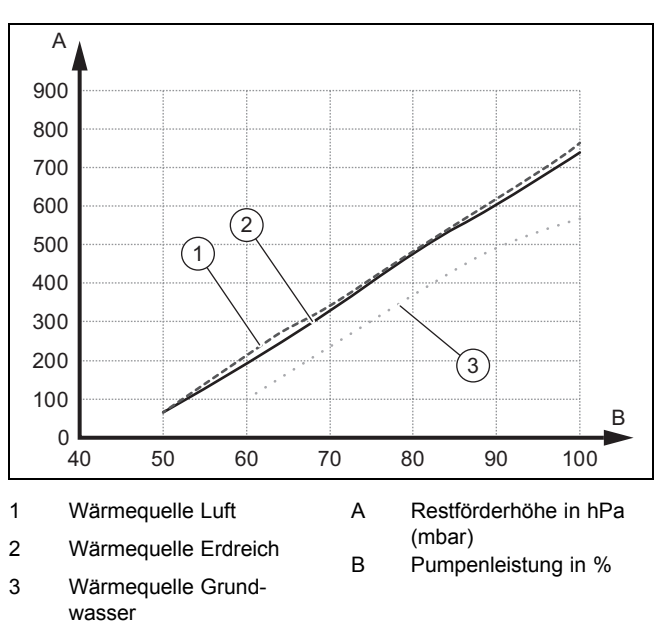

## **10 Anpassung an die Heizungsanlage**

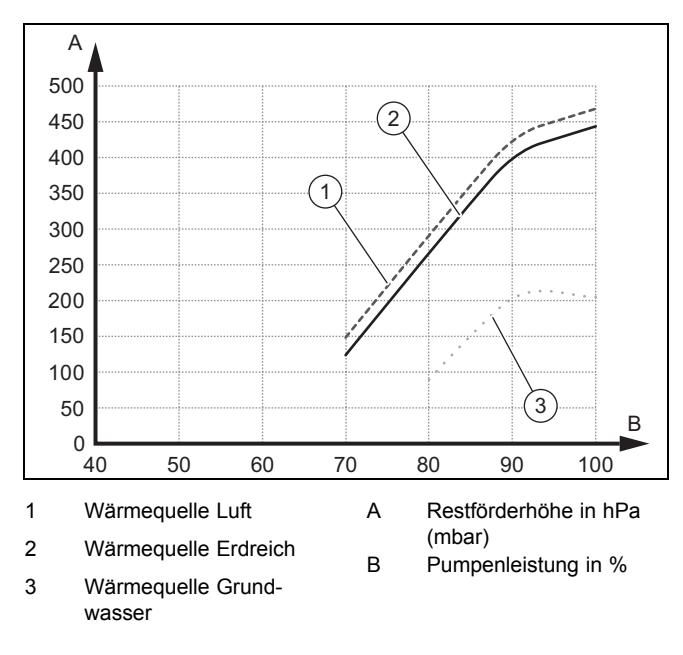

#### **10.2.2.5 Restförderhöhe Gebäudekreispumpe VWF 19x/4 bei Nennvolumenstrom**

#### **10.2.3 Umweltkreispumpe einstellen**

Wenn die Temperaturspreizung auf der Wärmequellenseite aufgrund geringer Druckverluste (große Rohrquerschnitte, geringe Bohrtiefe, bei Wärmequelle Luft: kurzer Abstand zum Luft-Sole-Kollektor) im Dauerbetrieb unter 2 K liegt, dann können Sie die Pumpenförderleistung anpassen. In dem nachfolgenden Diagramm ist dargestellt, wie sich die Einstellung der Pumpenansteuerung auf die Restförderhöhen bei Nennvolumenströmen für eine Temperaturspreizung von 3 K auf der Wärmequellenseite auswirkt.

Die Werkseinstellung der Umweltkreispumpe hängt vom eingestellten Umweltkreistyp und der Leistungsgröße ab.

- ▶ Navigieren Sie zum Menüpunkt **Menü** → **Fachhandwerkerebene** → **Konfiguration** → **Umweltpumpe Sollwert**.
- ▶ Ändern Sie ggf. die Werkseinstellung und bestätigen Sie  $m$ it  $\Box$ .

#### **10.2.4 Restförderhöhe Umweltkreispumpe**

**10.2.4.1 Restförderhöhe Umweltkreispumpe VWF 5x/4 bei Nennvolumenstrom**

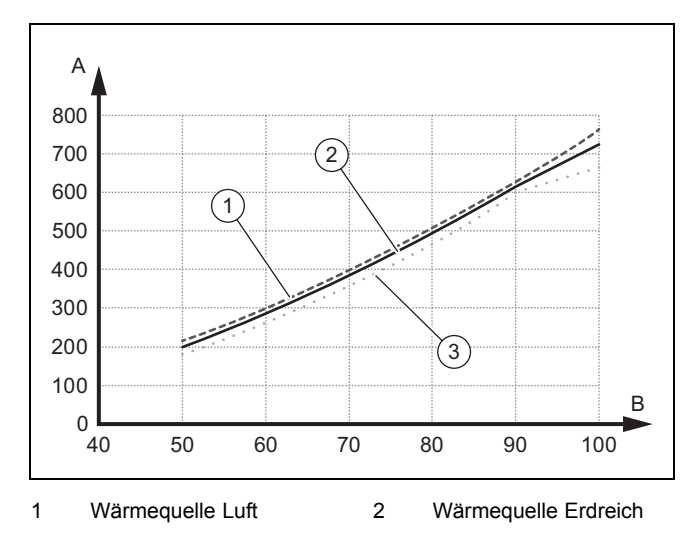

- 3 Wärmequelle Grundwasser
- A Restförderhöhe in hPa (mbar)
- B Pumpenleistung in %

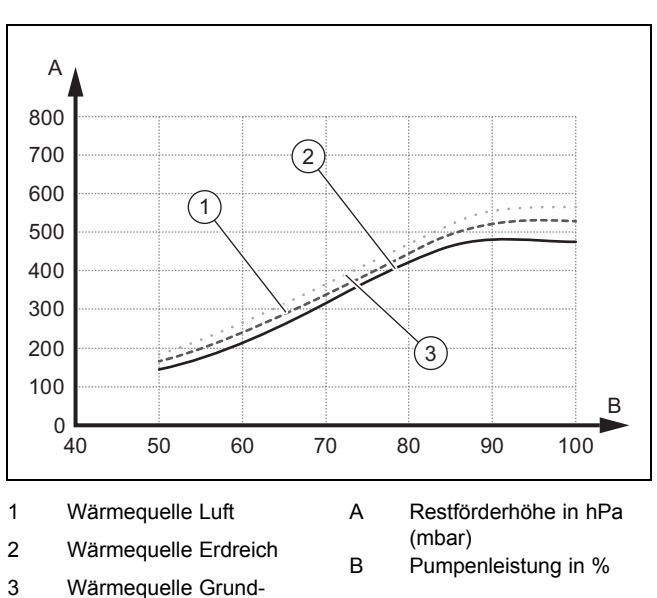

#### **10.2.4.2 Restförderhöhe Umweltkreispumpe VWF 8x/4 bei Nennvolumenstrom**

**10.2.4.3 Restförderhöhe Umweltkreispumpe VWF 11x/4 bei Nennvolumenstrom**

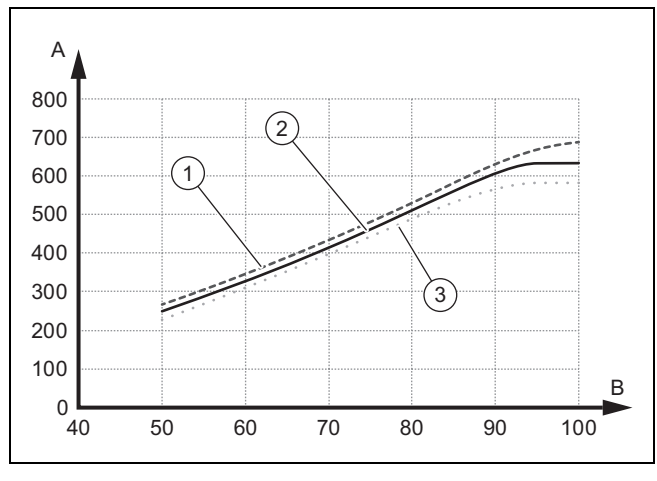

1 Wärmequelle Luft

wasser

- 2 Wärmequelle Erdreich
- 3 Wärmequelle Grundwasser
- A Restförderhöhe in hPa (mbar)
- B Pumpenleistung in %

### **10.2.4.4 Restförderhöhe Umweltkreispumpe VWF 15x/4 bei Nennvolumenstrom**

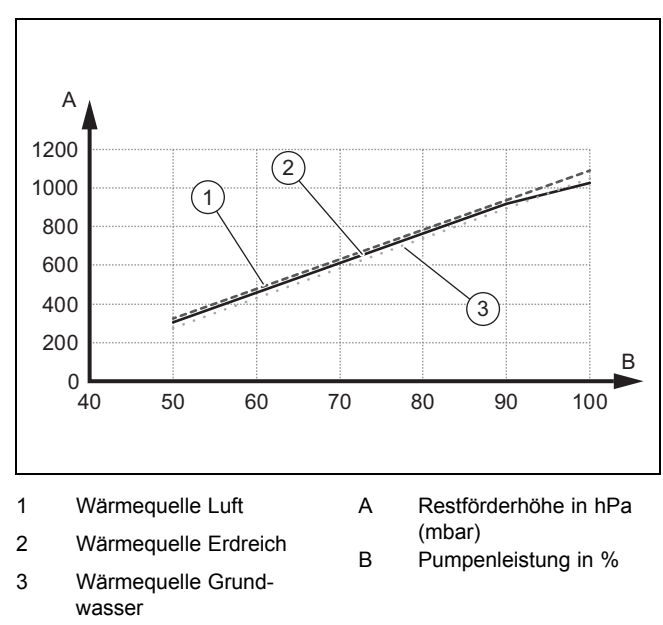

**10.2.4.5 Restförderhöhe Umweltkreispumpe VWF19x/4 bei Nennvolumenstrom**

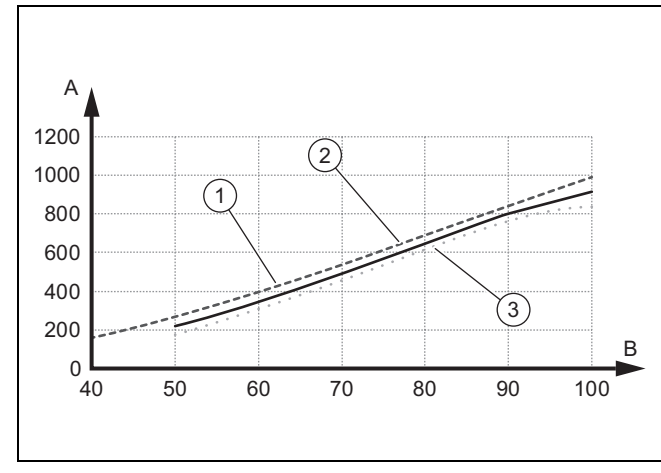

- 1 Wärmequelle Luft A Restförderhöhe in hPa
- 2 Wärmequelle Erdreich (mbar) B Pumpenleistung in %
- 3 Wärmequelle Grundwasser

### **10.3 Vorlauftemperatur im Heizbetrieb einstellen (ohne angeschlossenen Regler)**

- 1. Schalten Sie den manuellen Betrieb frei.
	- **Menü** → **Fachhandwerkerebene** → **Konfiguration** → **Freigabe Notbetrieb**
- 2. Drücken Sie  $\Box$  ( $\blacksquare$ ).
	- ◁ Im Display erscheint die Vorlauftemperatur im Heizbetrieb.
- 3. Ändern Sie die Vorlauftemperatur im Heizbetrieb mit  $\Box$ oder  $\mathbf{\mathbf{\oplus}}$ .
- Max. Vorlaufsolltemperatur Heizbetrieb: 75 ℃
- 4. Bestätigen Sie die Änderung mit (**OK**).

### **10.4 Vorlauftemperatur im Kühlbetrieb einstellen (ohne angeschlossenen Regler)**

- 1. Schalten Sie den manuellen Betrieb frei.
	- **Menü** → **Fachhandwerkerebene** → **Konfiguration** → **Freigabe Notbetrieb**
- 2. Drücken Sie zweimal  $\square$ 
	- ◁ Im Display erscheint der Wert der Vorlauftemperatur im Kühlbetrieb.
- 3. Ändern Sie die Vorlauftemperatur im Kühlbetrieb mit  $\Box$ oder  $\boxplus$ .
- 4. Bestätigen Sie die Änderung mit  $\Box$  (OK).

#### **Hinweis**

Werksseitig lässt sich die Vorlaufsolltemperatur im passiven Kühlbetrieb zwischen 20 °C und 16 °C einstellen.

#### **10.5 Produkt an den Betreiber übergeben**

- Erklären Sie dem Betreiber Lage und Funktion der Sicherheitseinrichtungen.
- ▶ Unterrichten Sie den Betreiber über die Handhabung des Produkts.
- Weisen Sie insb. auf die Sicherheitshinweise hin, die der Betreiber beachten muss.
- ▶ Informieren Sie den Betreiber über die Notwendigkeit, das Produkt gemäß vorgegebener Intervalle warten zu lassen.
- Übergeben Sie dem Betreiber alle Anleitungen und Produktpapiere zur Aufbewahrung.

## **11 Störungsbehebung**

#### **11.1 Live Monitor (aktuellen Produktstatus) anzeigen**

#### **Menü** → **Live Monitor**

– Mit Hilfe des Live Monitors können Sie den aktuellen Produktstatus anzeigen lassen.

Statuscodes – Übersicht ( $\rightarrow$  Seite 46)

### **11.2 Fehlercodes prüfen**

Das Display zeigt einen Fehlercode **F.xxx** an. Eine Klartextanzeige erläutert zusätzlich den angezeigten Fehlercode.

Fehlercodes haben Priorität vor allen anderen Anzeigen.

Fehlercodes (→ Seite 48)

Wenn mehrere Fehler gleichzeitig auftreten, dann zeigt das Display die zugehörigen Fehlercodes abwechselnd für jeweils zwei Sekunden an.

- Beheben Sie den Fehler.
- Um das Produkt wieder in Betrieb zu nehmen, drücken Sie reset) (→ Betriebsanleitung).

#### **11.3 Fehlerspeicher abfragen**

#### **Menü** → **Fachhandwerkerebene** → **Fehlerliste**

Das Produkt verfügt über einen Fehlerspeicher. Dort können Sie die letzten zehn aufgetretenen Fehler in chronologischer Reihenfolge abfragen.

Wenn ein DCF-Sensor angeschlossen ist, dann wird auch das Datum angezeigt, an dem der Fehler aufgetreten ist.

#### **Displayanzeigen**

- Anzahl der aufgetretenen Fehler
- der aktuell aufgerufene Fehler mit Fehlernummer **F.xxx**

#### **11.4 Fehlerspeicher zurücksetzen**

- 1. Drücken Sie (**Löschen**).
- 2. Bestätigen Sie das Löschen des Fehlerspeichers durch (**Ok**).

#### **11.5 Installationsassistent erneut starten**

Sie können den Installationsassistenten jederzeit erneut starten, indem Sie ihn manuell im Menü aufrufen.

#### **Menü** → **Fachhandwerkerebene** → **Start Inst.assistent**

#### **11.6 Prüfprogramme anwenden**

#### **Menü** → **Fachhandwerkerebene** → **Testmenü** → **Prüfprogramme**

Sie können mit dieser Funktion Prüfprogramme starten.

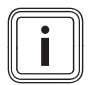

**Hinweis** Wenn eine Störung aufgetreten ist, dann werden die Prüfprogramme nicht ausgeführt.

Sie können jederzeit (**Abbruch**) drücken, um die Prüfprogramme zu beenden.

#### **11.7 Aktorenprüfung durchführen**

#### **Menü** → **Fachhandwerkerebene** → **Testmenü** → **Sensor/Aktortest**

Mit Hilfe des Sensor-/Aktortests können Sie die Funktion von Komponenten der Heizungsanlage prüfen. Sie können mehrere Aktoren gleichzeitig ansteuern.

Wenn Sie keine Auswahl zur Änderung treffen, dann können Sie sich die aktuellen Ansteuerwerte der Aktoren und die Sensorwerte anzeigen lassen.

Eine Auflistung der Fühlerkennwerte finden Sie im Anhang.

Kennwerte Externer Temperatursensor VR 10 (→ Seite 54)

Kennwerte Interne Temperatursensoren (→ Seite 55)

Kennwerte Außentemperatursensor VRC DCF (→ Seite 56)

#### **11.8 Leitungsschutzschalter der Elektro-Zusatzheizung**

Die interne Elektro-Zusatzheizung ist mit einem Leitungsschutzschalter gegen Kurzschluss abgesichert. Wenn der Leitungsschutzschalter ausgelöst hat, dann bleibt die Elektro-Zusatzheizung ausgeschaltet, bis der Kurzschluss behoben und der Leitungsschutzschalter im Schaltkasten manuell zurückgesetzt wird.

#### **11.8.1 Leitungsschutzschalter der Elektro-Zusatzheizung zurücksetzen**

- 1. Prüfen Sie die Zuleitung zur Netzanschlussleiterplatte.
- 2. Prüfen Sie die Funktion der Netzanschlussleiterplatte.
- 3. Prüfen Sie die Anschlussleitungen der Elektro-Zusatzheizung.
- 4. Prüfen Sie die Funktion der Elektro-Zusatzheizung.
- 5. Beheben Sie den Kurzschluss.
- 6. Setzen Sie den Leitungsschutzschalter im Schaltkasten zurück.

### **12 Inspektion und Wartung**

#### **12.1 Hinweise zu Inspektion und Wartung**

#### **12.1.1 Inspektion**

Die Inspektion dient dazu, den Ist-Zustand eines Produkts festzustellen und mit dem Soll-Zustand zu vergleichen. Dies geschieht durch Messen, Prüfen, Beobachten.

#### **12.1.2 Wartung**

Die Wartung ist erforderlich, um ggf. Abweichungen des Ist-Zustandes vom Soll-Zustand zu beseitigen. Dies geschieht üblicherweise durch Reinigen, Einstellen und ggf. Austauschen einzelner, Verschleiß unterliegender Komponenten.

#### **12.2 Ersatzteile beschaffen**

Die Originalbauteile des Produkts sind im Zuge der Konformitätsprüfung durch den Hersteller mitzertifiziert worden. Wenn Sie bei der Wartung oder Reparatur andere, nicht zertifizierte bzw. nicht zugelassene Teile verwenden, dann kann das dazu führen, dass die Konformität des Produkts erlischt und das Produkt daher den geltenden Normen nicht mehr entspricht.

Wir empfehlen dringend die Verwendung von Originalersatzteilen des Herstellers, da damit ein störungsfreier und sicherer Betrieb des Produkts gewährleistet ist. Um Informationen über die verfügbaren Originalersatzteile zu erhalten, wenden Sie sich an die Kontaktadresse, die auf der Rückseite der vorliegenden Anleitung angegeben ist.

▶ Wenn Sie bei Wartung oder Reparatur Ersatzteile benötigen, dann verwenden Sie ausschließlich für das Produkt zugelassene Ersatzteile.

#### **12.3 Wartungsmeldungen prüfen**

Wenn das Symbol  $\sim$  im Display angezeigt wird, dann ist eine Wartung des Produkts notwendig oder das Produkt befindet sich im Komfortsicherungsbetrieb.

- Um weitere Informationen zu erhalten, rufen Sie den **Live-Monitor** auf. (→ Seite 33)
- ▶ Führen Sie die in der Tabelle aufgeführten Wartungsarbeiten aus.

Wartungsmeldungen (→ Seite 48)

#### **Bedingungen**: **Lhm. 37** wird angezeigt

Das Produkt befindet sich im Komfortsicherungsbetrieb. Das Produkt hat eine dauerhafte Störung erkannt und läuft mit eingeschränktem Komfort weiter.

Wenn einer der Temperaturfühler Gebäudekreisauslass, Umweltkreiseinlass oder Umweltkreisauslass ausfällt, dann läuft das Produkt mit Ersatzwerten weiter. Aktiver Kühlbetrieb ist nicht mehr möglich.

▶ Um festzustellen, welche Komponente defekt ist, lesen Sie den Fehlerspeicher aus. (→ Seite 34)

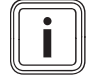

#### **Hinweis**

Wenn eine Fehlermeldung vorliegt, dann bleibt das Produkt auch nach einem Reset im Komfortsicherungsbetrieb. Nach einem Reset wird zunächst die Fehlermeldung angezeigt, bevor wieder die Meldung **Eingeschränkter Betr. (Komfortsicherung)** erscheint.

▶ Prüfen Sie die angezeigte Komponente und tauschen Sie sie aus.

#### **12.4 Inspektions- und Wartungscheckliste**

In der nachfolgenden Tabelle sind die Inspektions- und Wartungsarbeiten aufgeführt, die Sie in bestimmten Intervallen durchführen müssen.

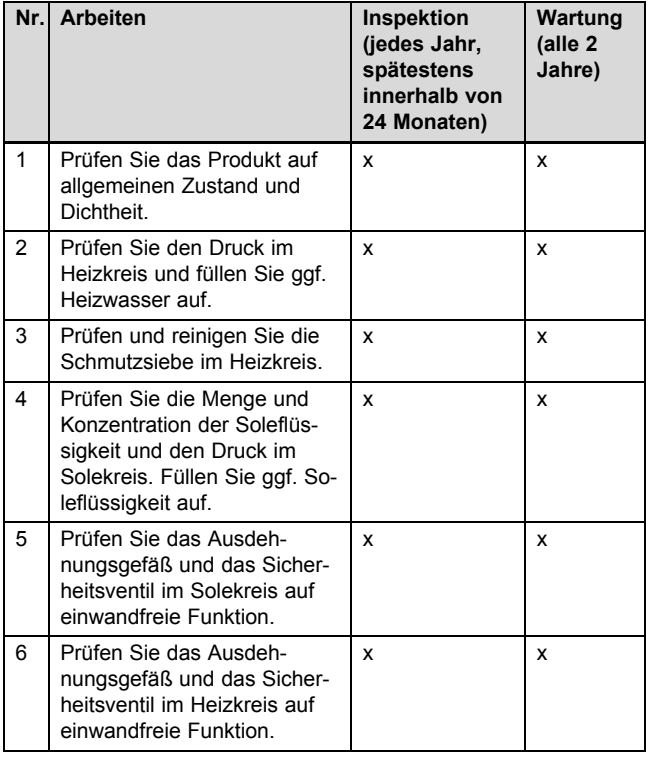

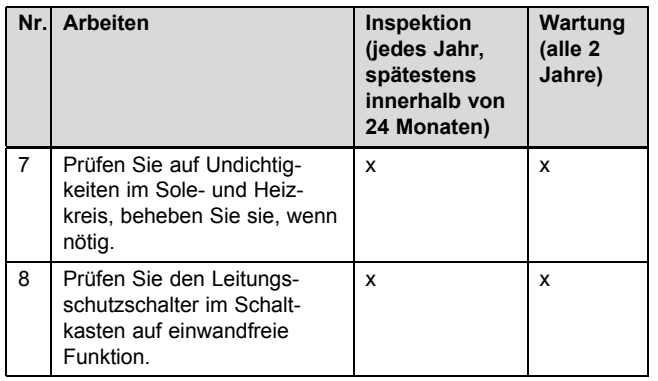

#### **12.5 Fülldruck der Heizungsanlage prüfen und korrigieren**

Wenn der Fülldruck den Mindestdruck unterschreitet, wird eine Wartungsmeldung im Display angezeigt.

- Mindestdruck Heizkreis: ≥ 0,05 MPa (≥ 0,50 bar)
- ▶ Füllen Sie Heizwasser nach, um die Wärmepumpe wieder in Betrieb zu nehmen, Heizungsanlage füllen und entlüften (→ Seite 19) .
- ▶ Wenn Sie häufigen Druckverlust beobachten, dann ermitteln und beseitigen Sie die Ursache.

#### **12.6 Fülldruck des Solekreises prüfen und korrigieren**

Wenn der Fülldruck den Mindestdruck unterschreitet, wird die Wärmepumpe automatisch abgeschaltet und eine Wartungsmeldung wird im Display angezeigt.

- Mindestdruck Soleflüssigkeit: ≥ 0,05 MPa (≥ 0,50 bar)
- Füllen Sie Solflüssigkeit nach, um die Wärmepumpe wieder in Betrieb zu nehmen, Solekreis befüllen  $(\rightarrow$  Seite 20).
	- Min. Betriebsdruck Soleflüssigkeit: ≥ 0,07 MPa (≥ 0,70 bar)
- Wenn Sie häufigen Druckverlust beobachten, dann ermitteln und beseitigen Sie die Ursache.

#### **12.7 Wiederinbetriebnahme und Probebetrieb durchführen**

#### **Warnung!**

**Verbrennungsgefahr durch heiße und kalte Bauteile!**

An allen unisolierten Rohrleitungen und an der Elektro-Zusatzheizung besteht die Gefahr von Verbrennungen.

- ▶ Montieren Sie vor Inbetriebnahme ggf. demontierte Verkleidungsteile.
- 1. Nehmen Sie das Wärmepumpensystem in Betrieb.
- 2. Prüfen Sie das Wärmepumpensystem auf einwandfreie Funktion.

### **13 Außerbetriebnahme**

#### **13.1 Produkt vorübergehend außer Betrieb nehmen**

- 1. Schalten Sie das Produkt über die bauseits installierte Trennvorrichtung (z. B. Sicherungen oder Leistungsschalter) aus.
- 2. Beachten Sie die Anforderungen an den Aufstellort hinsichtlich des Frostschutzes. (→ Seite 12)

#### **13.2 Produkt außer Betrieb nehmen**

- 1. Schalten Sie das Produkt über die bauseits installierte Trennvorrichtung (z. B. Sicherungen oder Leistungsschalter) aus.
- 2. Entleeren Sie das Produkt.
- 3. Entsorgen Sie das Produkt und die Betriebsmittel entsprechend den nationalen Vorschriften.

### **14 Recycling und Entsorgung**

#### **Verpackung entsorgen**

▶ Entsorgen Sie die Verpackung ordnungsgemäß.

#### **Produkt und Zubehöre entsorgen**

- Entsorgen Sie weder das Produkt noch die Zubehöre mit dem Hausmüll.
- ▶ Entsorgen Sie das Produkt und alle Zubehöre ordnungsgemäß.
- ▶ Beachten Sie alle relevanten Vorschriften.

#### **14.1 Soleflüssigkeit entsorgen**

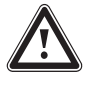

#### **Gefahr!**

#### **Verletzungsgefahr durch Verätzungen!**

Die Soleflüssigkeit Ethylenglykol ist gesundheitsschädlich.

- ▶ Vermeiden Sie Haut- und Augenkontakt.
- ▶ Vermeiden Sie Einatmen und Verschlucken.
- ▶ Tragen Sie Handschuhe und Schutzbrille.
- Beachten Sie das der Soleflüssigkeit beiliegende Sicherheitsdatenblatt.
- ▶ Sorgen Sie dafür, dass die Soleflüssigkeit unter Beachtung der örtlichen Vorschriften z. B. einer geeigneten Deponie oder einer geeigneten Verbrennungsanlage zugeführt wird.
- Setzen Sie sich bei kleineren Mengen mit Ihrem örtlichen Entsorgungsbetrieb in Verbindung.

#### **14.2 Kältemittel entsorgen lassen**

Das Produkt ist mit dem Kältemittel R 410 A gefüllt.

▶ Lassen Sie das Kältemittel nur durch einen qualifizierten Fachhandwerker entsorgen.

### **15 Kundendienst**

#### **Gültigkeit:** Deutschland

Vaillant Profi-Hotline: 018 06 999120 (20 Cent/Anruf aus dem deutschen Festnetz, aus dem Mobilfunknetz max. 60 Cent/Anruf.)

#### **Gültigkeit:** Österreich

Vaillant Group Austria GmbH Forchheimergasse 7 A-1230 Wien **Österreich**

E-Mail: termin@vaillant.at

Internet: http://www.vaillant.at/werkskundendienst/

Telefon: 05 7050‑2100 (zum Regionaltarif österreichweit, bei Anrufen aus dem Mobilfunknetz ggf. abweichende Tarife nähere Information erhalten Sie bei Ihrem Mobilnetzbetreiber)

Der flächendeckende Kundendienst für ganz Österreich ist täglich von 0 bis 24 Uhr erreichbar. Vaillant Kundendiensttechniker sind 365 Tage für Sie unterwegs, sonn- und feiertags, österreichweit.

Vaillant GmbH (Schweiz, Suisse, Svizzera) Riedstrasse 12 CH-8953 Dietikon **Schweiz, Svizzera, Suisse**

#### **Schweiz, Svizzera, Suisse**

Tel.: 044 74429‑29

Fax: 044 74429‑28
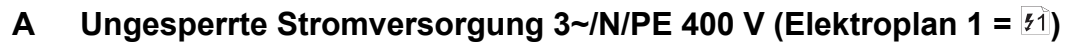

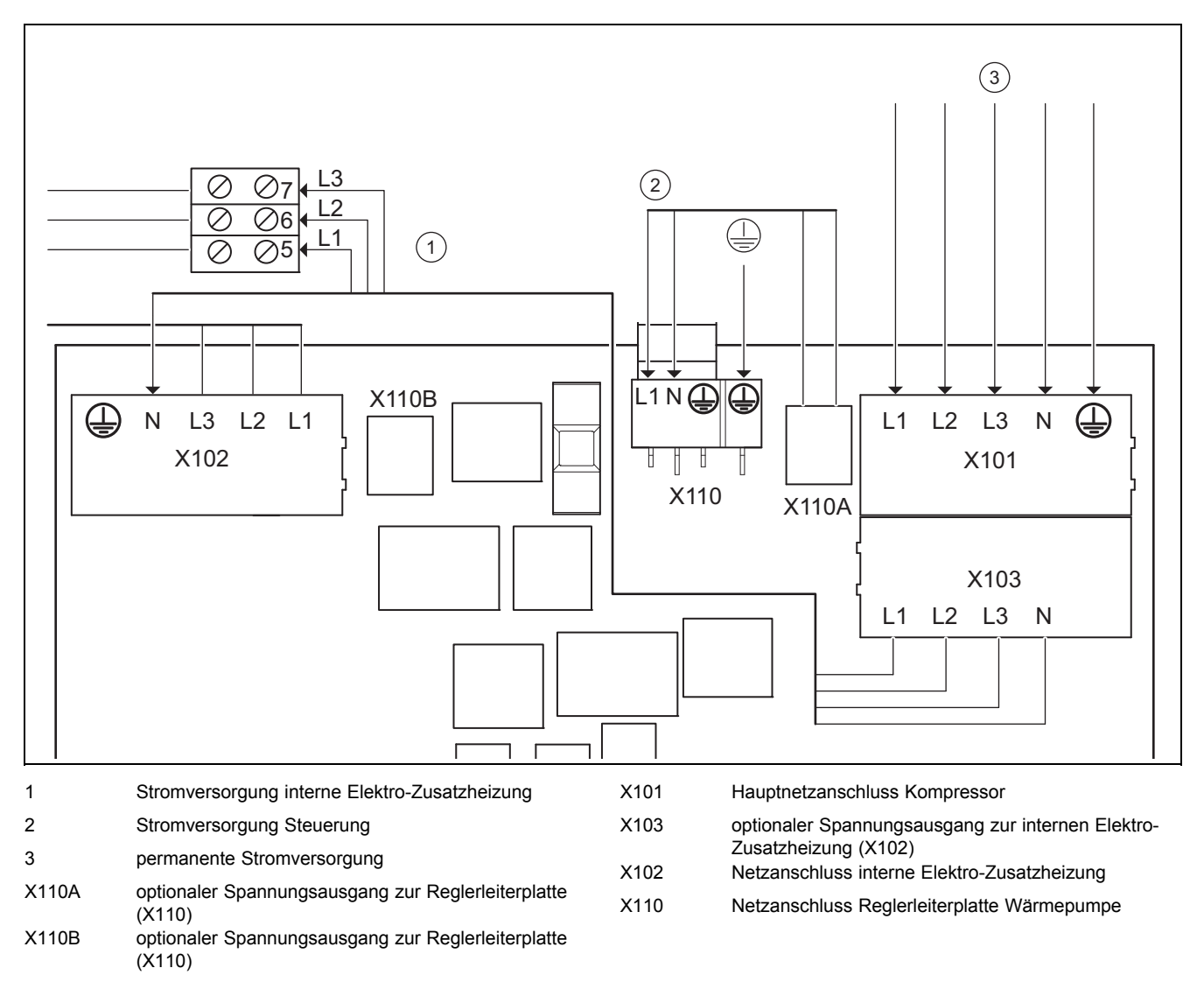

Diese Verdrahtung entspricht dem Lieferzustand. Das Produkt wird mit einem einzigen Stromtarif (ein Verbrauchszähler) an das Versorgungsnetz angeschlossen.

Die interne Elektro-Zusatzheizung wird über die werksseitig installierte Überbrückungsleitung von X103 zu X102 ungesperrt mit Spannung versorgt.

Die Reglerleiterplatte wird über die werksseitig installierte Überbrückungsleitung von X110A zu X110 ungesperrt mit Spannung versorgt.

### **B Zweikreis-Stromversorgung Sondertarif A - 3~/N/PE 400 V (Elektroplan 2 = )**

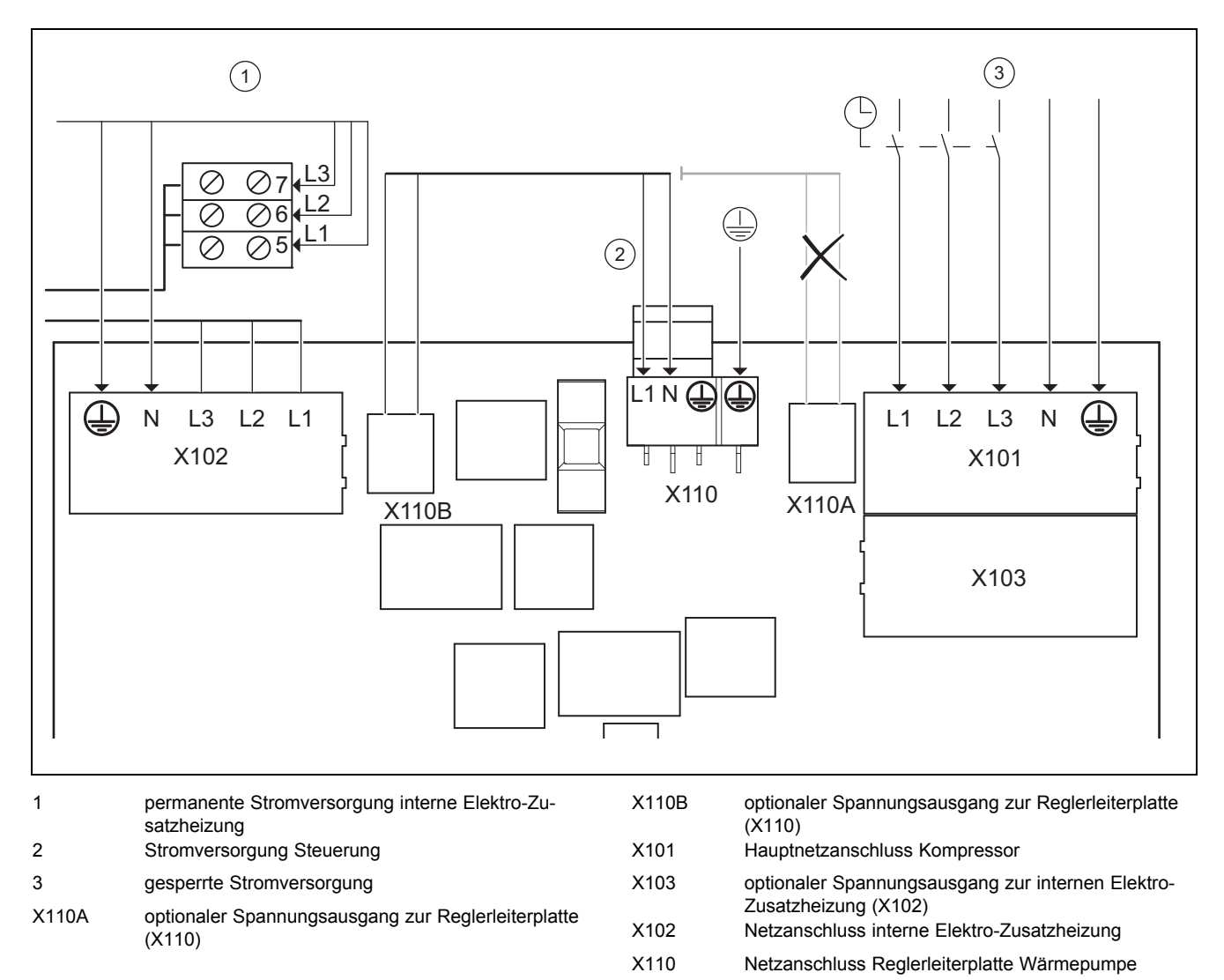

In diesem Fall wird die Wärmepumpe mit zwei Stromtarifen (zwei Verbrauchszähler) betrieben.

Eine permanente Stromversorgung stellt den Betrieb der internen Elektro-Zusatzheizung und der Reglerleiterplatte der Wärmepumpe über einen eigenen Stromzähler sicher.

Die zusätzliche sperrbare Stromversorgung für den Kompressor erfolgt über einen zweiten Stromzähler und kann vom Versorgungsnetzbetreiber in Spitzenzeiten unterbrochen werden. Die Dauer und die Häufigkeit der Abschaltung bestimmt der Versorgungsnetzbetreiber bzw. ist mit diesem abzuklären.

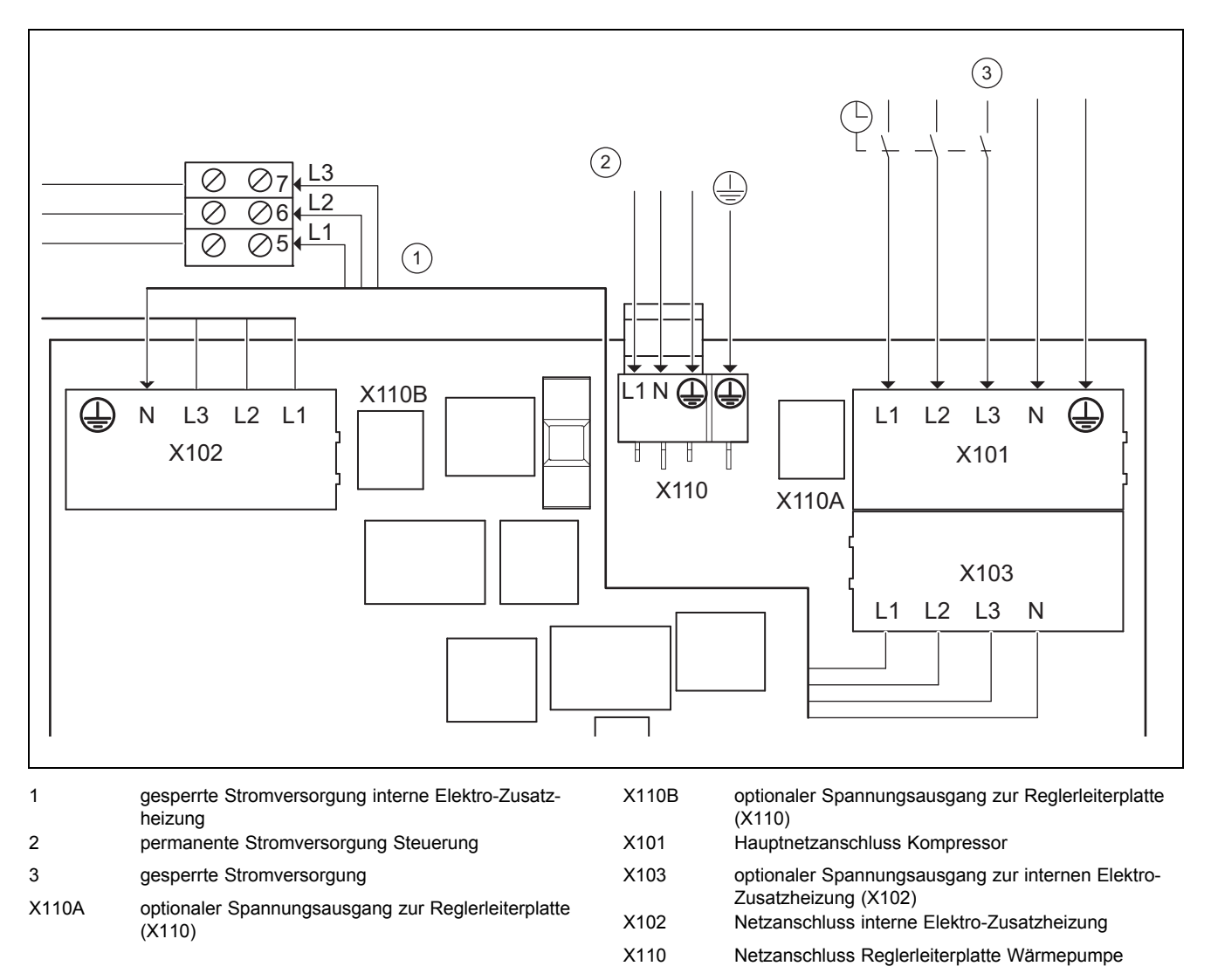

### **C Zweikreis-Stromversorgung Sondertarif B - 3~/N/PE 400 V (Elektroplan 3 = )**

In diesem Fall wird die Wärmepumpe mit zwei Stromtarifen (zwei Verbrauchszähler) betrieben.

Eine permanente Stromversorgung stellt den Betrieb der Nebenverbraucher (Umwälzpumpen, Regler usw.) über einen eigenen Stromzähler sicher.

Die zusätzliche sperrbare Stromversorgung für den Kompressor und die interne Elektro-Zusatzheizung erfolgt über einen zweiten Stromzähler und kann vom Versorgungsnetzbetreiber in Spitzenzeiten unterbrochen werden. Die Dauer und die Häufigkeit der Abschaltung bestimmt der Versorgungsnetzbetreiber bzw. ist mit diesem abzuklären.

### **D Zweikreis-Stromversorgung Wärmepumpen-Tarif 3~/N/PE 400 V (Elektroplan 4 = )**

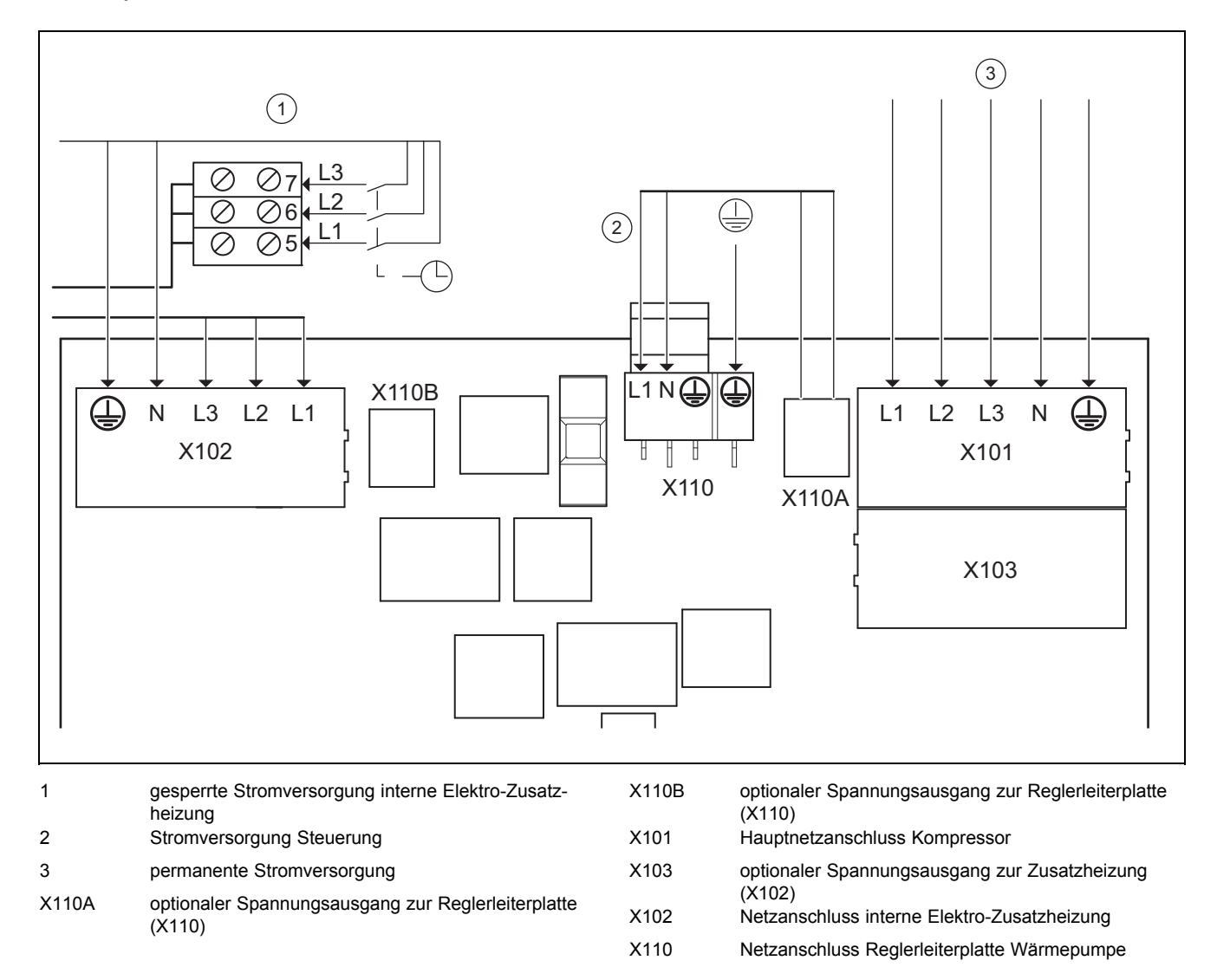

In diesem Fall wird die Wärmepumpe mit zwei Stromtarifen (zwei Verbrauchszähler) betrieben.

Eine permanente Stromversorgung stellt den Betrieb des Kompressors und der Reglerleiterplatte der Wärmepumpe über einen eigenen Stromzähler sicher.

Die zusätzliche, sperrbare Stromversorgung für die interne Elektro-Zusatzheizung erfolgt über einen zweiten Stromzähler und kann vom Versorgungsnetzbetreiber in Spitzenzeiten unterbrochen werden. Die Dauer und die Häufigkeit der Abschaltung bestimmt der Versorgungsnetzbetreiber bzw. ist mit diesem abzuklären.

### **E Übersicht Fachhandwerkerebene**

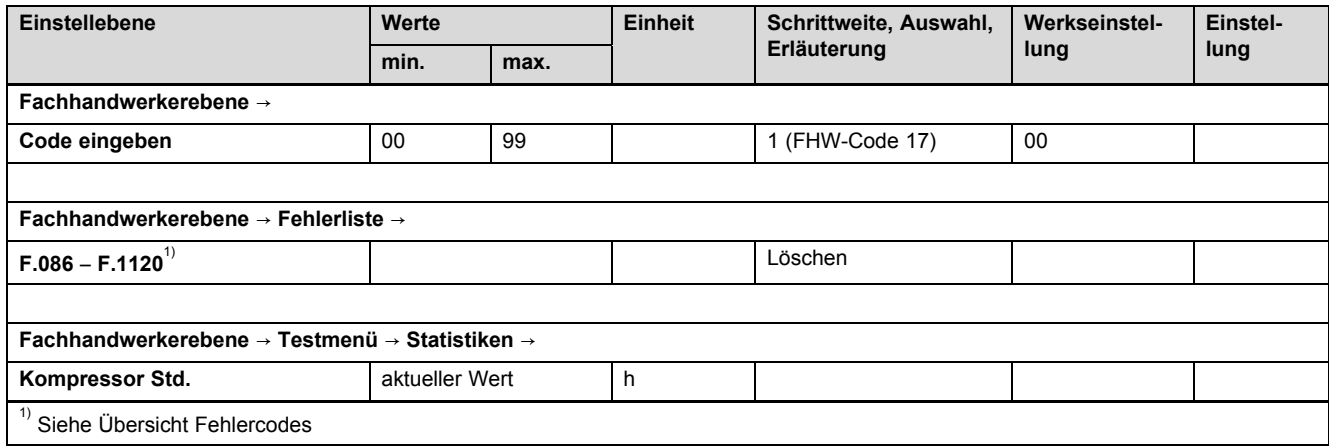

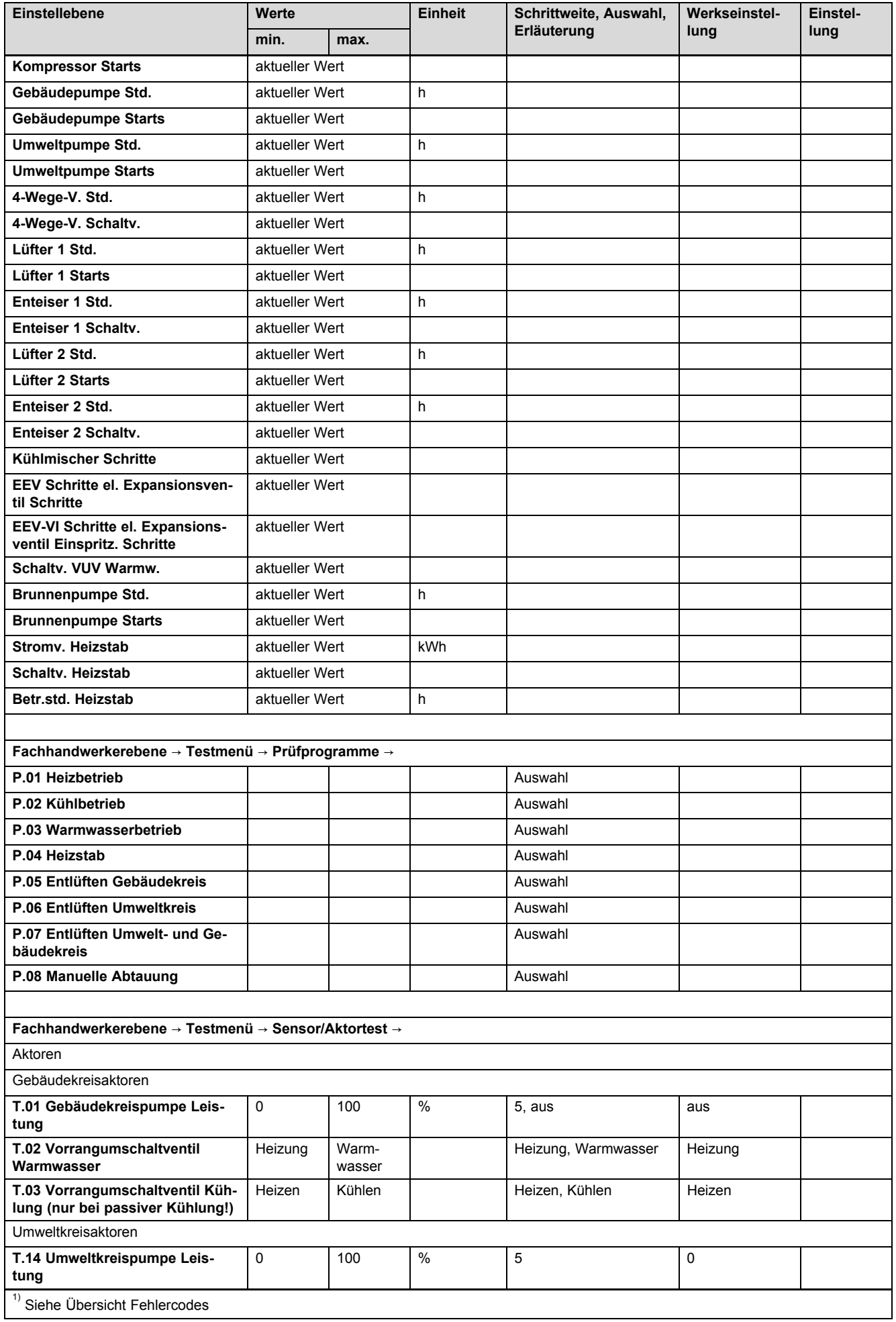

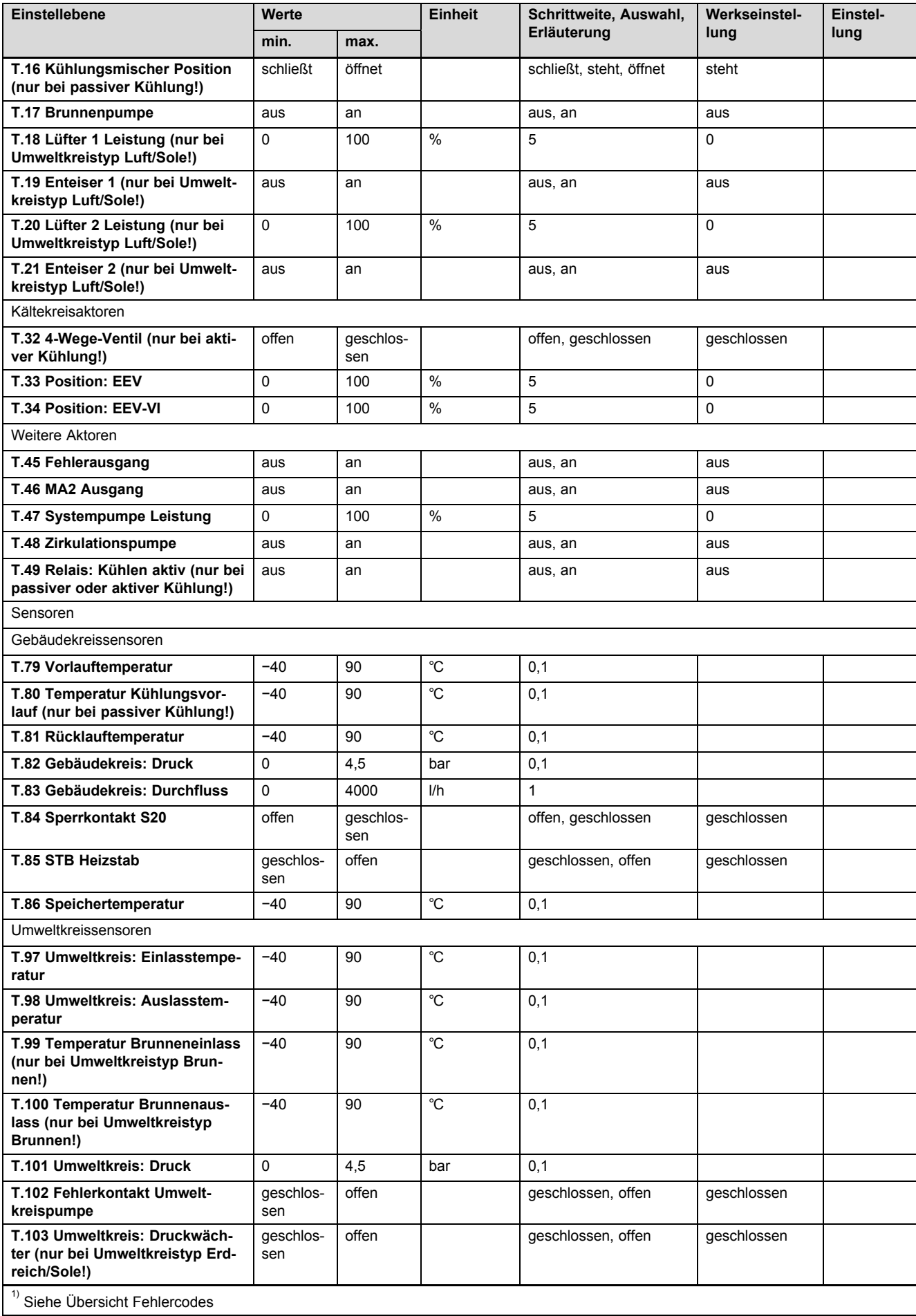

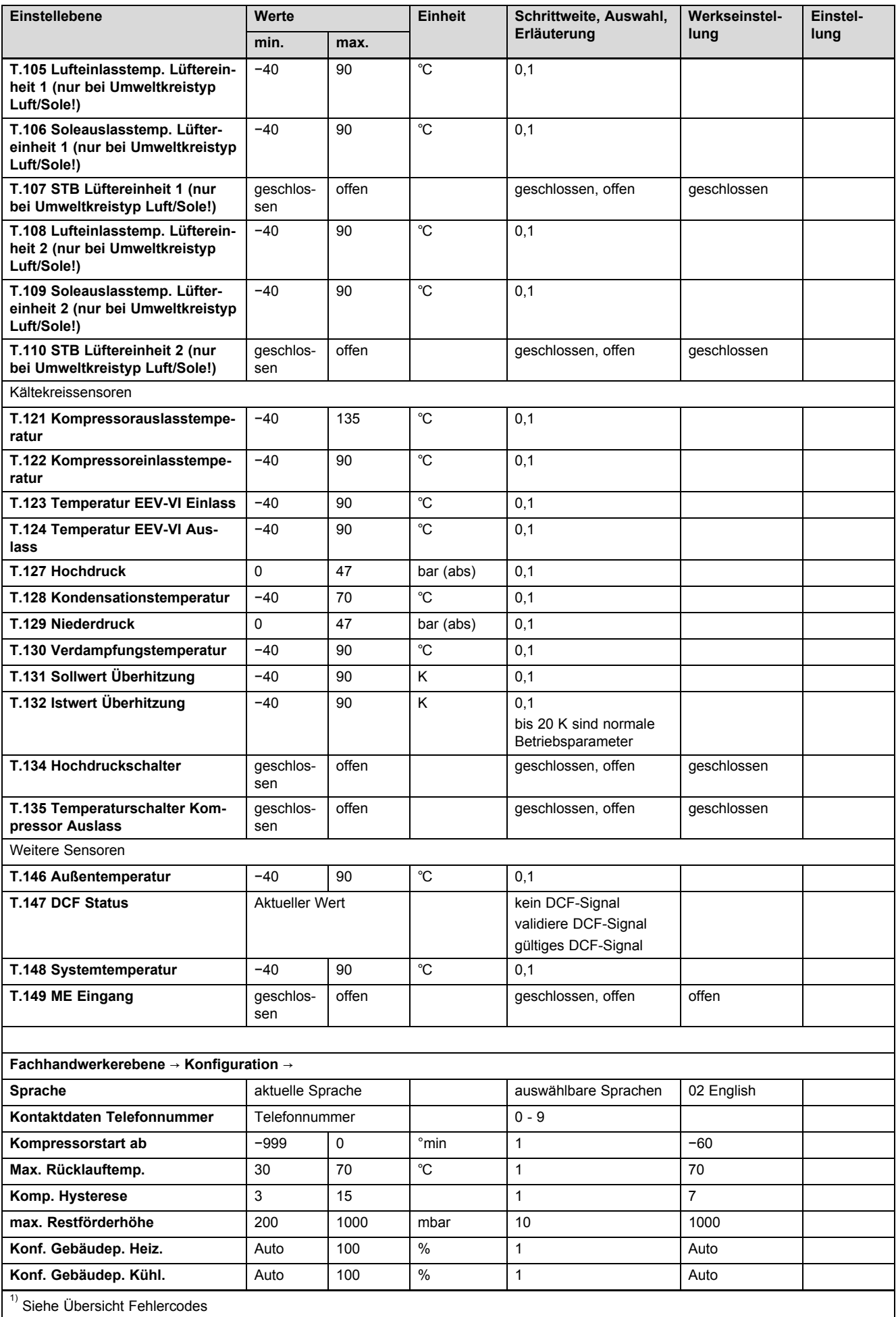

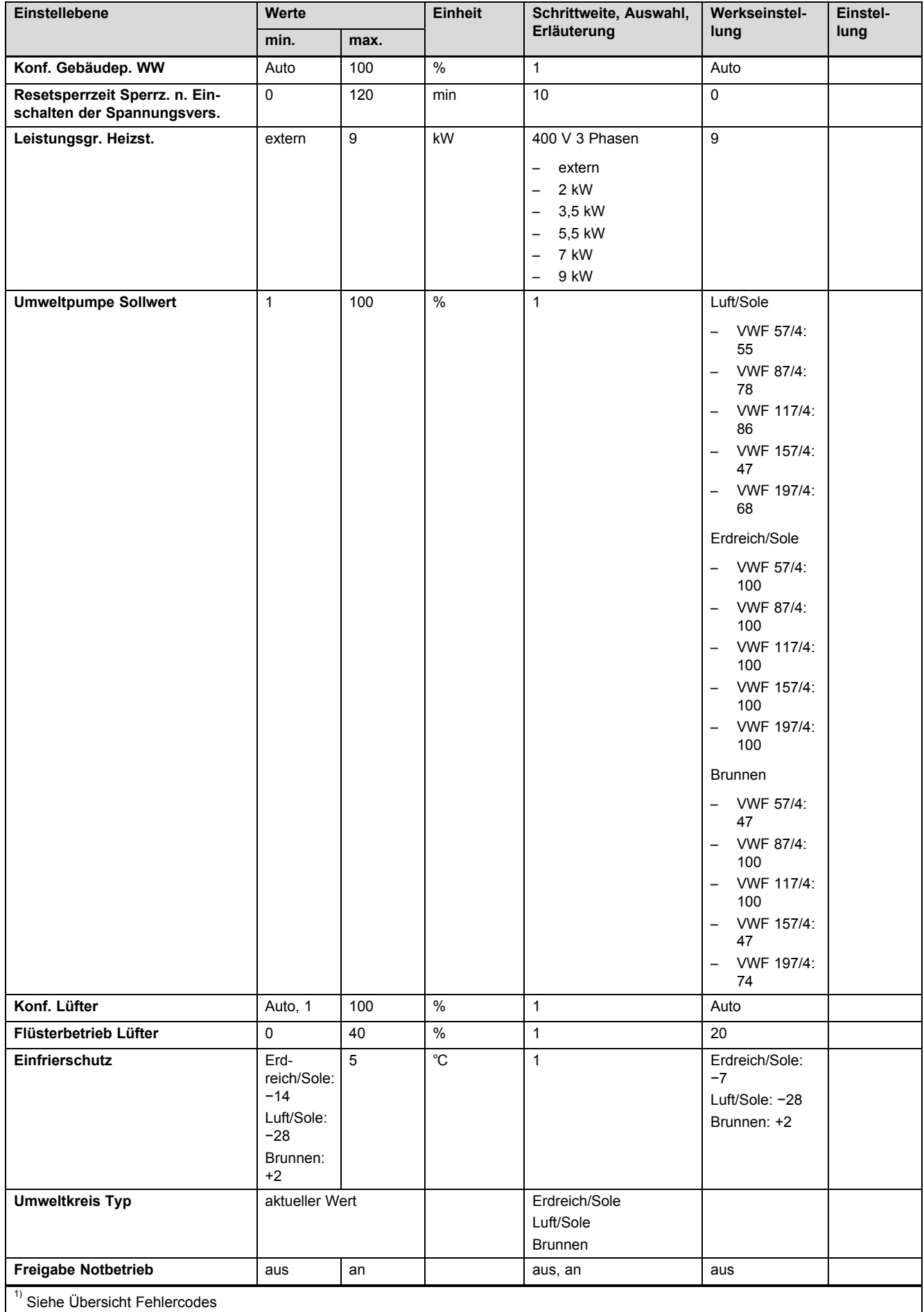

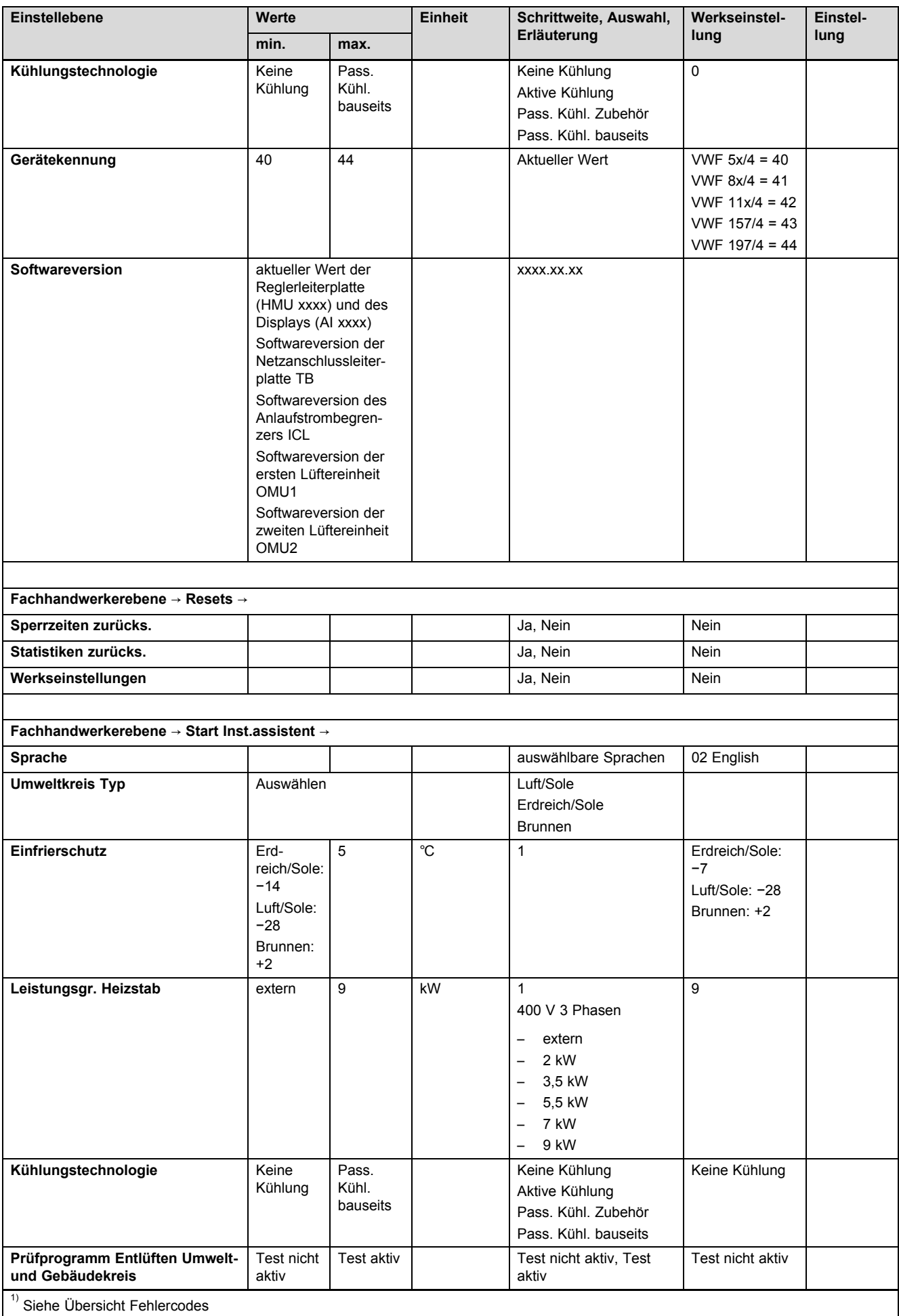

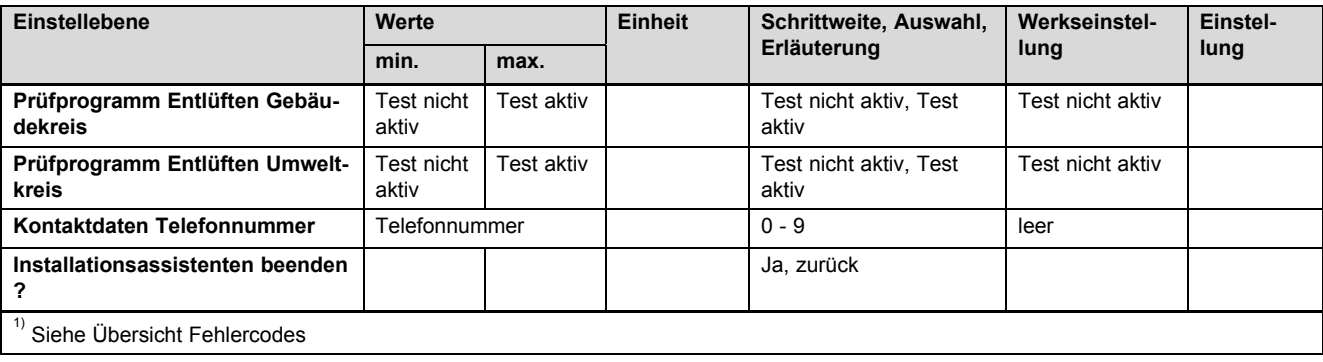

## **F Statuscodes** – **Übersicht**

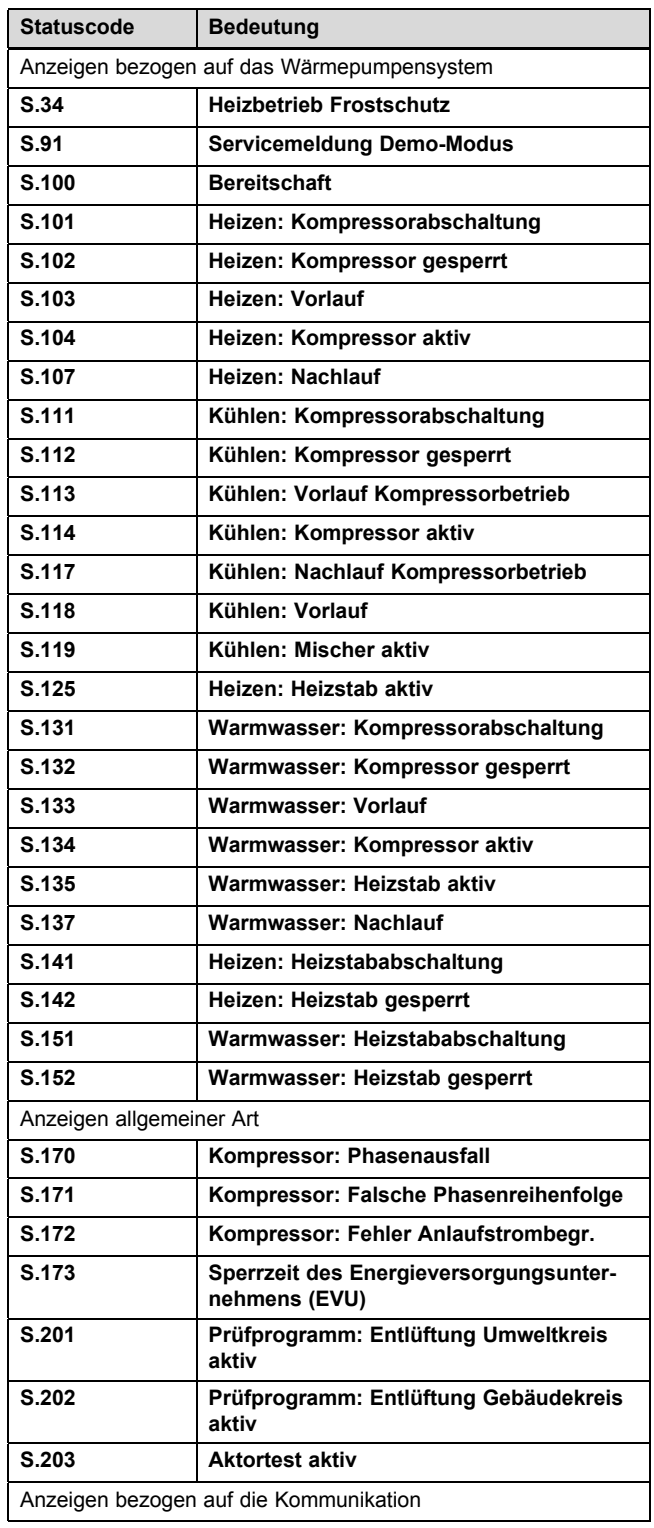

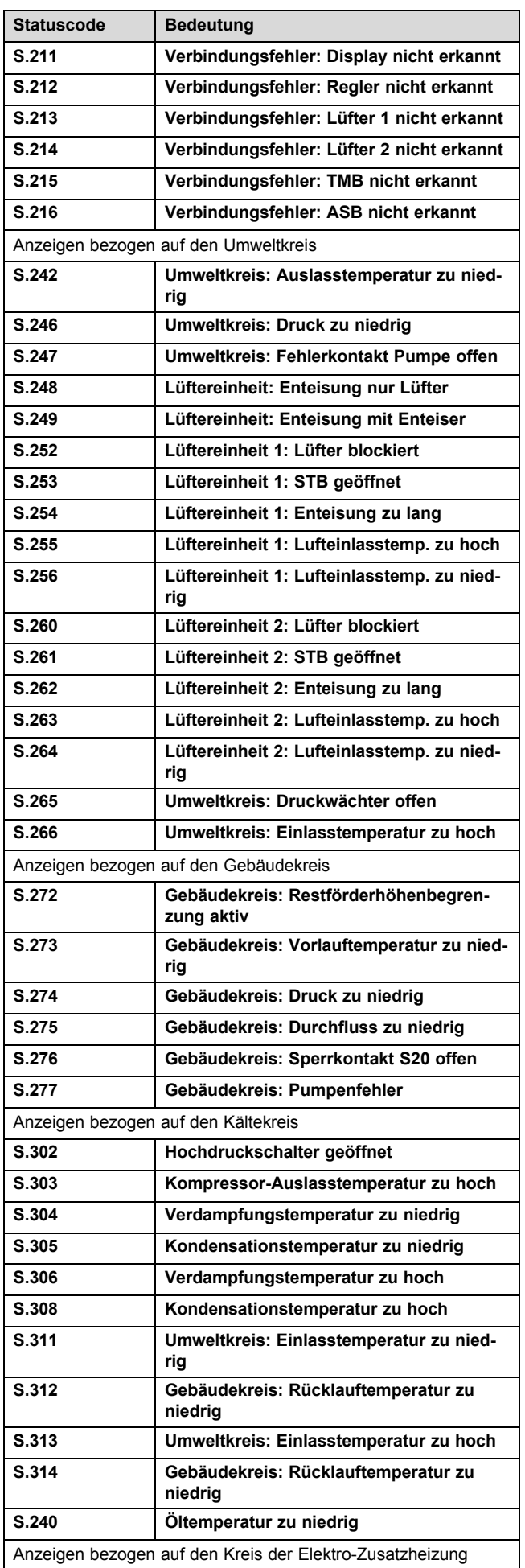

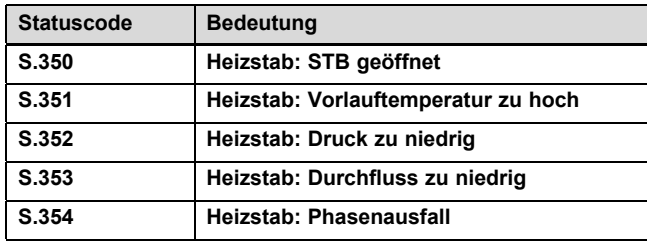

### **G Wartungsmeldungen**

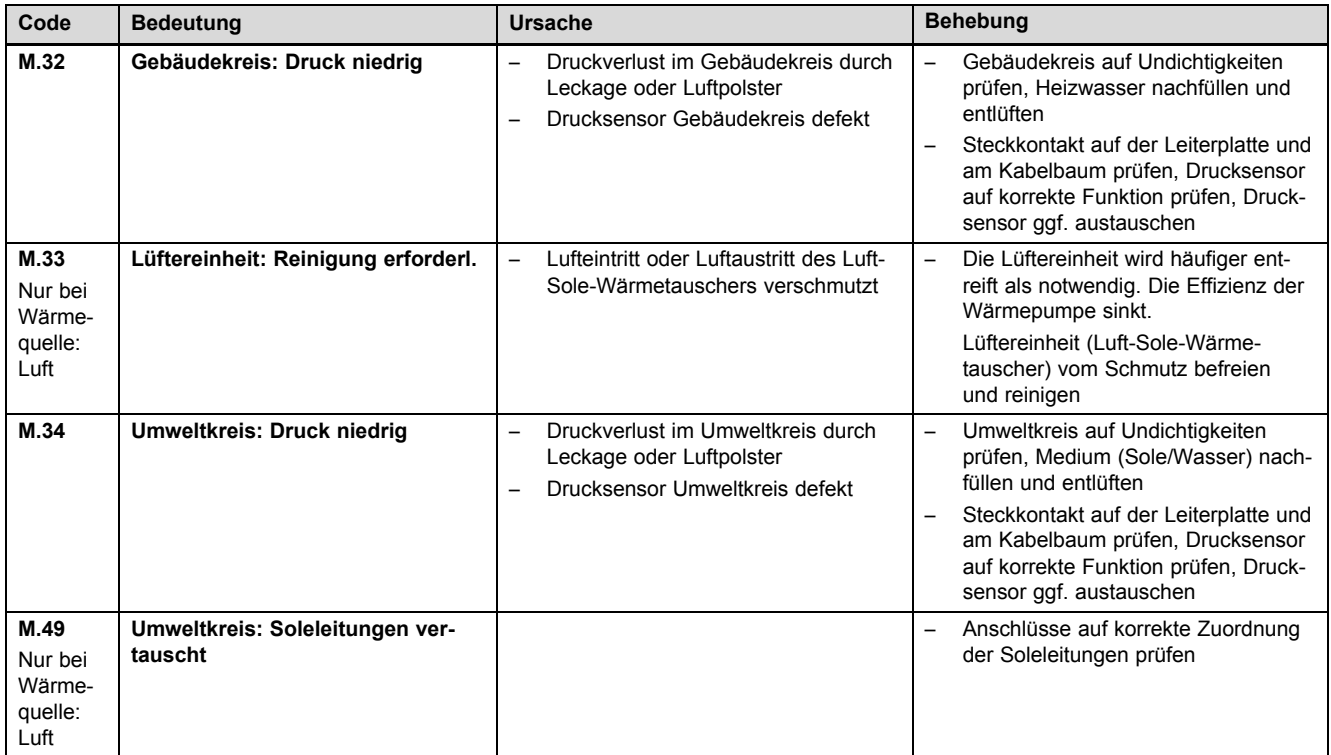

### **H Fehlercodes**

**Hinweis**

 $\mathbf{i}$ 

Bei den seltenen Fehlern, die ursächlich auf Komponenten im Kältekreis zurückzuführen sind, benachrichtigen Sie den Kundendienst.

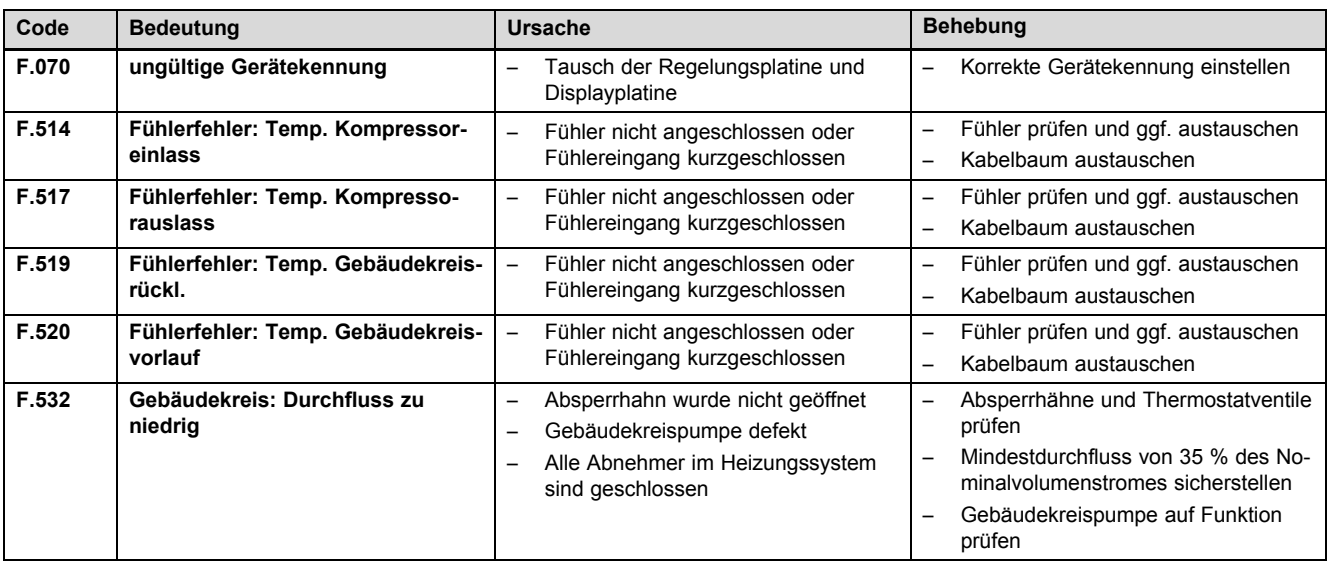

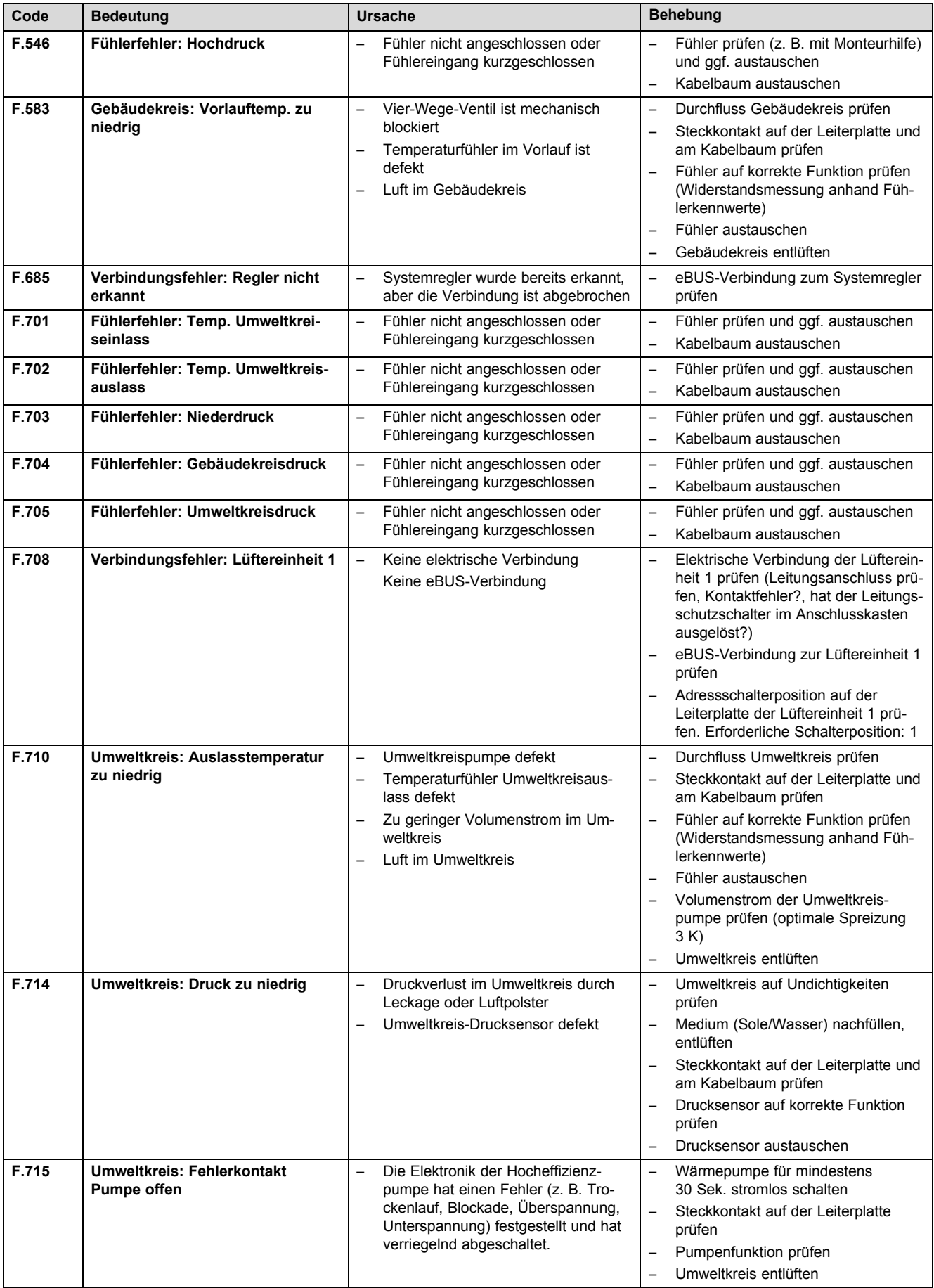

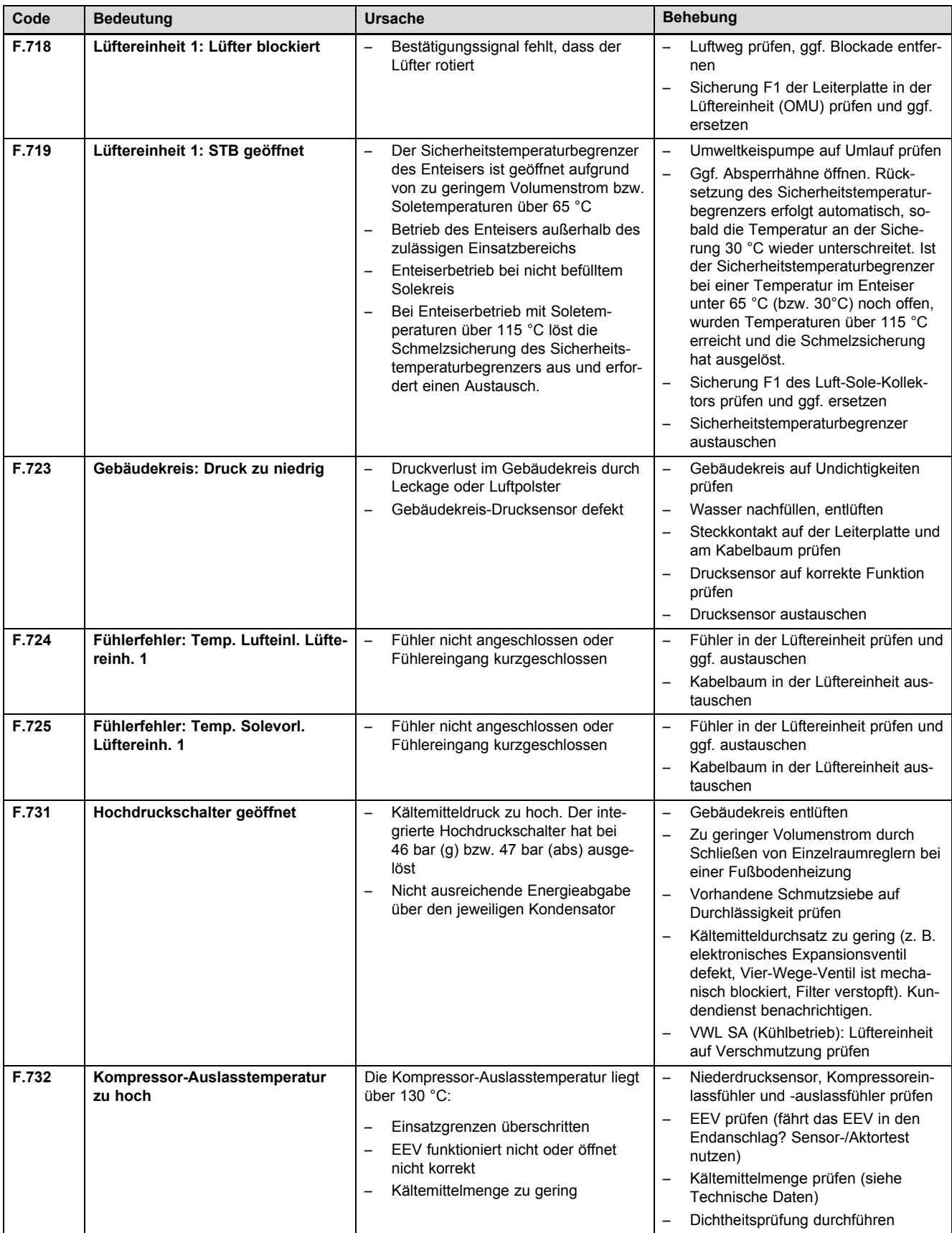

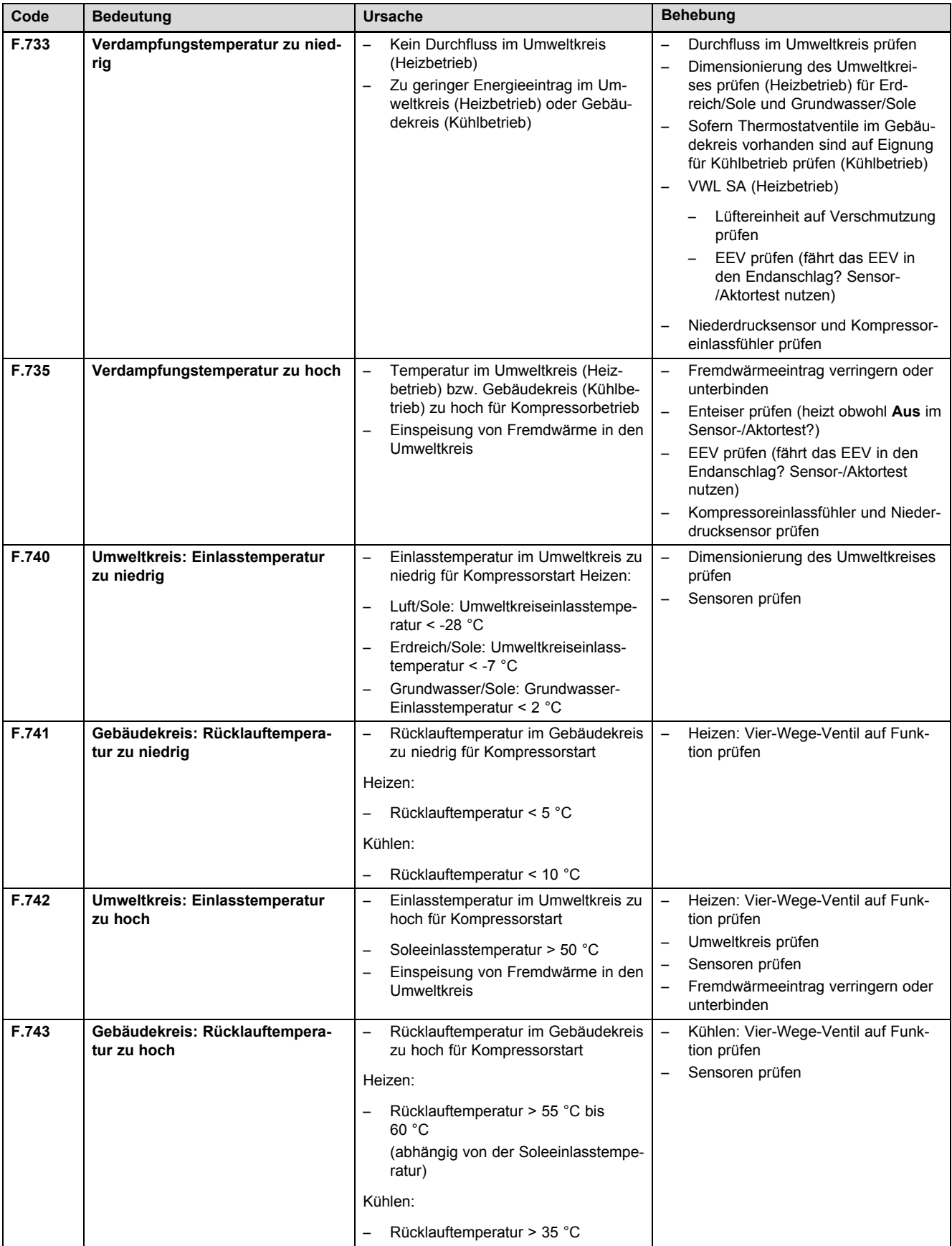

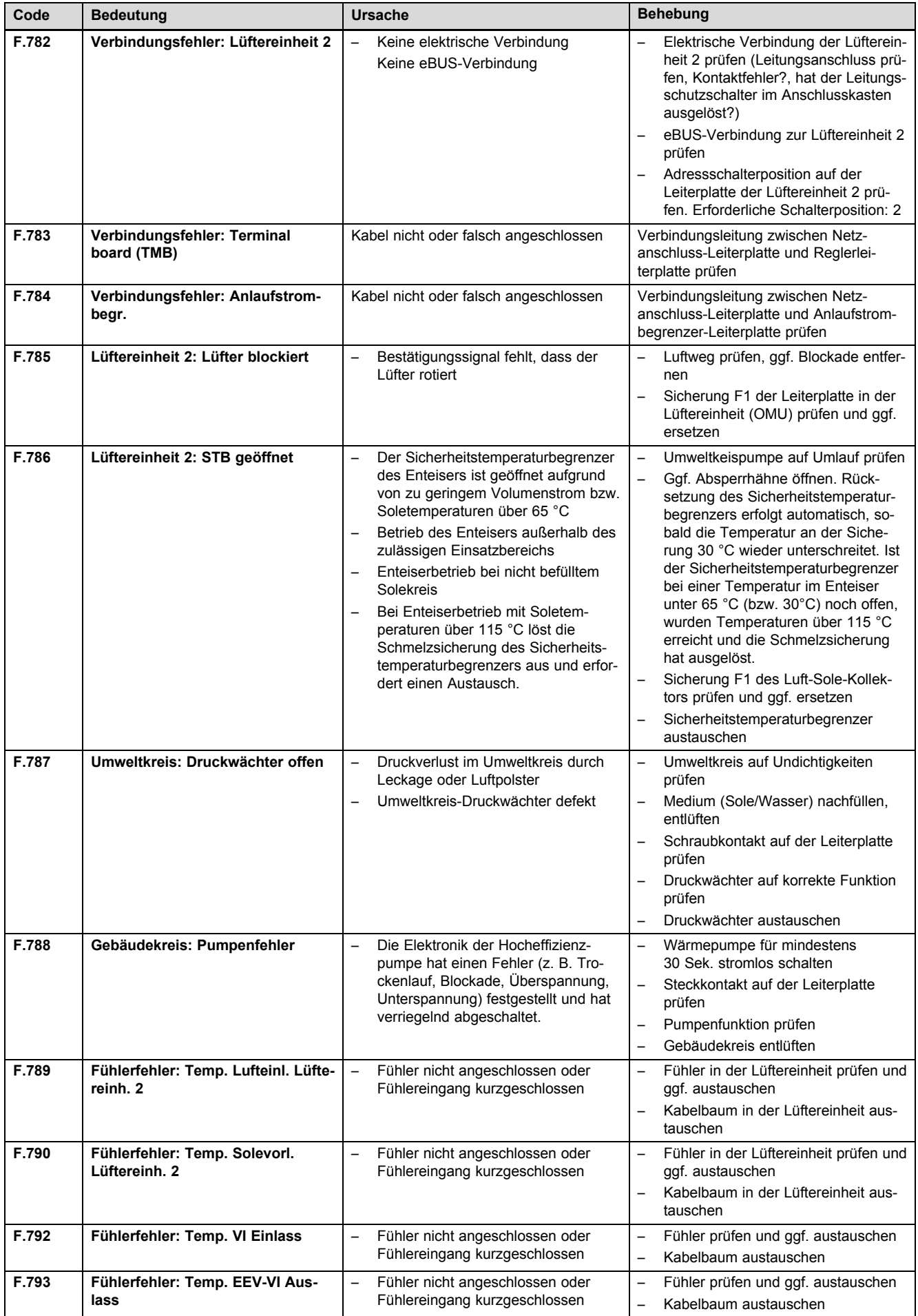

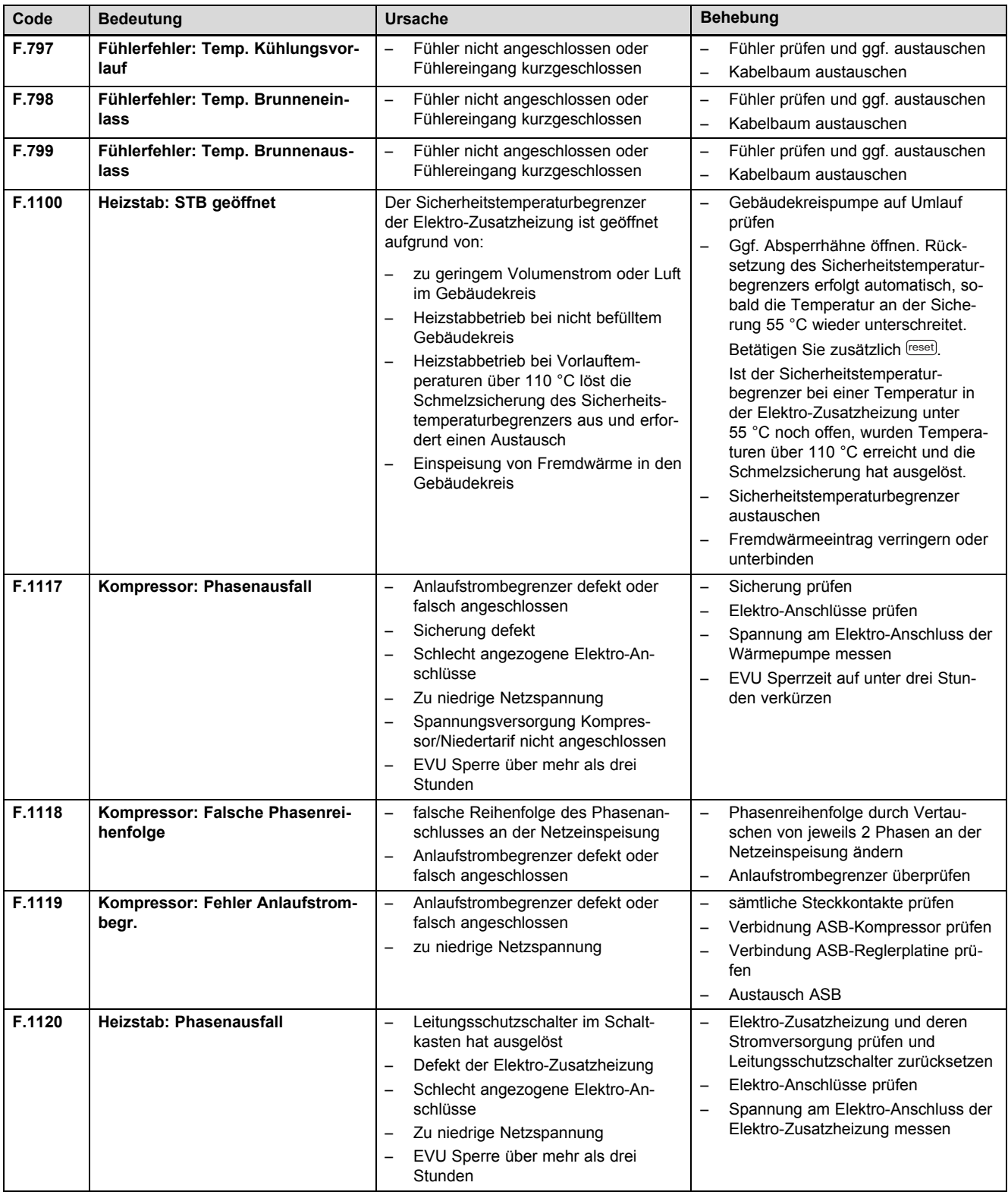

## **I Kennwerte Externer Temperatursensor VR 10**

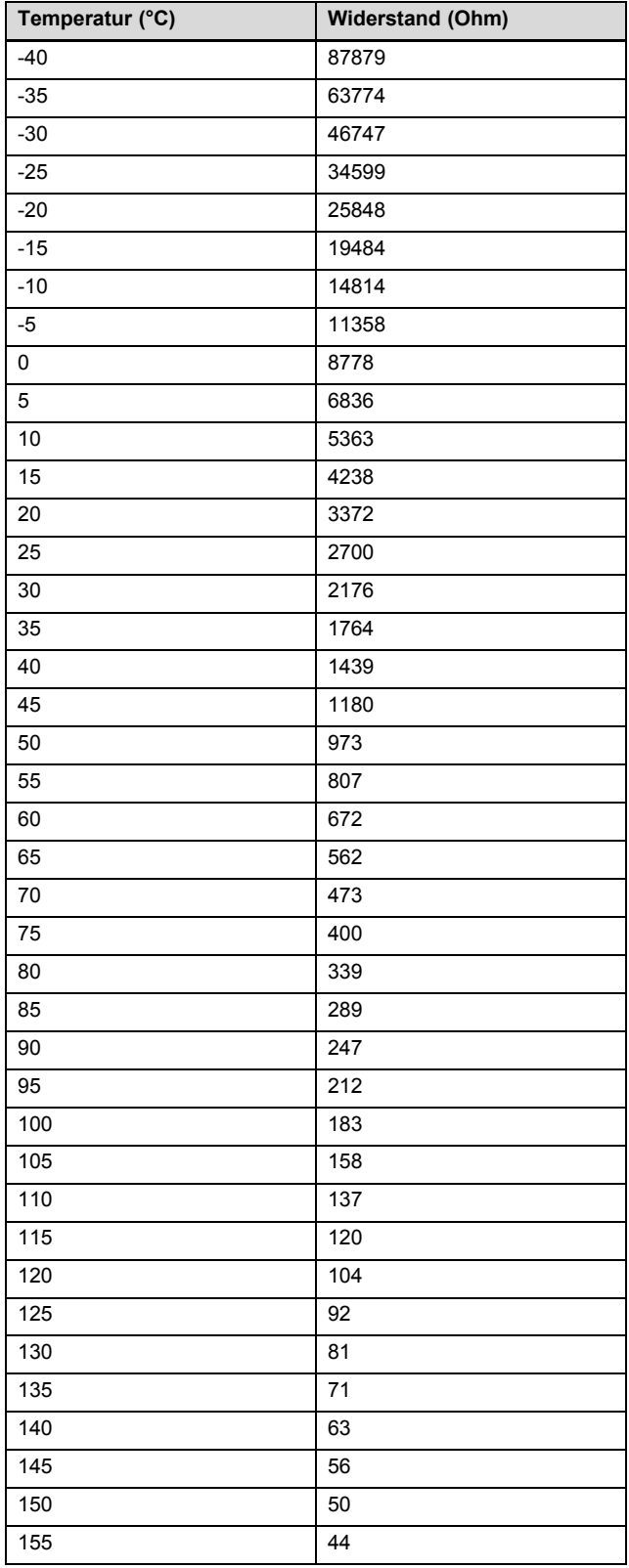

## **J Kennwerte Interne Temperatursensoren**

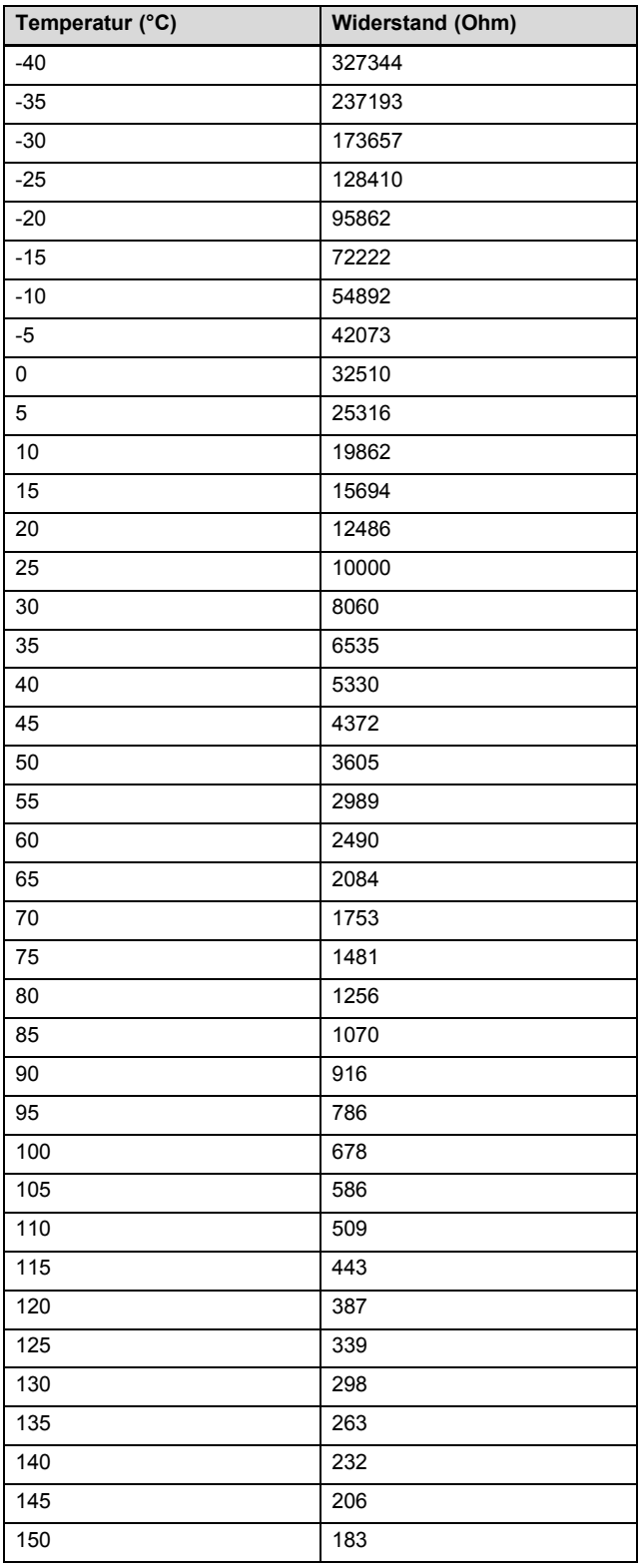

### **K Kennwerte Außentemperatursensor VRC DCF**

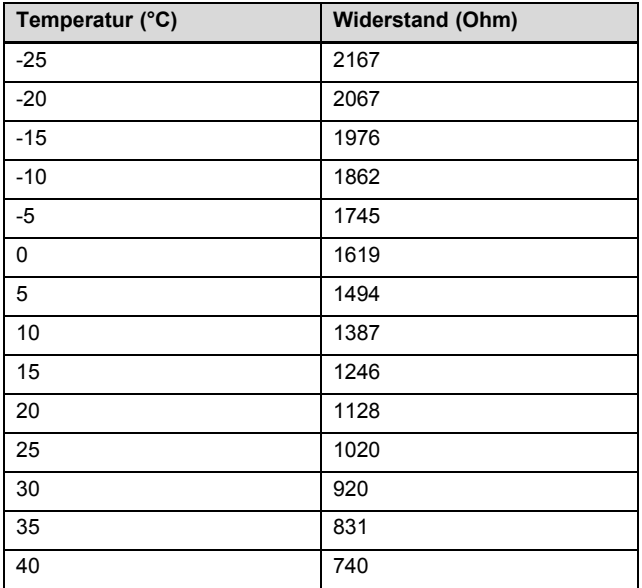

### **L Wärmepumpenschema**

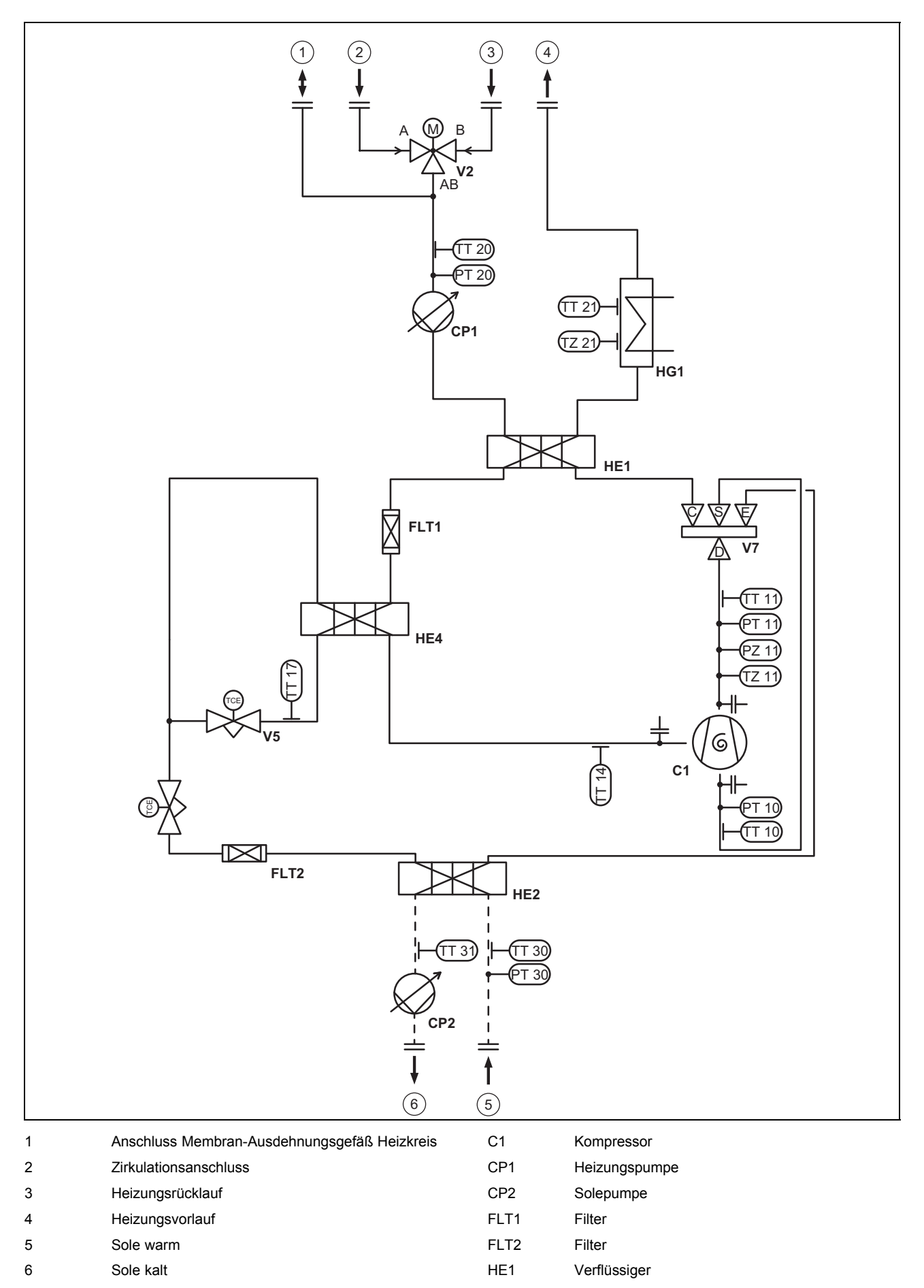

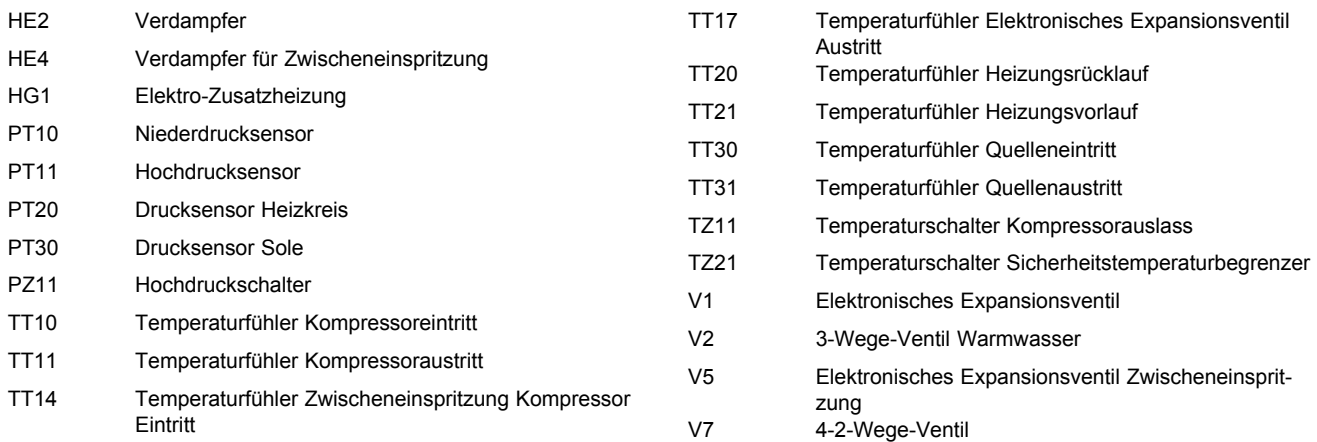

### **M Prüfbedingungen zur Ermittlung der Leistungsdaten nach EN 14511**

Anwendung für Wärmequellen Erdreich und Grundwasser

#### **M.1 Gebäudekreis (Wärmenutzungsseite im Heizbetrieb)**

Einstellung Gebäudekreispumpe:

#### **Menü** → **Fachhandwerkerebene** → **Konfiguration** → **Konf. Gebäudep. Heiz.**

Wert von Auto auf 100 % einstellen.

### **N Technische Daten**

#### **N.1 Allgemein**

#### **Abmessungen**

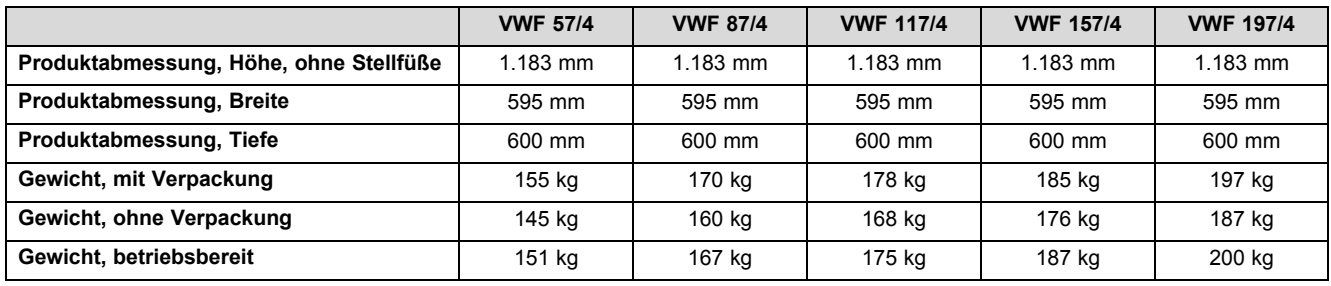

#### **Elektrik**

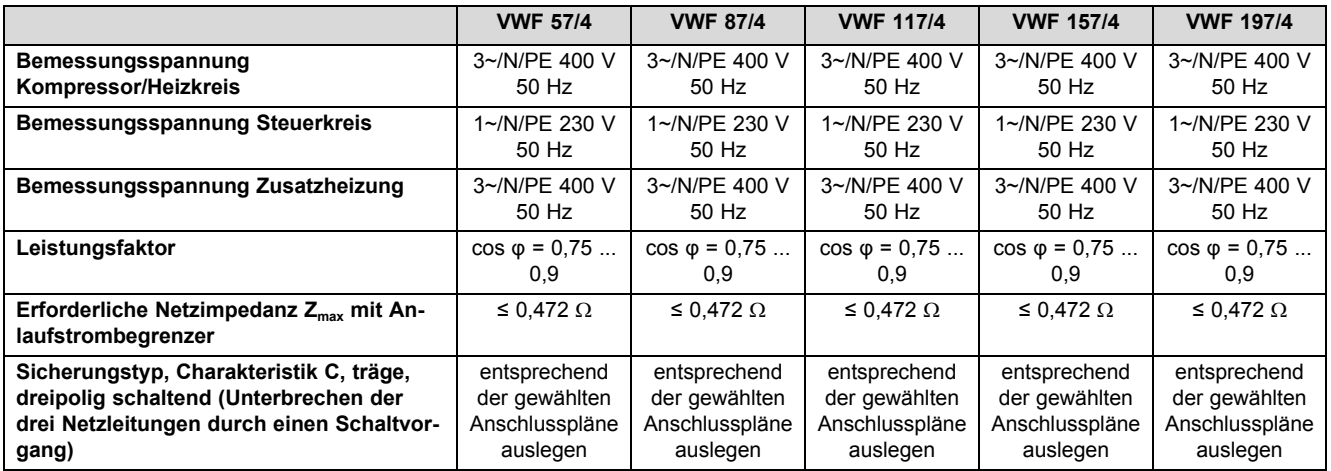

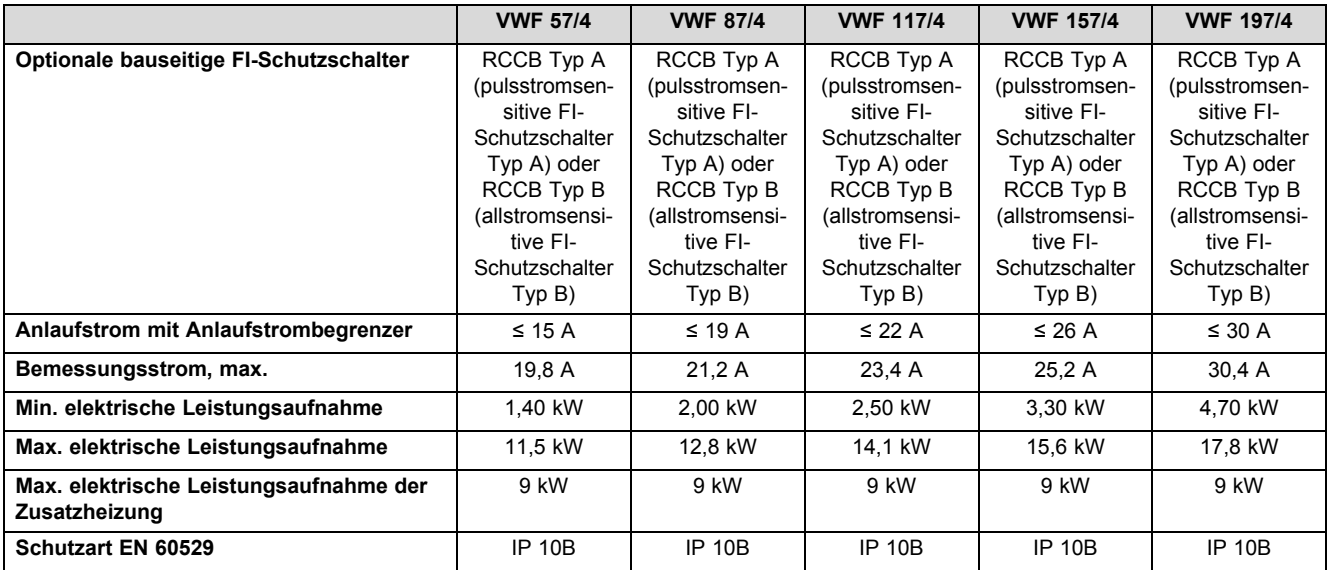

### **Hydraulik**

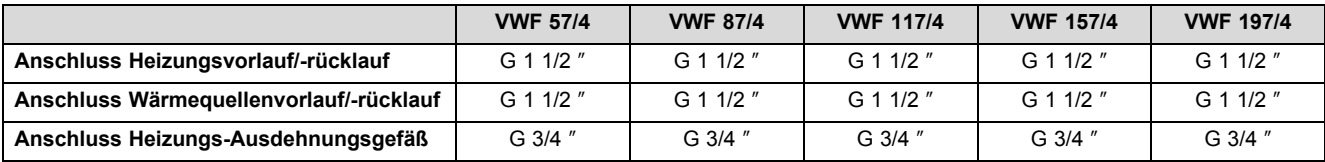

### **Wärmequellenkreis/Solekreis**

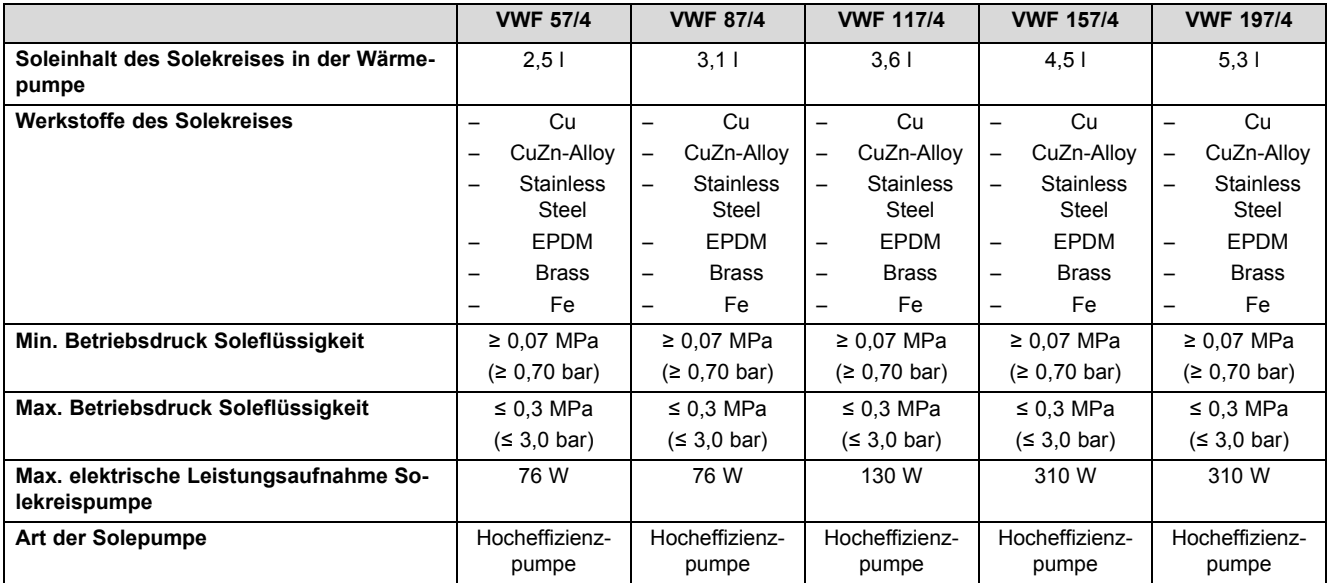

#### **Gebäudekreis/Heizkreis**

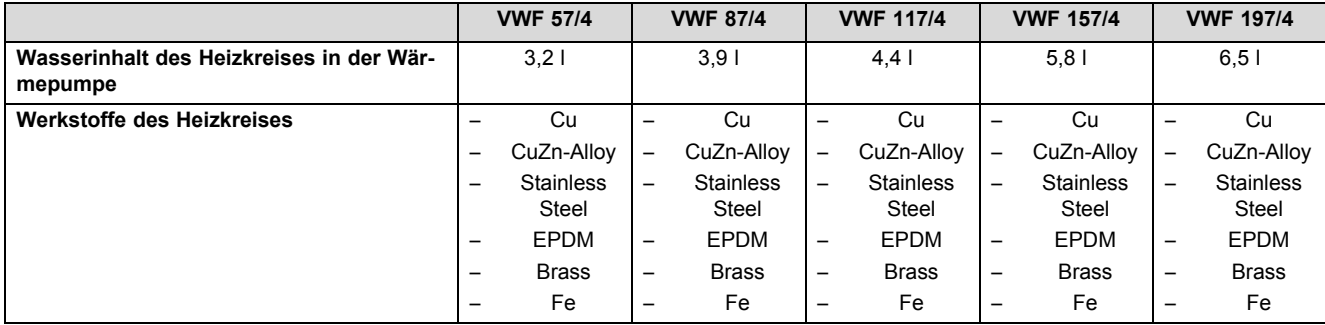

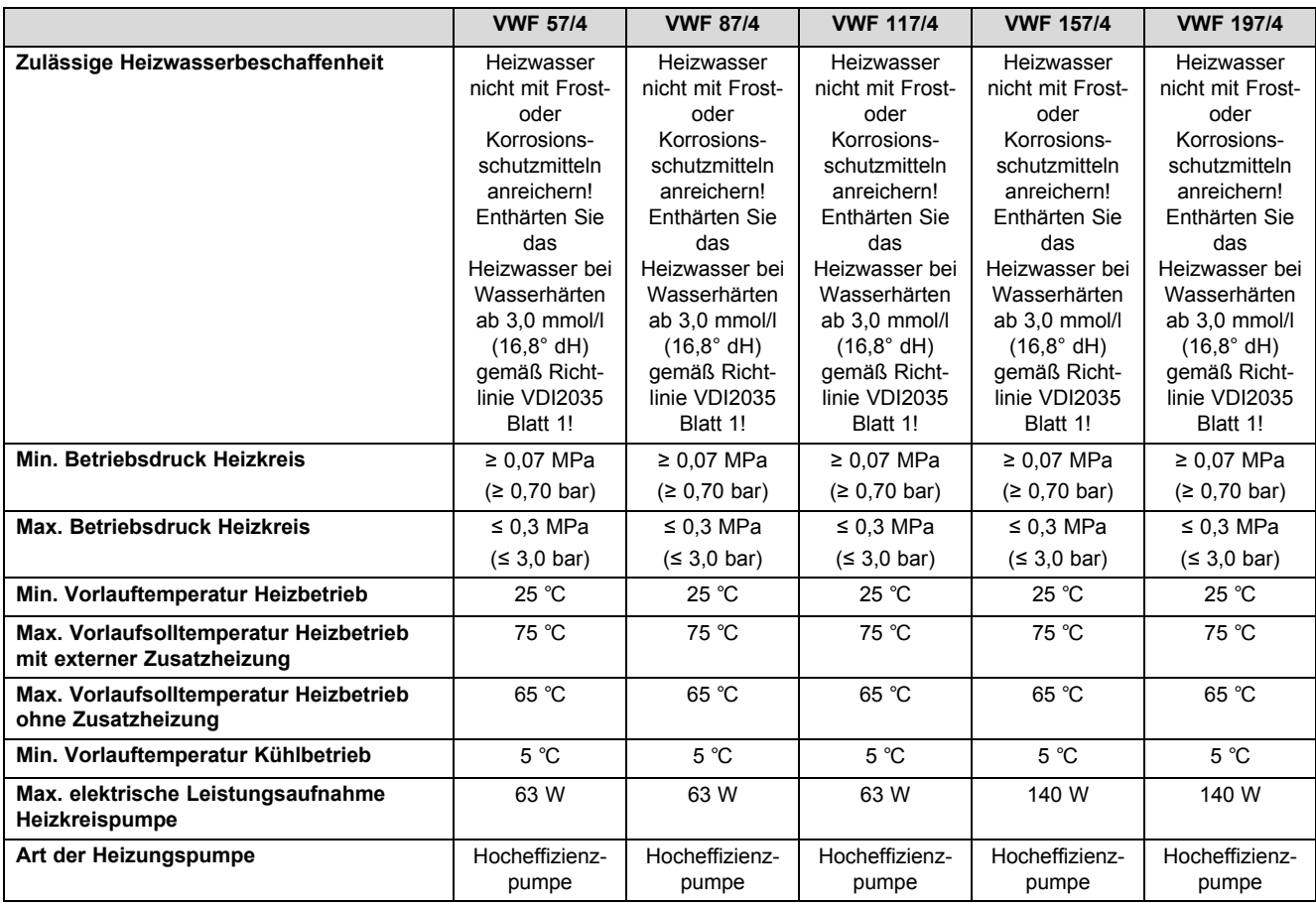

#### **Kältekreis**

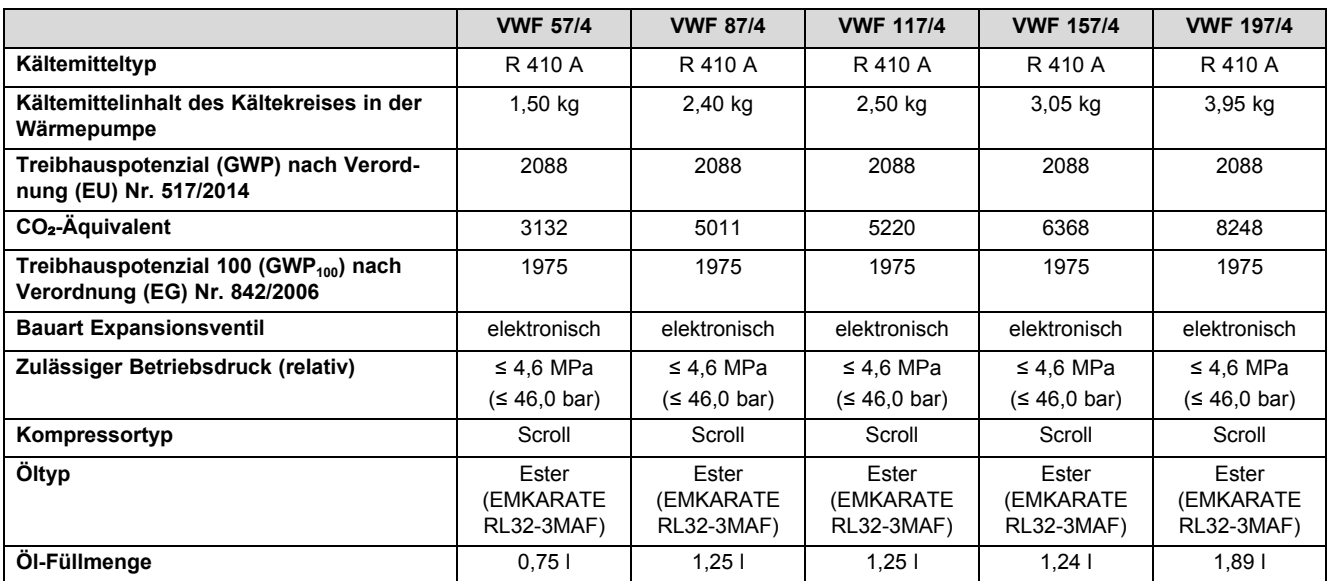

#### **Aufstellort**

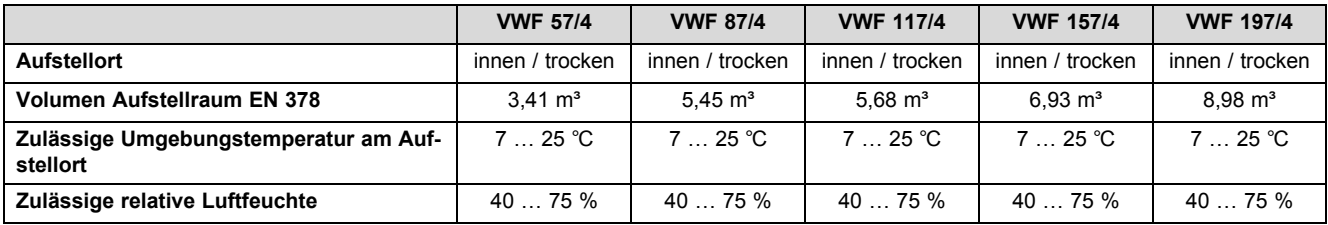

#### **N.2 Wärmequelle Sole**

#### **Wärmequellenkreis/Solekreis**

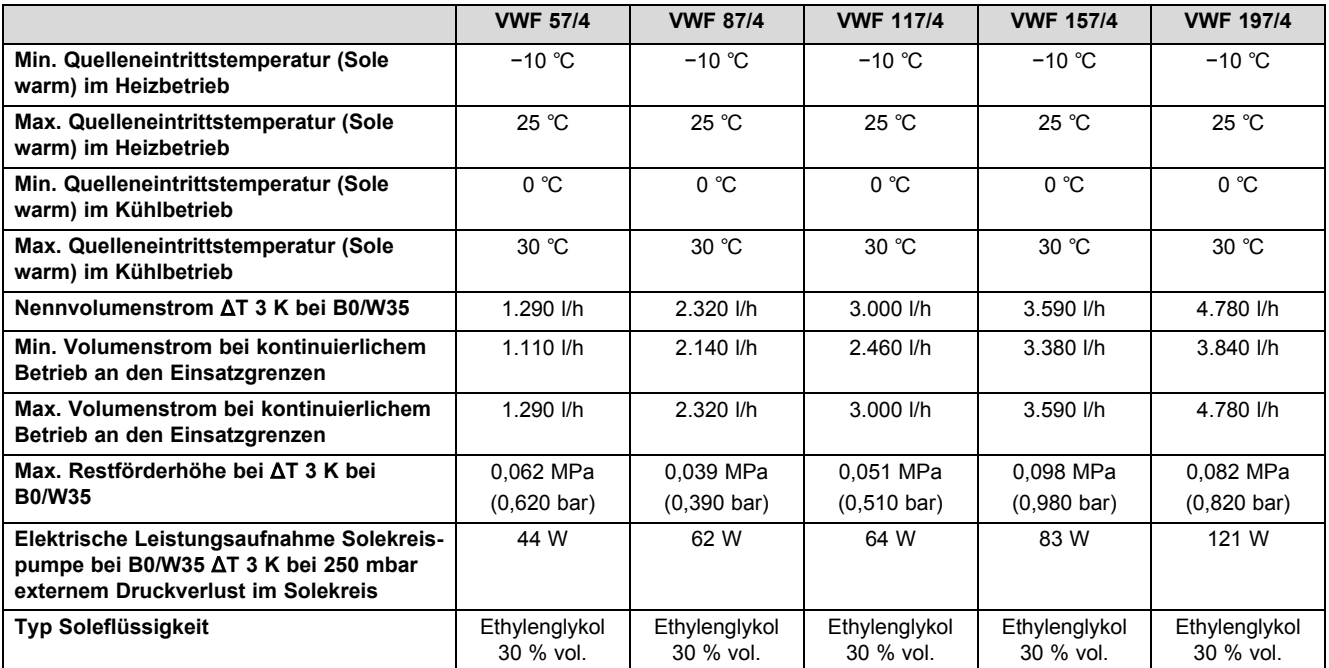

#### **Gebäudekreis/Heizkreis**

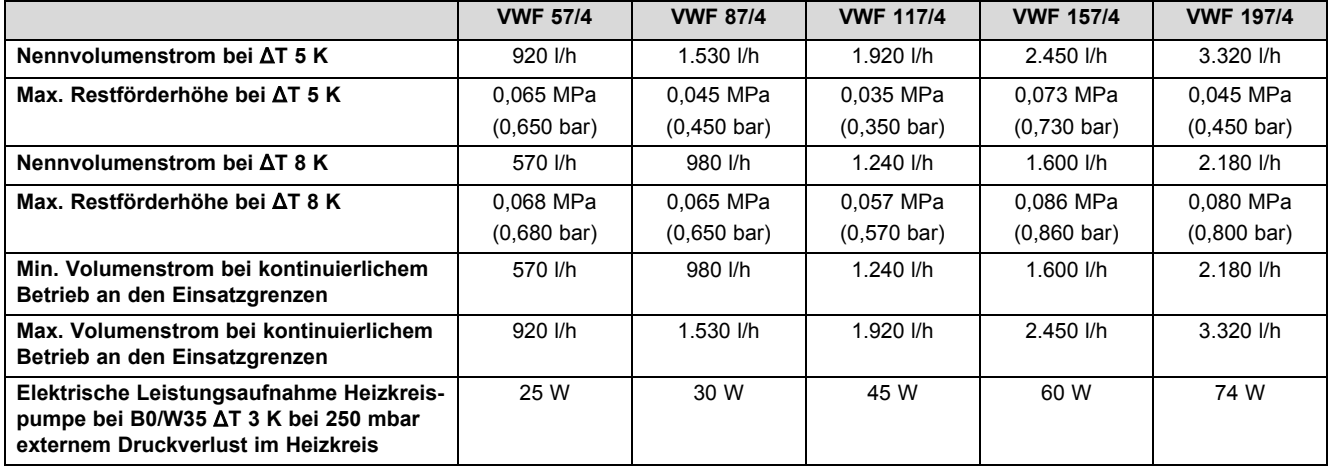

#### **Leistungsdaten**

Die nachfolgenden Leistungsdaten gelten für neue Produkte mit sauberen Wärmetauschern.

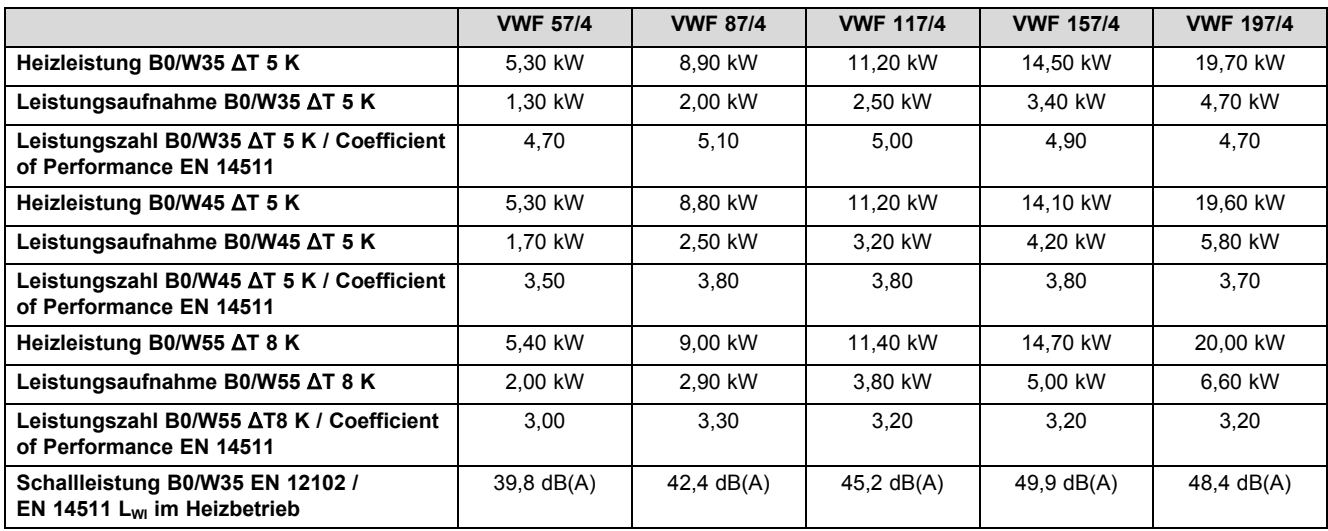

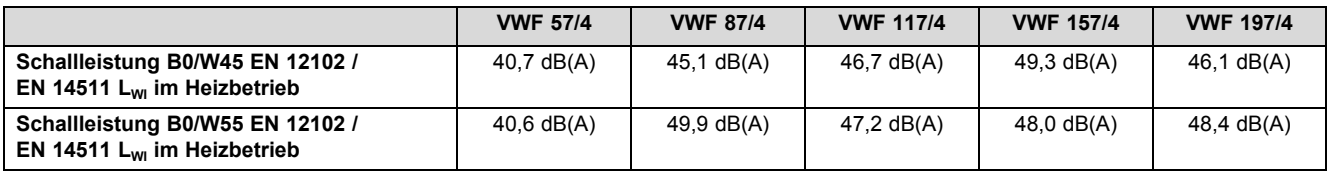

#### **Einsatzgrenzen Wärmepumpe Heizen (Wärmequelle Sole)**

- Bei gleichen Volumendurchflüssen im Heizkreis (ΔT 5 K bzw. ΔT 8 K) und Solekreis (ΔT 3 K) wie bei der Prüfung der Nennwärmeleistung unter Norm-Nennbedingungen. Der Betrieb der Wärmepumpe außerhalb der Einsatzgrenzen führt zum Abschalten der Wärmepumpe durch die internen Regel- und Sicherheitseinrichtungen.
- Einsatzgrenzen Wärmepumpe Heizen (Wärmequelle Sole):
	- B15/W65
	- B25/W59
	- B25/W25
	- B−10/W25
	- B−10/W60
	- B−5/W65

#### **N.3 Wärmequelle Luft**

#### **Wärmequellenkreis/Solekreis**

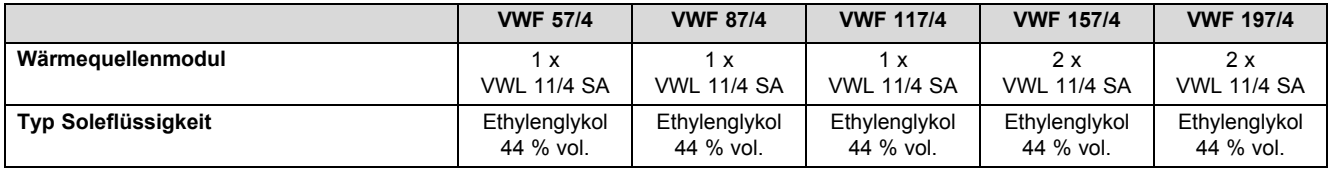

#### **Gebäudekreis/Heizkreis**

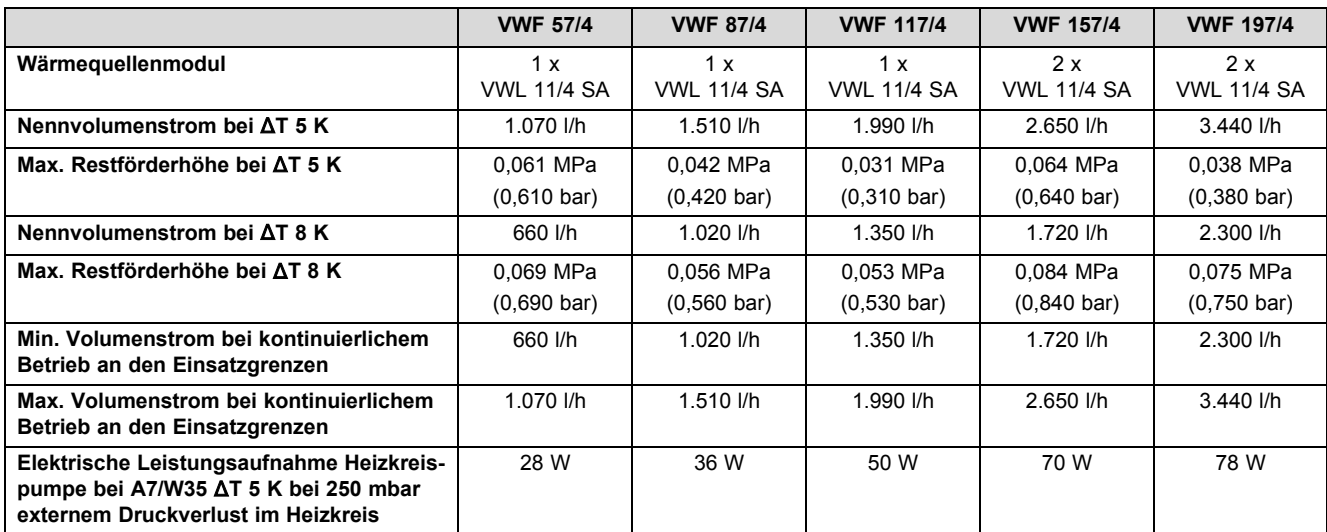

#### **Leistungsdaten**

Die nachfolgenden Leistungsdaten gelten für neue Produkte mit sauberen Wärmetauschern.

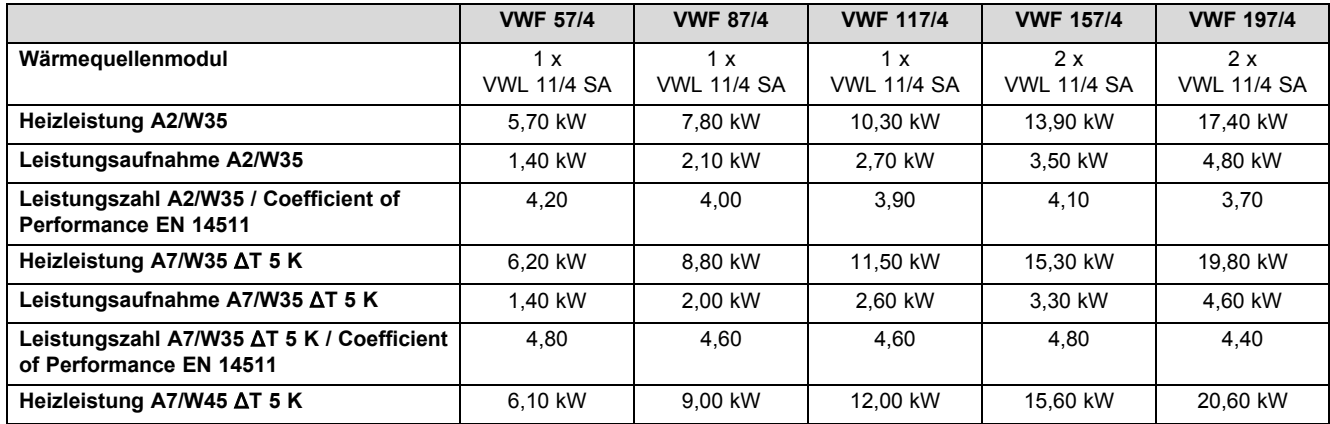

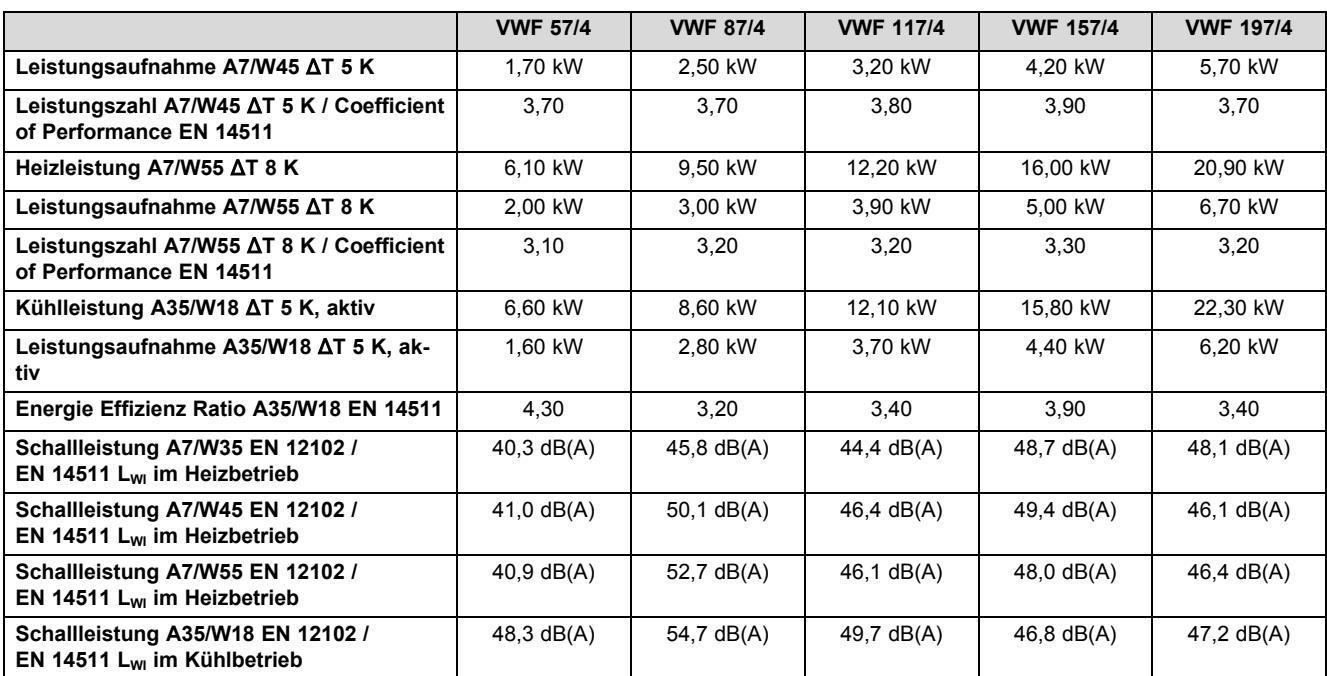

#### **Einsatzgrenzen Wärmepumpe Heizen und Kühlen (Wärmequelle Luft)**

Bei gleichen Volumendurchflüssen im Heizkreis (ΔT 5K bzw. ΔT 8 K) wie bei der Prüfung der Nennwärmeleistung unter Norm-Nennbedingungen.

Der Betrieb der Wärmepumpe außerhalb der Einsatzgrenzen führt zum Abschalten der Wärmepumpe durch die internen Regel- und Sicherheitseinrichtungen.

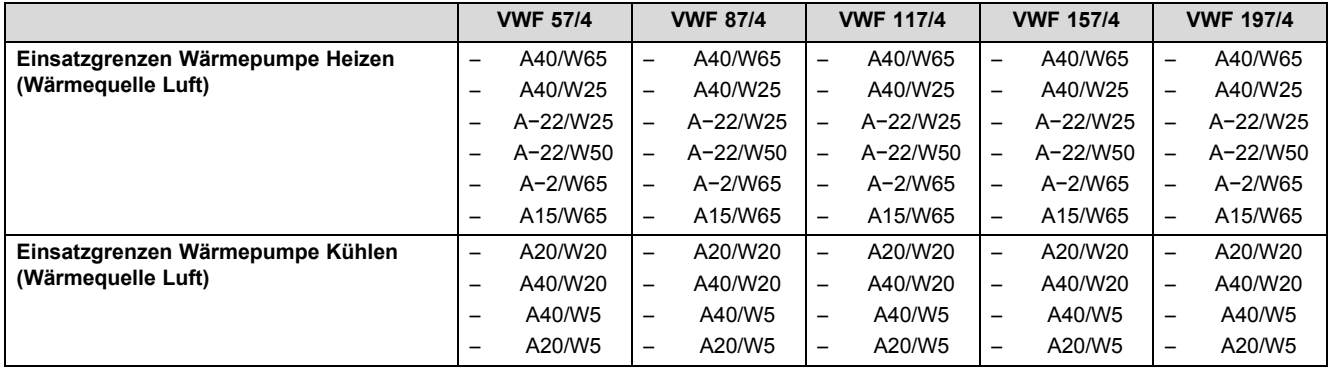

#### **N.4 Wärmequelle Grundwasser**

**Wärmequellenkreis/Solekreis und Grundwasserkreis**

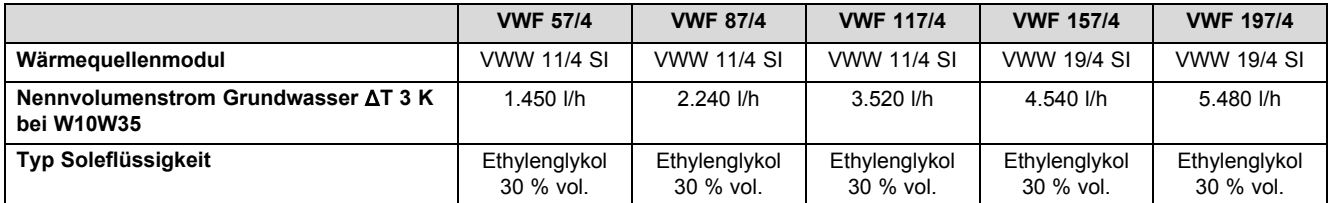

#### **Gebäudekreis/Heizkreis**

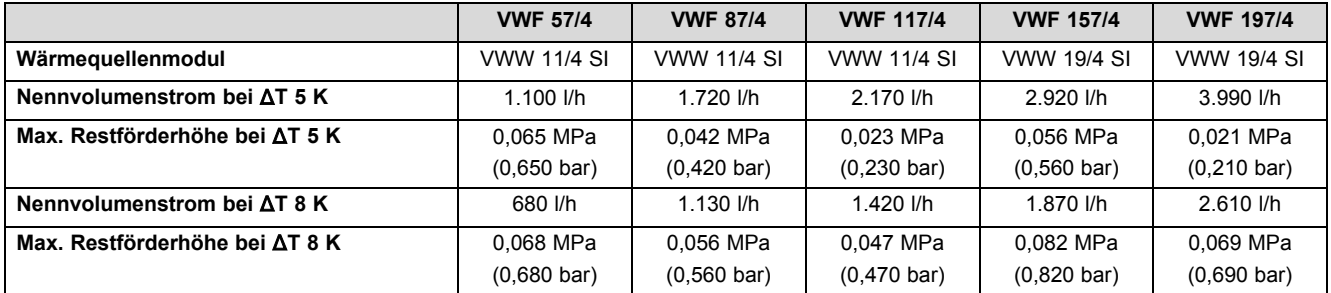

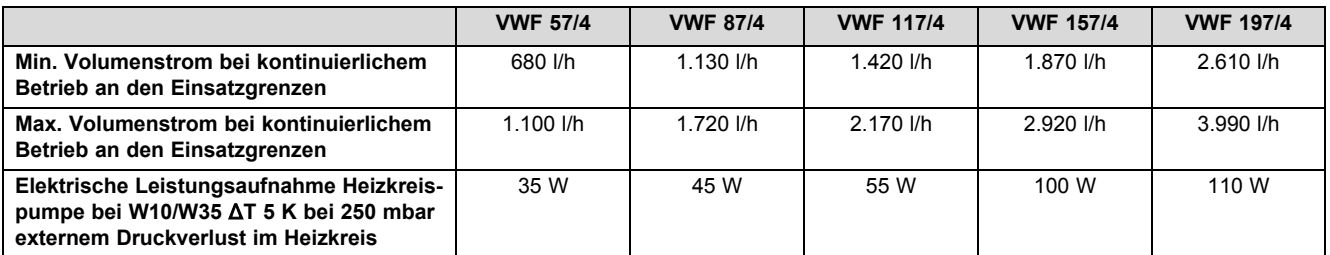

#### **Leistungsdaten**

Die nachfolgenden Leistungsdaten gelten für neue Produkte mit sauberen Wärmetauschern.

Prüfbedingungen zur Ermittlung der Leistungsdaten nach EN 14511

Installation: Verbindungsleitungen wärmequellenseitig zwischen VWF xx/4 und VWW xx/4 SI = 2 x 2 m (Rohrinnendurchmesser = 32 mm), Einstellung Umweltkreispumpe: Heizbetrieb: Werkseinstellung (Auto), Kühlbetrieb: Werkseinstellung (Auto)

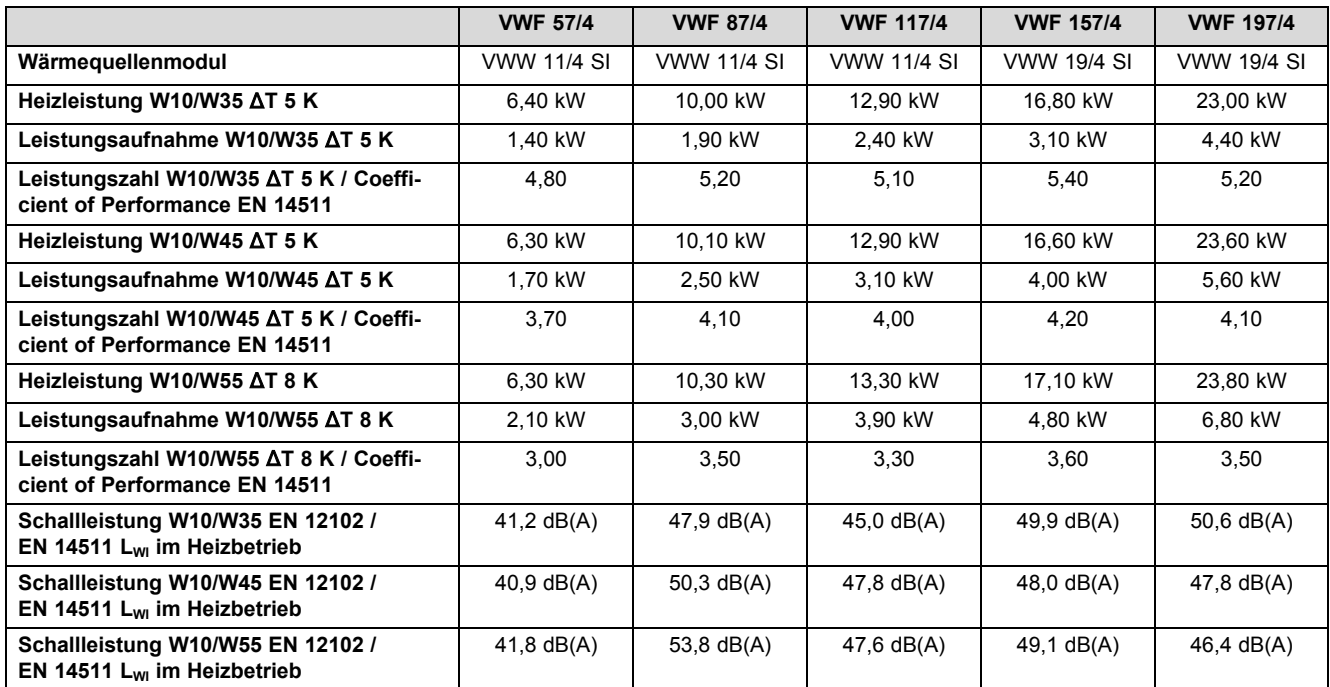

#### **Einsatzgrenzen Wärmepumpe Heizen (Wärmequelle Grundwasser)**

– Bei gleichen Volumendurchflüssen im Heizkreis (ΔT 5 K bzw. ΔT 8 K) und Grundwasserkreis (ΔT 3 K) wie bei der Prüfung der Nennwärmeleistung unter Norm-Nennbedingungen. Der Betrieb der Wärmepumpe außerhalb der Einsatzgrenzen führt zum Abschalten der Wärmepumpe durch die internen Regel- und Sicherheitseinrichtungen.

– Einsatzgrenzen Wärmepumpe Heizen (Wärmequelle Grundwasser):

- W15/W65
- W25/W59
- W25/W25
- W10/W25
- W10/W65

## **O Bemessungströme = I <sup>n</sup>**

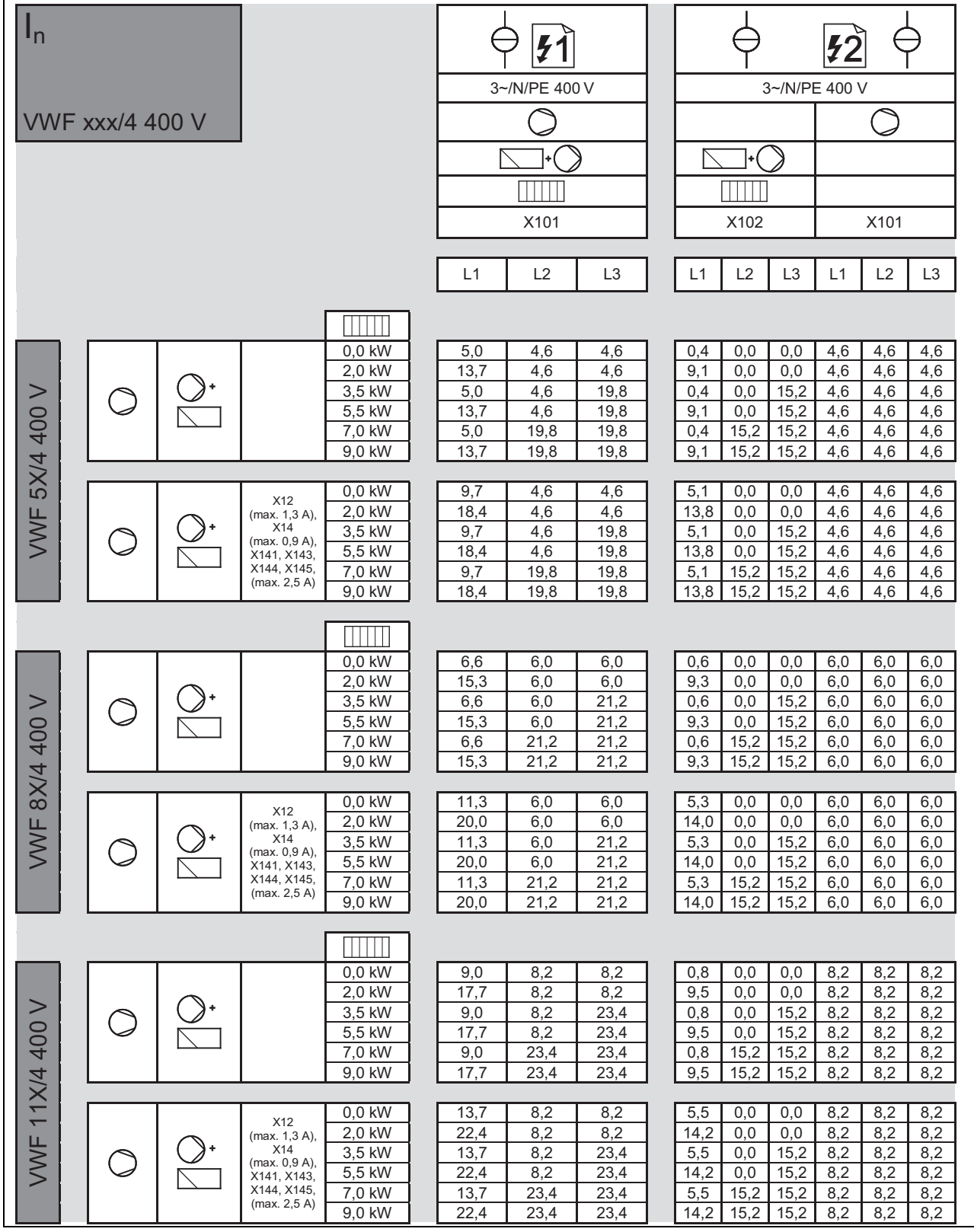

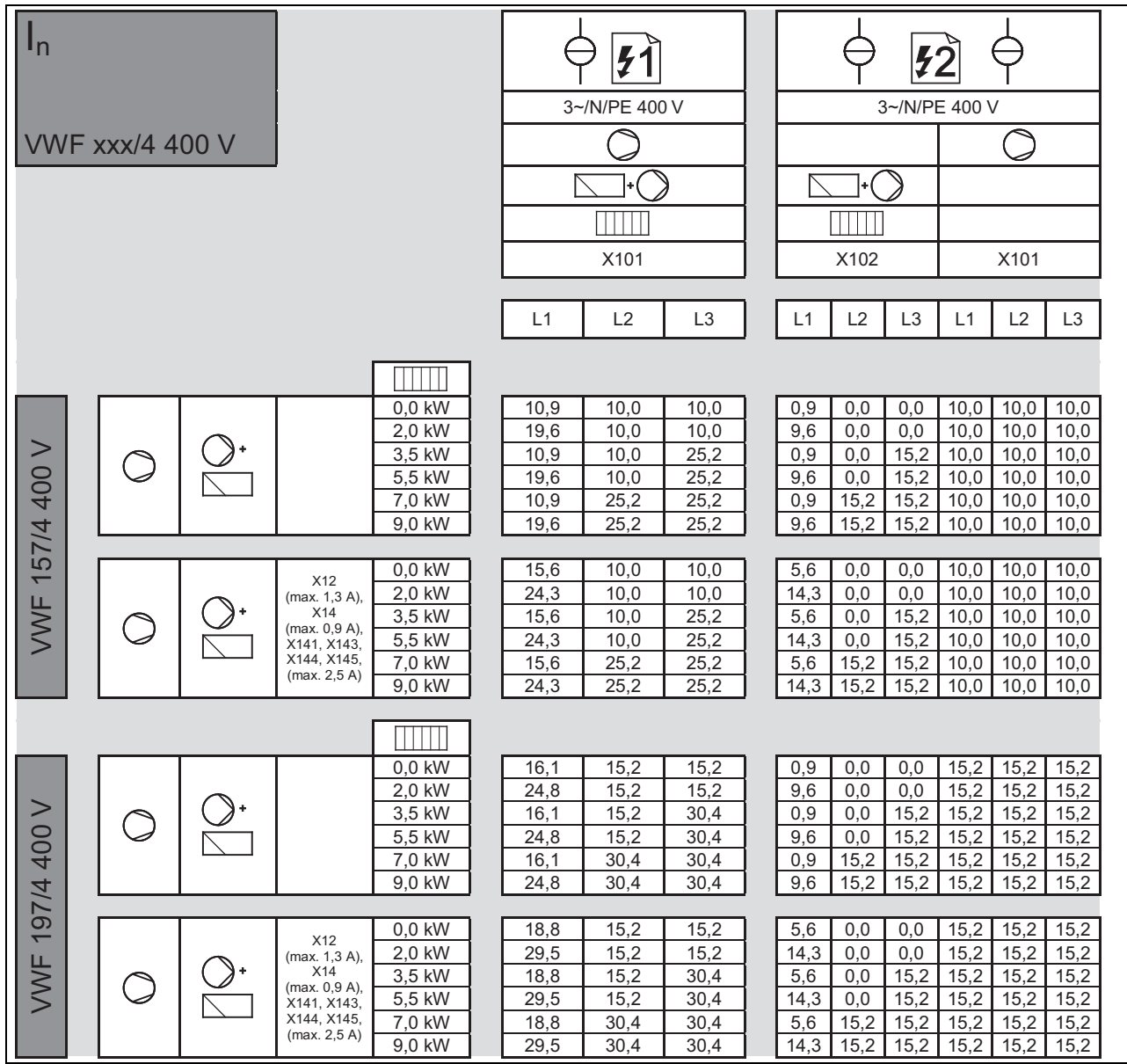

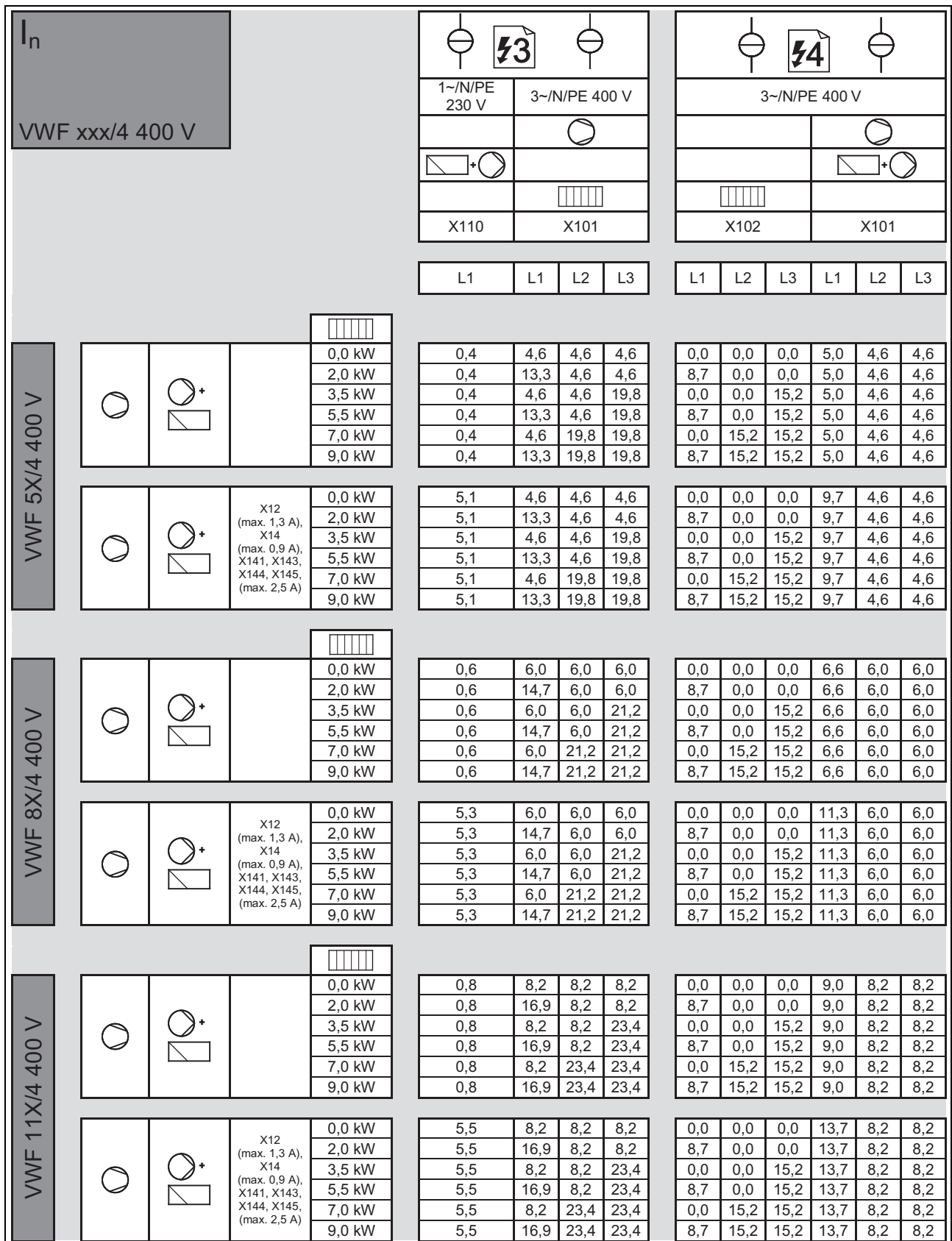

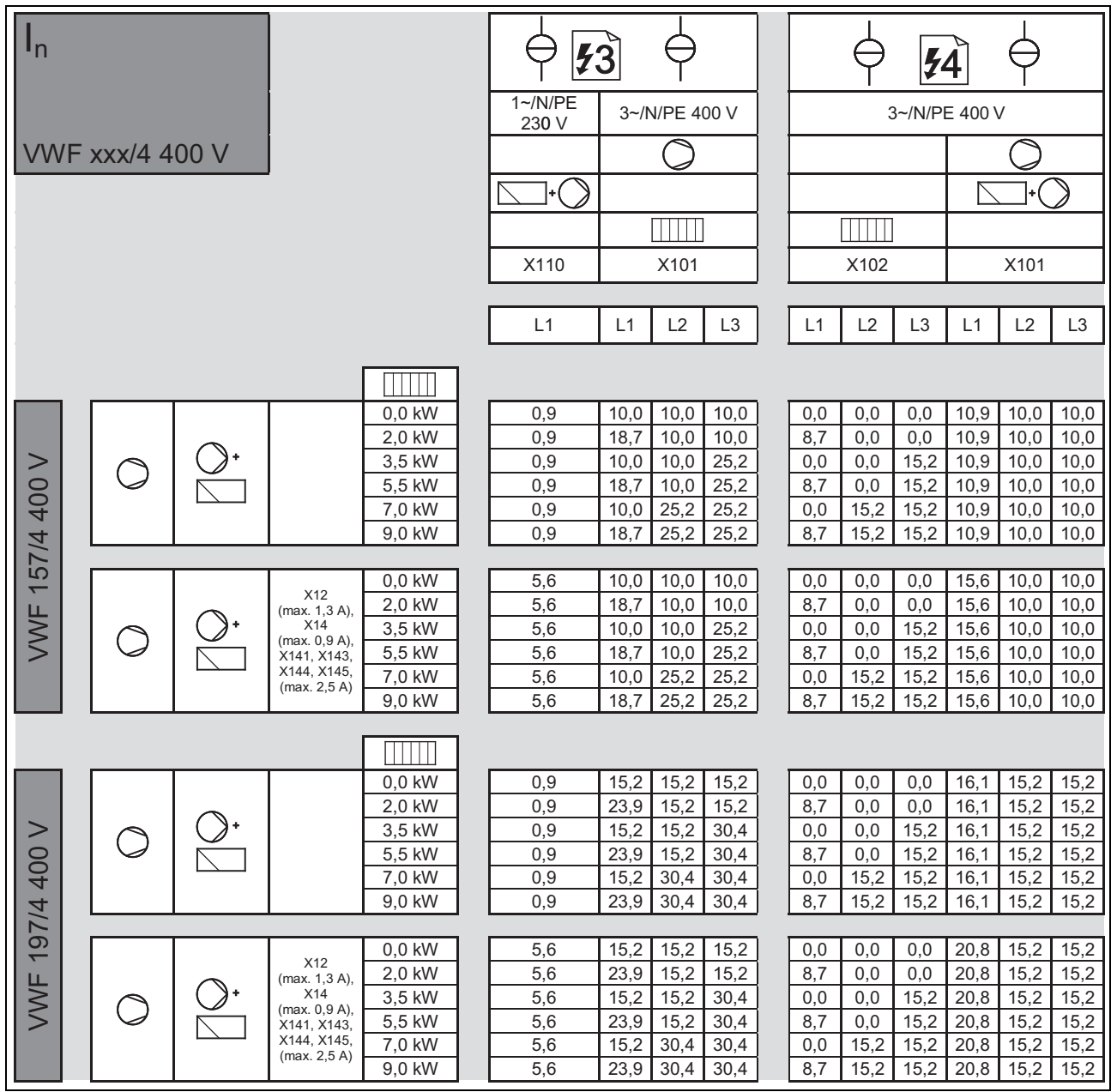

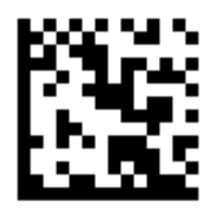

0020196687\_02 08.04.2016

#### **Vaillant Deutschland GmbH & Co.KG**

Berghauser Str. 40 | D-42859 Remscheid Telefon 021 91 18‑0 Telefax 021 91 18‑2810 Vaillant Profi-Hotline 018 06 999120 (20 Cent/Anruf aus dem deutschen Festnetz, aus dem Mobilfunknetz max. 60 Cent/Anruf.) Vaillant Kundendienst 018 06 999150 (20 Cent/Anruf aus dem deutschen Festnetz, aus dem Mobilfunknetz max. 60 Cent/Anruf.) info@vaillant.de www.vaillant.de

© Diese Anleitungen, oder Teile davon, sind urheberrechtlich geschützt und dürfen nur mit schriftlicher Zustimmung des Herstellers vervielfältigt oder verbreitet werden. Technische Änderungen vorbehalten.